# OLYMPUS

# **DIGITALNI FOTOAPARAT**  $E$ -M10 Mark $\rm I\!I$

# **Navodila za uporabo**

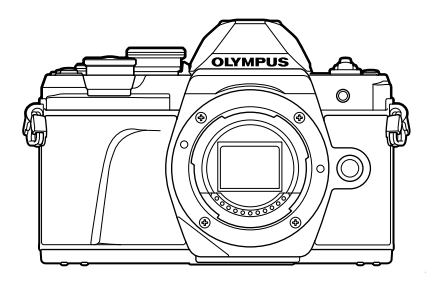

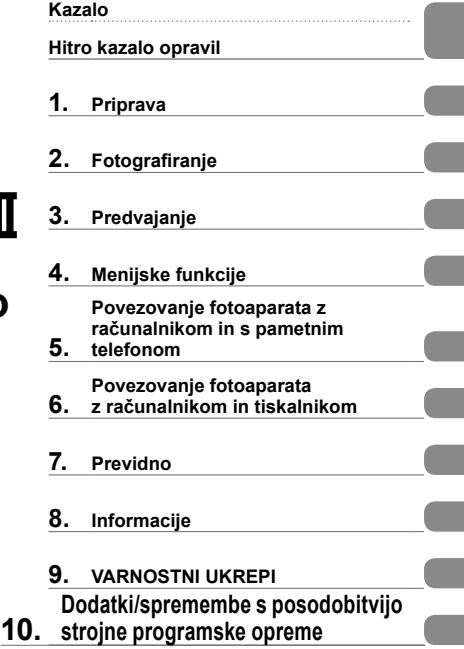

# $\epsilon$

**Št. modela: IM006**

- Zahvaljujemo se vam za nakup digitalnega fotoaparata Olympus. Prosimo, da pred uporabo svojega novega fotoaparata skrbno preberete ta navodila in tako zagotovite njegovo optimalno delovanje ter daljšo življenjsko dobo. Ta navodila hranite na varnem mestu za prihodnjo uporabo.
- Priporočamo, da pred fotografiranjem pomembnih posnetkov naredite nekaj poskusnih, da se privadite na fotoaparat.
- Ilustracije zaslona in fotoaparata v navodilih so bile narisane v obdobju razvoja fotoaparata in se lahko razlikujejo od dejanskega izdelka.
- Če so zaradi nadgradnje strojne programske opreme fotoaparata funkcije na njem spremenjene ali dodane, se vsebina navodil razlikuje od dejanskega stanja. Najnovejše informacije poiščite na spletni strani družbe Olympus.

#### **Oznake, uporabljene v navodilih**

V navodilih so uporabljeni naslednji simboli.

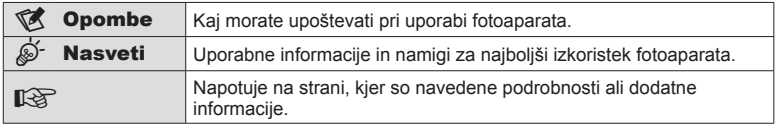

## **Kazalo**

## **Hitro kazalo opravil 7**

## **Imena delov**

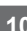

**Priprava 12**

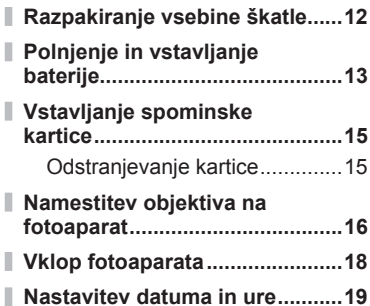

## **Fotografiranje** 20

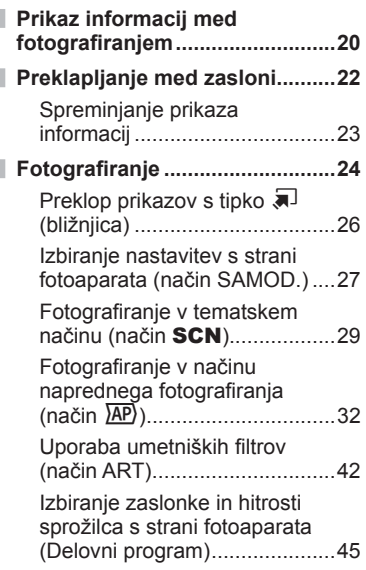

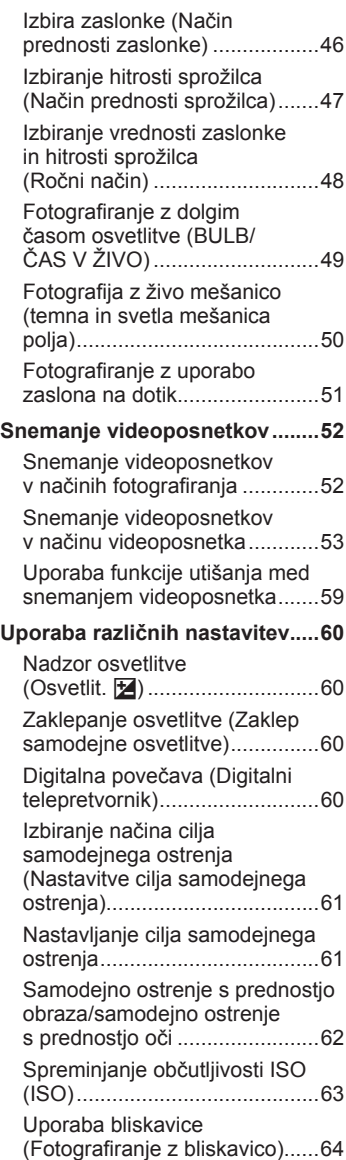

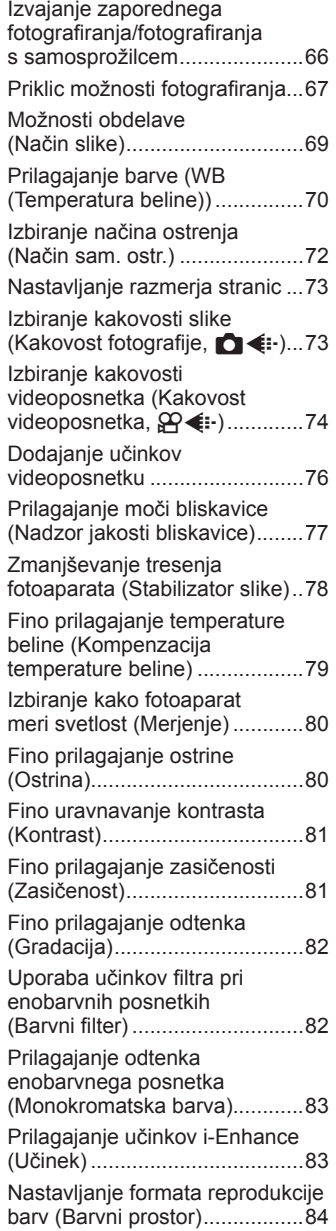

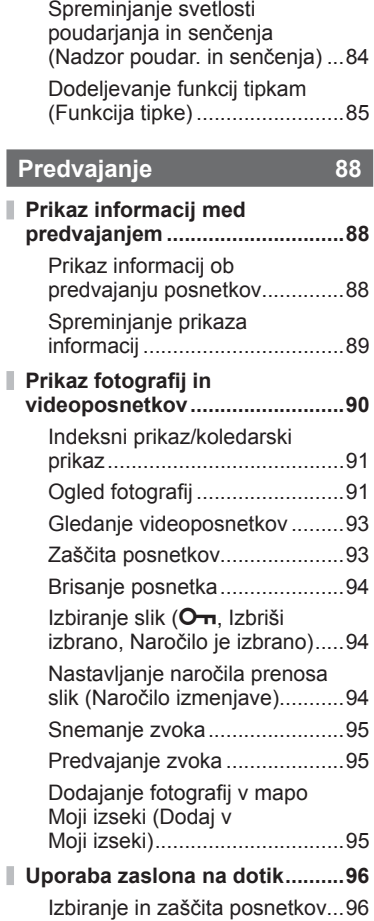

## **Menijske funkcije 97**

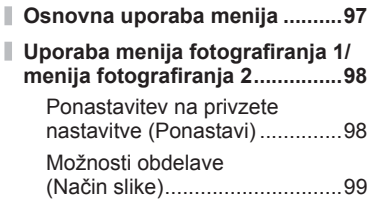

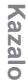

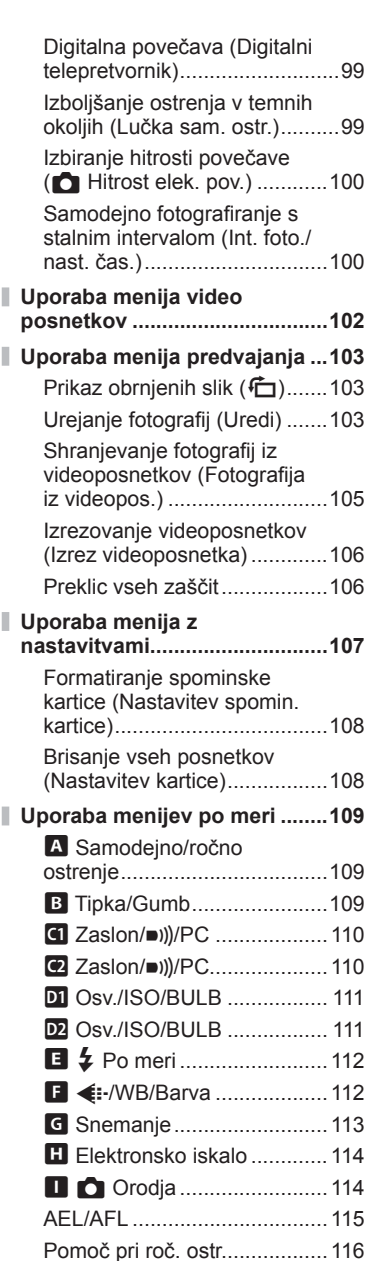

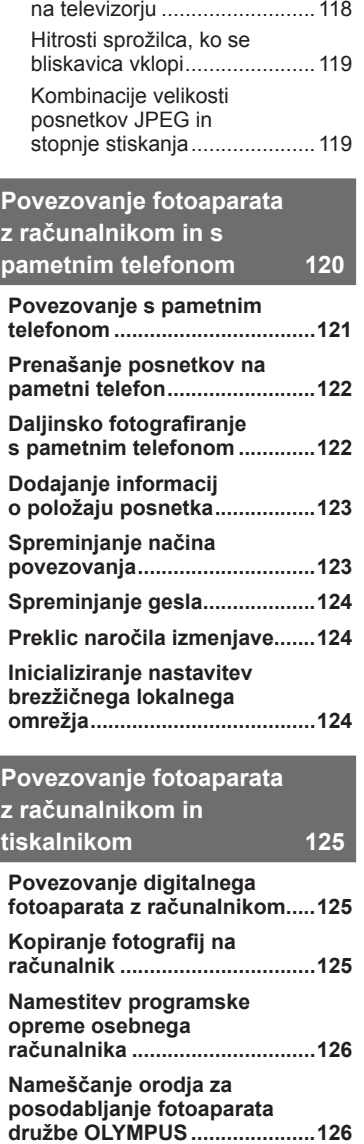

Dodajanje prikazov

ı

I

I

I

I

I I I

I

I

I

I

informacij ................................116 Ogled posnetkov fotoaparata

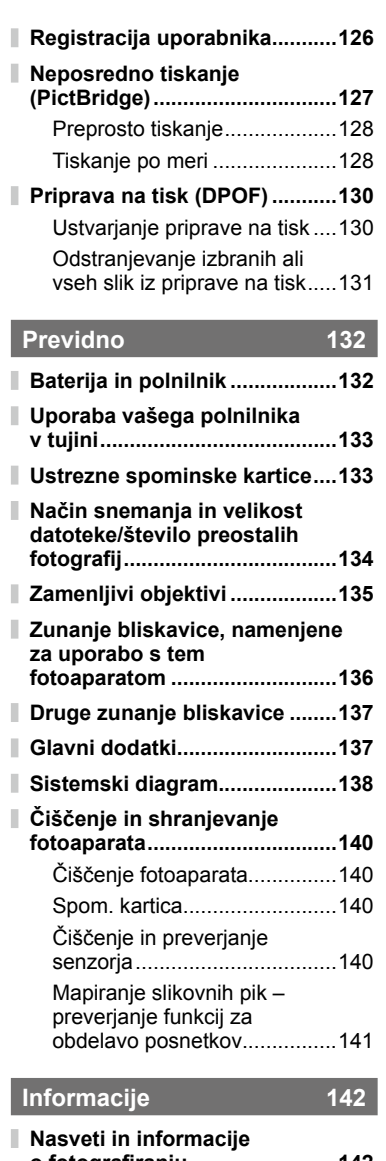

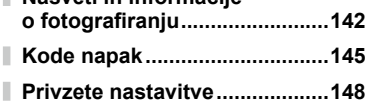

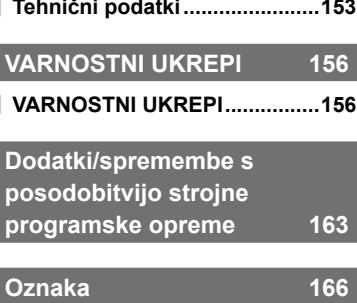

## **Hitro kazalo opravil**

## **Fotografiranie graduate de la contracte de la contracte de la contracte de la contracte de la contracte de la**

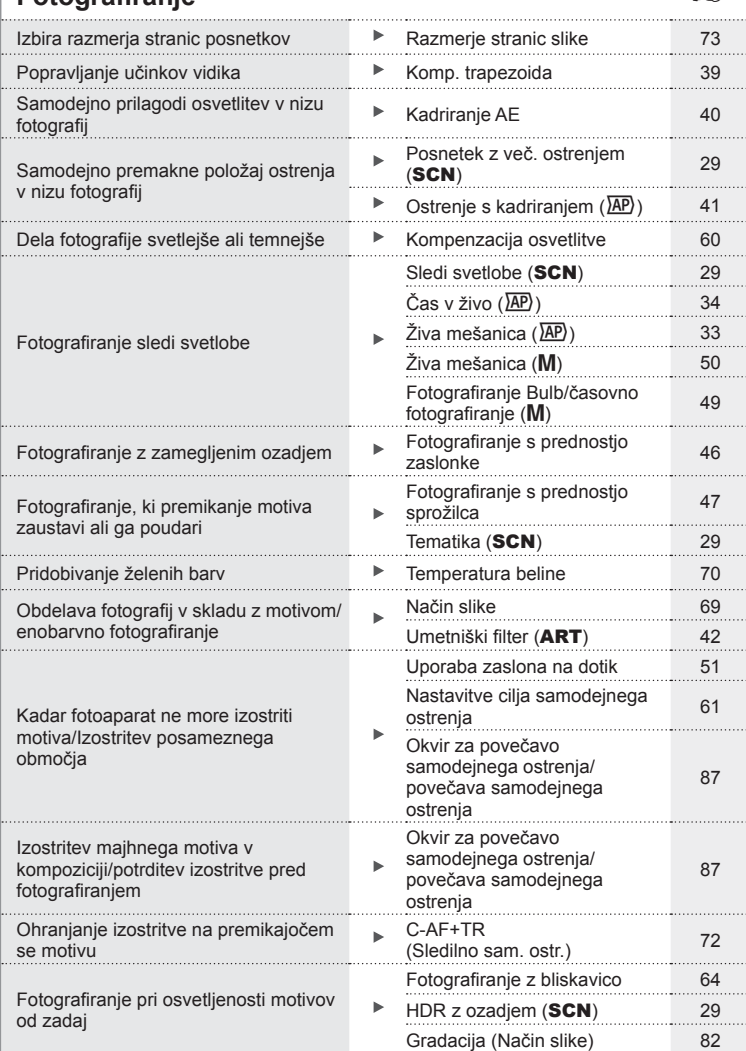

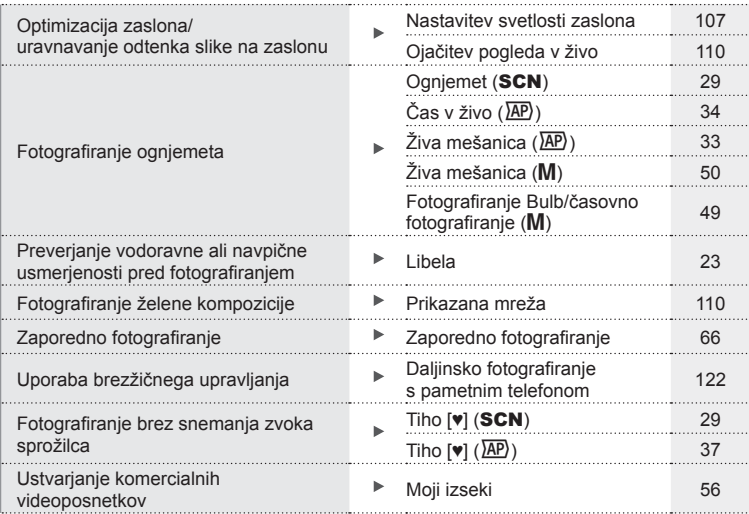

## **Predvajanje/popravljanje** g

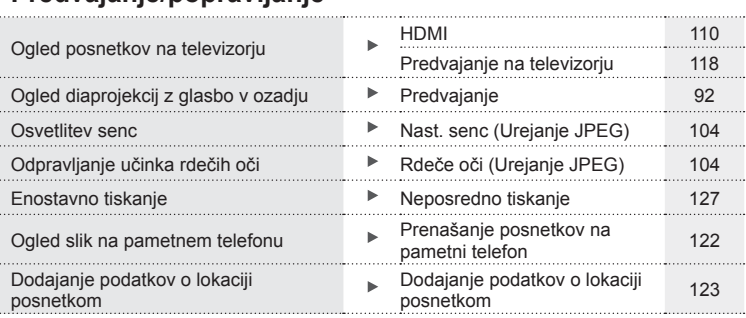

## **Nastavitve fotoaparata** generalism and the set of the set of the set of the set of the set of the set of the set of the set of the set of the set of the set of the set of the set of the set of the set of the set of the se

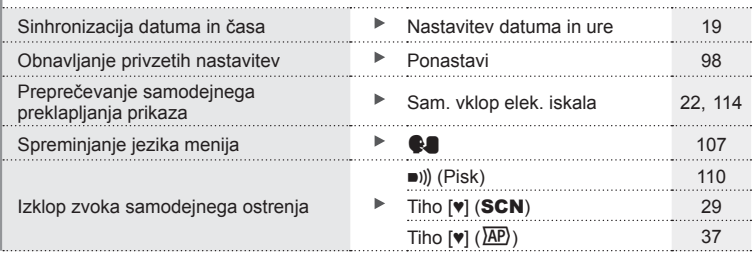

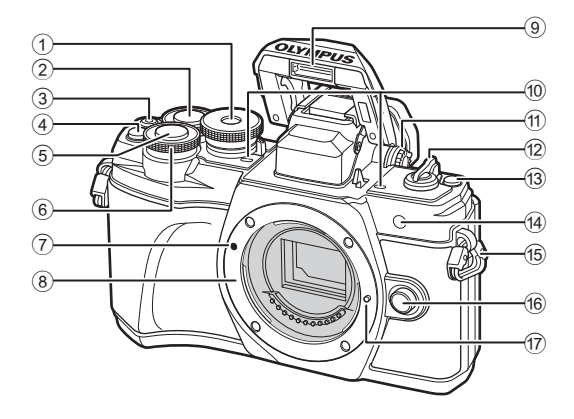

- 1 Izbirni gumb načina.......................str. 24
- $(2)$  Zadnji vrtljivi gumb<sup>\*</sup> ( $\mathcal{Q}_1$ ) ........................................ str. 45 – 48, 90
- 3 © (videoposnetek)/ tipka **M...........................**.str. 52/str. 94
- 4 **Q**<sup>2</sup> (Digitalni telepretvornik)/ Tipka Fn2....................str. 60/str. 85, 90
- 5 Tipka zaklopa ................................str. 25
- 6 Sprednji vrtljivi gumb\* ( $\circled{}$ ) ............................ str. 45 – 48, 60, 64, 90
- 7 Oznaka za namestitev objektiva ...str. 16
- 8 Nastavek za objektiv (pred namestitvijo objektiva odstranite z nastavka pokrovček.)
- 9 Notranja bliskavica........................str. 64
- 0 Stereo mikrofon ............str. 95, 102, 104
- 11 Gumb za prilagoditev dioptra ........str. 22
- **12 Stikalo VKLJ./IZKLJ. ......................str. 18**
- **③** Tipka (bližnjica) ..........................str. 26
- 14 Lučka samosprožilca/ Lučka sam. ostr..................str. 66/str. 99
- e Luknjica za pas .............................str. 12
- (6) Tipka za odstranitev objektiva ......str. 17
- (17) Zatič za objektiv
- \* V teh navodilih za uporabo ikoni  $\circledcirc$  in  $\circledcirc$  pomenita uporabo sprednjega in zadnjega vrtljivega gumba.

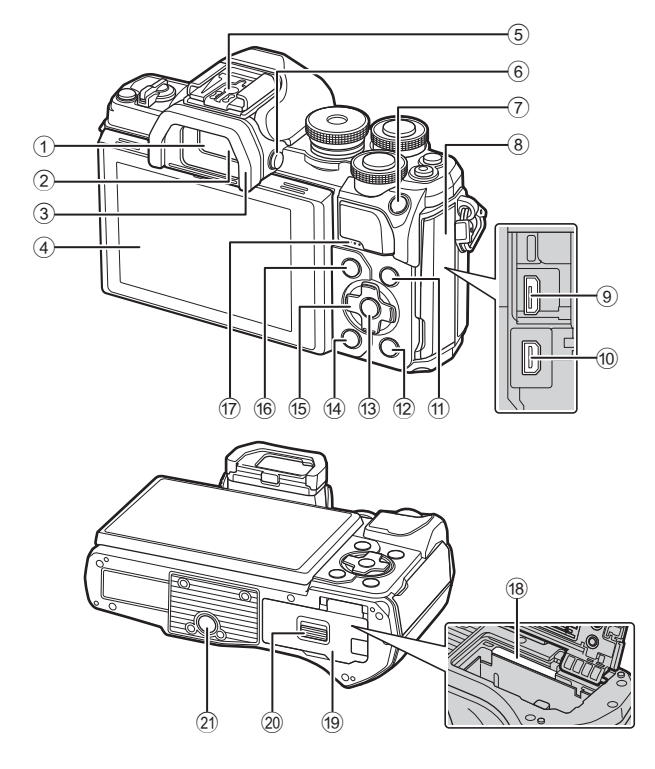

- 1 Iskalo ............................................str. 22
- 2 Tipalo za oči ..........................str. 22, 144
- 3 Očesni nastavek .........................str. 137
- 4 Zaslon (Zaslon na dotik) ........................str. 20, 22, 51, 67, 88, 96
- 5 Priključek za bliskavico ...............str. 136
- $6$  Tipka  $|O|$  (zaslon) ...........................str. 22
- 7 Tipalo AEL/AFL/Fn1
- ................................... str. 60, 115/str. 85
- 8 Pokrov priključkov
- 9 Priključek mikro USB ..........str. 125, 127
- 0 Mikro priključek HDMI .................str. 118
- 11) Tipka INFO .....................str. 23, 89, 117

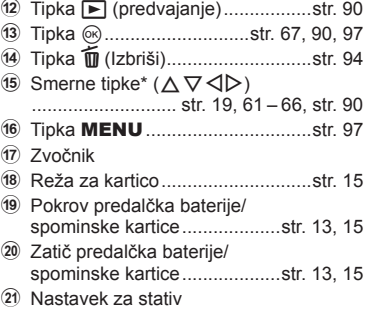

\* V tem priročniku ikone  $\Delta \nabla \langle \mathbf{I} \rangle$  predstavljajo postopke z uporabo smernih tipk.

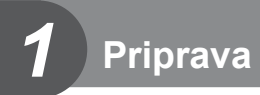

## **Razpakiranje vsebine škatle**

Digitalnemu fotoaparatu so priloženi naslednji predmeti.

Če karkoli manjka ali je poškodovano, se obrnite na prodajalca, pri katerem ste kupili digitalni fotoaparat.

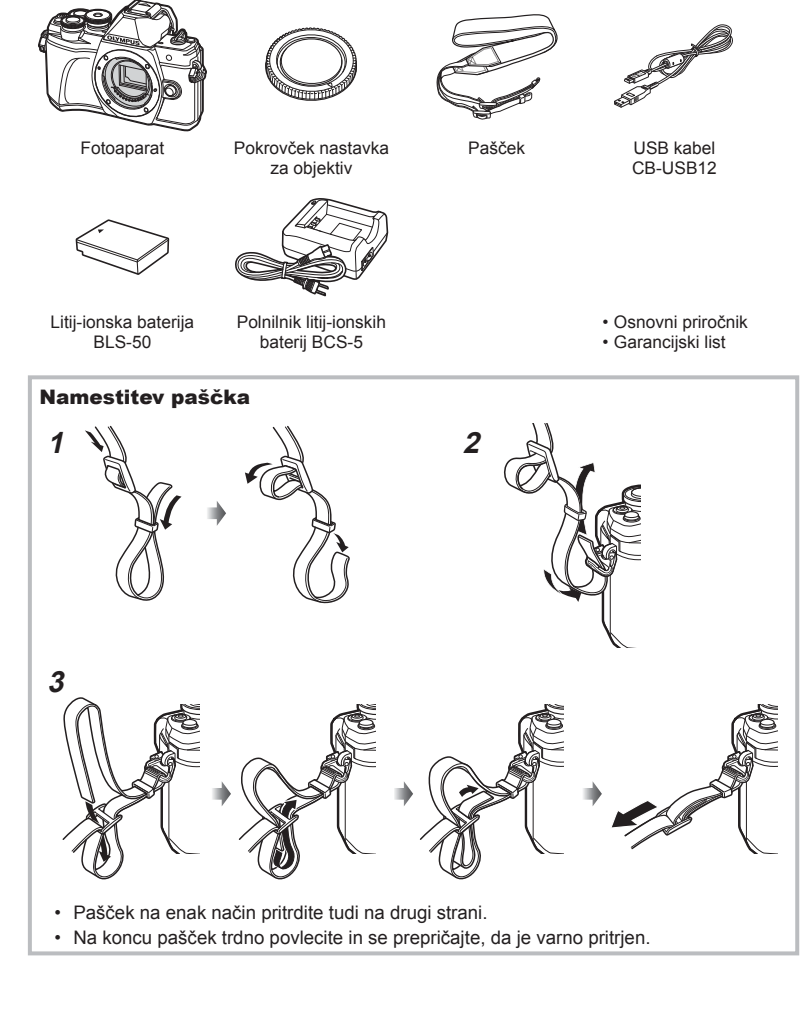

## **Polnjenje in vstavljanje baterije**

**1** Polnjenje baterije.

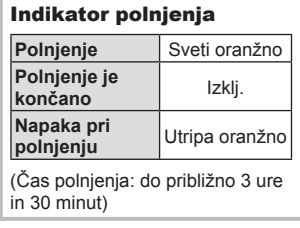

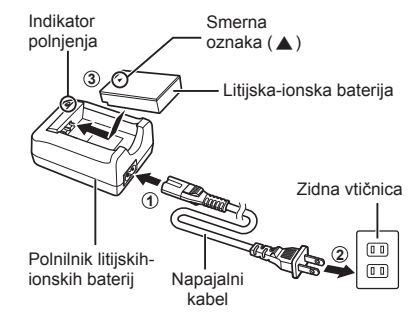

- Ko je polnjenje končano, odklopite polnilnik.
- **2** Odpiranje pokrova predalčka baterije/spominske kartice.

Zatič predalčka baterije/

**Priprava**

*1*

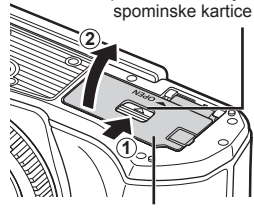

Pokrov predalčka baterije/spominske kartice

**OTAWER** Smerna oznaka

- **3** Vstavljanje baterije.
	- Uporabljajte samo baterije BLS-50 (str. 12, 155).

#### **Odstranjevanje baterije**

Pred odpiranjem ali zapiranjem pokrova predalčka baterije/spominske kartice izključite fotoaparat. Baterijo odstranite tako, da najprej potisnete gumb zatiča baterije v smeri puščice, nato odstranite baterijo.

- Ko je na zaslonu prikazana oznaka za zapisovanje na spominsko kartico, ne odstranjujte baterije ali spominske kartice (str. 20).
- Če baterije ne morete odstraniti, se obrnite na pooblaščenega prodajalca ali servis. Ne odstranjujte je na silo.

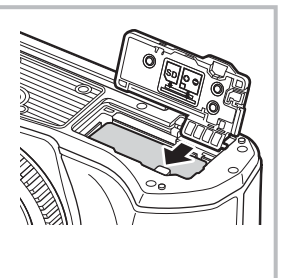

#### \$ Opombe

- Priporočamo, da za daljše fotografiranje s seboj vzamete rezervno baterijo.
- Fotoaparat ni opremljen z vgrajenim polnilnikom in ga ni mogoče polniti prek povezave USB.
- Preberite tudi »Baterija in polnilnik« (str. 132).

## **Vstavljanje spominske kartice**

V teh navodilih se za vse naprave za shranjevanje uporablja izraz »spominske kartice«.

S tem fotoaparatom lahko uporabljate naslednje vrste spominskih kartic SD (na voljo v trgovinah): SD, SDHC, SDXC in Eye-Fi.

#### **Spominske kartice Eye-Fi**

Pred uporabo preberite »Ustrezne spominske kartice« (str. 133).

- **1** Vstavljanje spominske kartice.
	- Odprite pokrov predalčka za baterijo/spominsko kartico.
	- Vstavite spominsko kartico tako, da se zaskoči. **IGF** »Ustrezne spominske kartice« (str. 133)

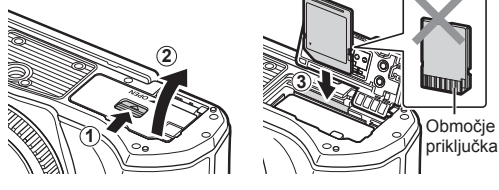

- Pred vstavljanjem ali odstranjevanjem baterije ali spominske kartice izključite fotoaparat.
- Poškodovane ali ukrivljene spominske kartice ne vstavljajte na silo. V nasprotnem lahko pride do poškodb reže za kartico.
- **2** Zapiranje pokrova predalčka baterije/spominske kartice.
- Pred uporabo fotoaparata poskrbite, da je pokrov predalčka baterije/spominske kartice zaprt.

## **Odstranjevanje kartice**

Nežno pritisnite vstavljeno kartico, da izskoči. Izvlecite spominsko kartico.

• Ko je na zaslonu prikazana oznaka za zapisovanje na spominsko kartico, ne odstranjujte baterije ali spominske kartice (str. 20).

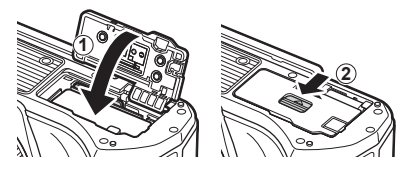

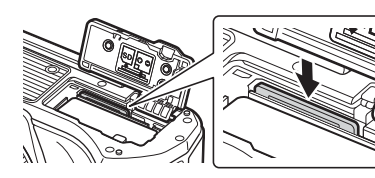

*1*

## **Namestitev objektiva na fotoaparat**

- **1** Odstranite zadnji pokrovček objektiva in pokrovček ohišja fotoaparata.
- Zadnji pokrovček

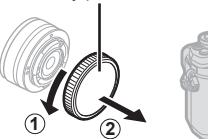

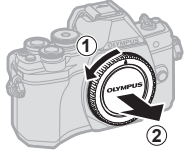

**2** Oznako za namestitev objektiva (rdeča) na fotoaparatu poravnajte z oznako za poravnavo (rdeča) na objektivu, nato pa objektiv vstavite v ohišje fotoaparata.

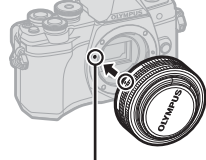

Oznaka za namestitev objektiva

**3** Objektiv obračajte v smeri urinega kazalca, dokler ne slišite, da je zaskočil (smer je označen s puščico  $(3)$ .

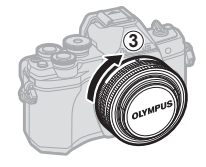

- Poskrbite, da je fotoaparat izključen ko nameščate ali odstranjujete objektiv.
- Ne pritiskajte tipke za odstranitev objektiva.
- Ne dotikajte se notranjosti fotoaparata.
- Odstranjevanje pokrova objektiva

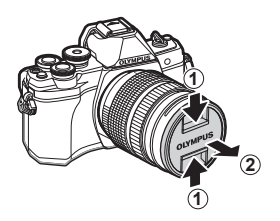

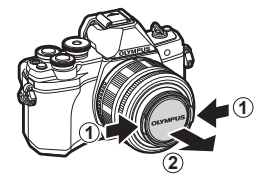

#### Odstranjevanje objektiva z digitalnega fotoaparata

Poskrbite, da je fotoaparat izključen ko odstranjujete objektiv. Pridržite gumb za odstranitev objektiva, in zavrtite objektiv v smeri puščice.

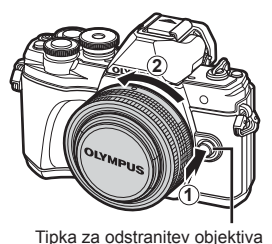

**Priprava**

*1*

**Zamenljivi objektivi**

Preberite »Zamenljivi objektivi« (str. 135).

## **Vklop fotoaparata**

#### **1** Stikalo ON/OFF nastavite v položaj ON.

- Ob vklopu fotoaparata se prižge zaslon.
- Da izključite fotoaparat, vrnite stikalo v položaj OFF.

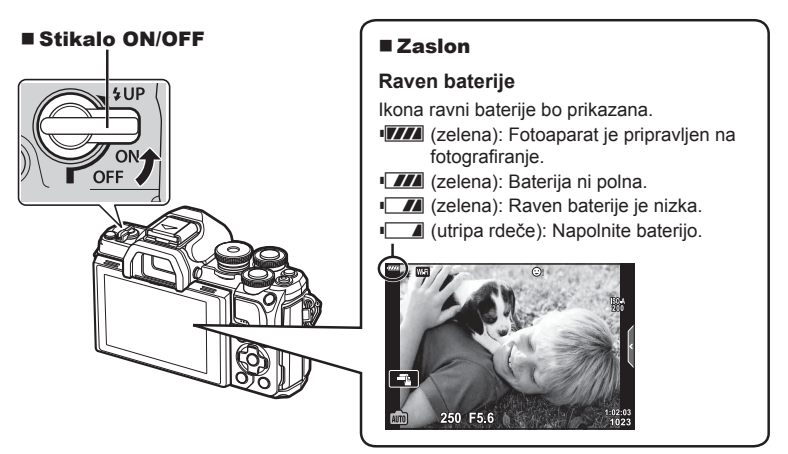

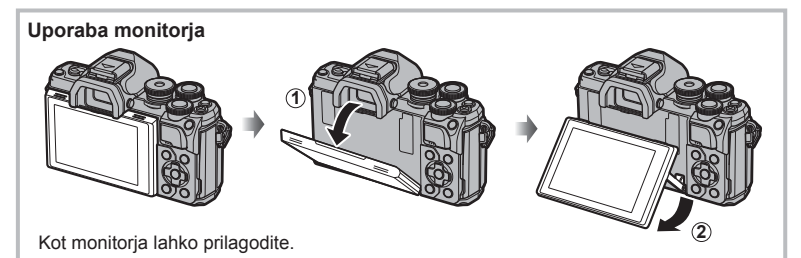

#### **Delovanje fotoaparata v spanju**

Če fotoaparata ne uporabite približno eno minuto, se preklopi v »hibernacijo« (pripravljenost), zaslon se izključi in delovanje fotoaparata se zaustavi. Ko pritisnete katerokoli tipko (sprožilec, tipko ► itd.), se fotoaparat spet vklopi. Fotoaparat se bo samodejno izključil, če ostane v načinu mirovanja 4 ure. Pred uporabo fotoaparat znova vklopite. Izberete lahko kako dolgo bo fotoaparat ostal v stanju pripravljenosti, preden preide v hibernacijo.  $\mathbb{R}$  [Spanje] (str. 114)

Podatki o datumu in uri se shranijo na spominsko kartico skupaj s posnetki. Podatku o datumu in uri je dodano tudi ime datoteke. Preden začnete uporabljati fotoaparat, pravilno nastavite datum in uro. Nekaterih funkcij ni mogoče uporabljati, če datum in čas nista nastavljena.

- **1** Prikažite menije.
	- Za prikaz menijev pritisnite tipko MENU.
	- Po izbiri možnosti se za približno 2 sekundi prikaže vodič.
	- Pritisnite tipko **INFO**, da prikažete ali skrijete vodiče.

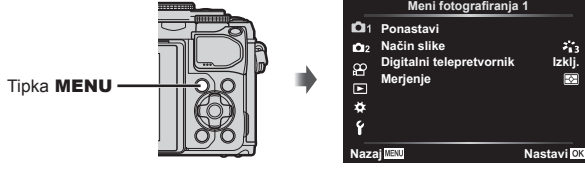

- **2** Izberite [**①**] v zavihku [**f**] (Nastavitve).
	- S tipkama  $\wedge \nabla$  na puščičnem delu izberite  $\lceil \mathbf{f} \rceil$  in pritisnite  $\triangleright$ .
	- Izberite  $[ $\Theta$ ]$  in pritisnite  $\triangleright$ .
- **3** Nastavite datum, čas in format datuma.
	- S tipkama  $\triangleleft$  izberite elemente.
	- S tipkama  $\triangle \nabla$  spremenite izbrani element.
	- Pritisnite tipko (%), da nastavite uro fotoaparata.
- **4** Izberite možnost [**W**] (sprememba prikaznega jezika) na zavihku [f] (nastavitve).
	- S to funkcijo lahko zamenjate jezik, ki se prikazuje na zaslonu, npr. v sporočilu o napaki.
	- Uporabite  $\Delta \nabla \langle \mathcal{D} \rangle$ , da poudarite jezik, in pritisnite tipko  $\textcircled{\tiny{\textcircled{\tiny{M}}}}$ , da izberete poudarjen jezik.

zavihek [d]

- **5** Pritisnite tipko MENU, da zapustite menije.
- Če odstranite baterijo in fotoaparat za nekaj časa pustite, se bosta datum in čas morda ponastavila na privzete tovarniške nastavitve.

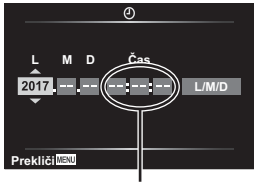

**Meni fotografiranja 1**

**Meni z nastavitvami**

**Nastavitev spomin. kartice**

 $0<sub>2</sub>$   $0$ 

 $\sim$ iój × Ý

**Strojna programska oprema Nastavitve povezave Wi-Fi Prikaz posn.**

**Način** slike **Digitalni telepretvornik Merjenje**

Ura je prikazana v 24-urnem formatu.

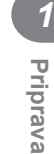

**Izkli** 

 $\mathbb{Z}_3$ 

**Slovenščina**<br>∭±0 <del>☆</del>±0

<u>- - - - - - - - </u>

**Nastavi** OK

**0,5 s**

**Prikaz na zaslonu med fotografiranjem** 

## **Prikaz informacij med fotografiranjem**

#### $\circled{4}$   $\circled{5}$  $023$  $@Q@@Q$  $(10)$  $\oplus$   $\oplus$  $(38)$  $\blacksquare$   $\blacksquare$   $\blacksquare$   $\blacksquare$   $\blacksquare$ **HDRITED CEL CALC i Con** 安 le  $(37)$ S IS ON 13)  $\frac{1}{2}$ із<br>0 **ISO A**<br>200  $(36)$ ŗ  $\widehat{A}$  $(35)$  $420$ **WB**<br>AUTO 15) **S-AF**  $(34)$  $\widehat{16}$  $(33)$  $\overline{v}$ 囨  $4:3$ ŪΝ  $(32)$ -18) E  $-3\frac{+2}{2}$ +7 i Ц<br>(•∎(≌30p  $\overline{19}$ **MEL C**  $\mathbf{Q}$  –  $\mathbf{H}$  ,  $\mathbf{H}$  ,  $\mathbf{H}$  $(39)$  $1:02:03 = 1023$  $250$  F5.6 +2.0 -3  $\mathsf{P}$  $-20$ 21) **@@@@**  $(26)$ 25 24 23)  $(22)$

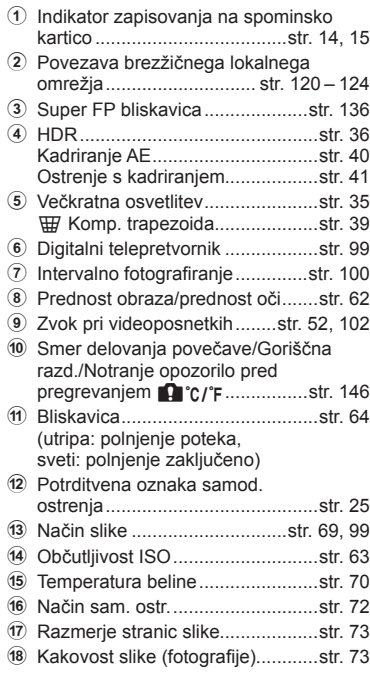

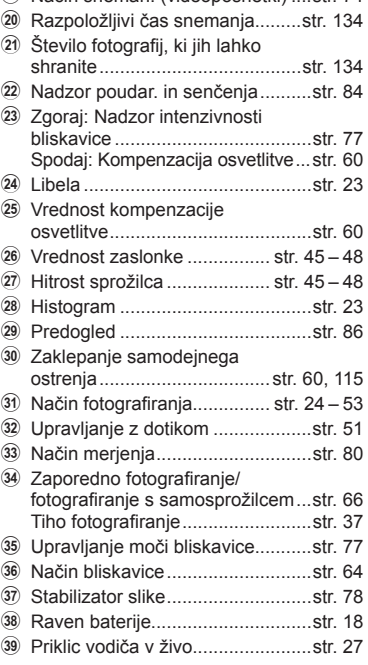

19 Način sneman. (videoposnetki) str. 74

#### **Prikaz na zaslonu med načinom videoposnetka**

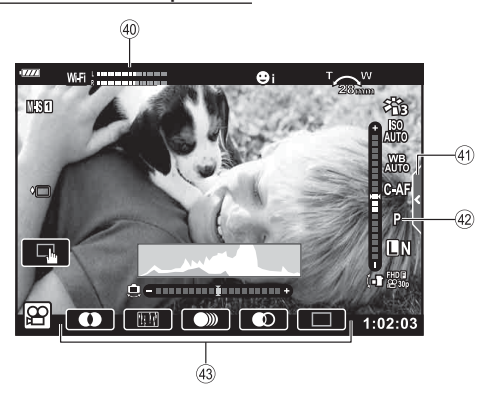

- 40 Merilnik ravni snemanja ..............str. 102
- 41) Zavihek za tiho fotografiranje........str. 59
- 42 Način videoposnetka (osvetlit.) .....str. 76
- 43 Učinki videoposnetka .......................str. 54

*2*

## **Preklapljanje med zasloni**

Ta fotoaparat je opremljen s senzorjem za oči, ki vklopi iskalo, ko oko prislonite na iskalo. Ko odmaknete oko senzor izklopi iskalo in vklopi zaslon.

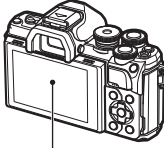

Zaslon

**Wi-Fi S-IS ON**

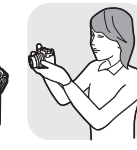

**200**

**1023 1:02:03 L N**

Oko prislonite na iskalo

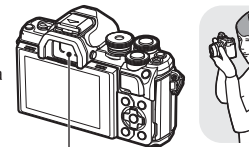

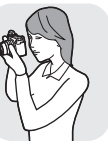

Iskalo

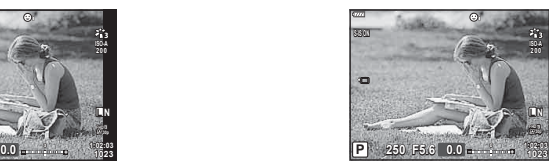

Pogled skozi objektiv, prikazan v iskalu

Pogled skozi objektiv, prikazan na zaslonu

**250 F5.6 0.0 P** 

• Če iskalo ni izostreno, potem prislonite oko na iskalo in izostrite zaslon z obračanjem gumba za prilagoditev dioptra.

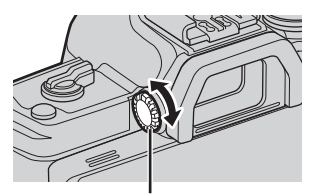

Gumb za prilagajanje dioptrije

- Nastavitveni meni samodejnega vklopa elektronskega iskala lahko prikažete, če pritisnete in zadržite tipko  $\Box$ .  $\mathbb{R}$  [Sam. vklop elek. iskala] (str. 114)
- Ko je možnost [Izklj.] izbrana za [Sam. vkl. elek. iskala], lahko med prikazi preklapljate s pritiskom tipke  $\Box$ .

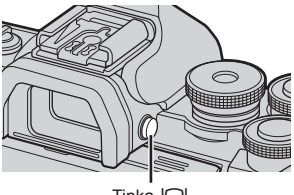

Tipka  $|$ 

## \$ Opombe

• Nagibanje zaslona onemogoči tipalo za oči.

## **Spreminjanje prikaza informacij**

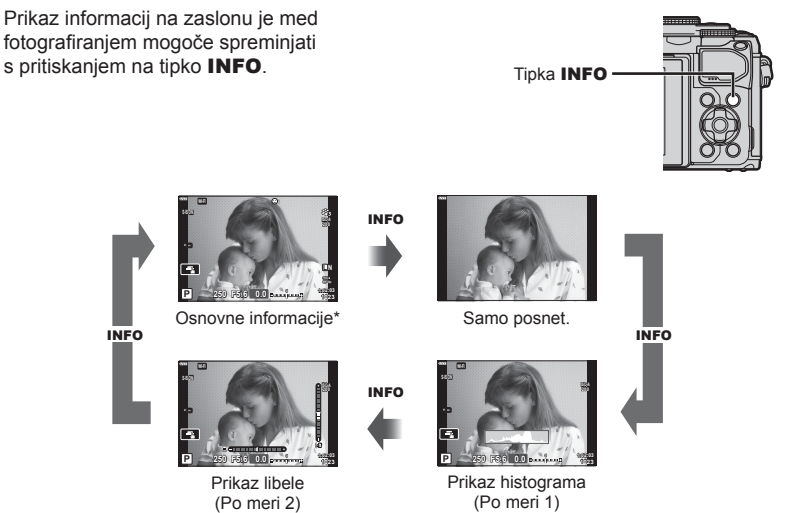

- \* Ni prikazano v načinu  $\mathfrak{P}$  (način videoposnetka), razen če je v teku snemanje.
- Spremenite lahko nastavitve Po meri 1 in Po meri 2.  $\mathbb{R}$  [ $\Box$ /Nastavitve info] > [LV-Info] (str. 110)
- Zaslone za prikaz informacij lahko preklopite v kateri koli smeri z obračanjem gumba, medtem ko pritiskate tipko INFO.

#### **Prikaz histograma**

Prikaže se histogram s porazdelitvijo svetlosti na posnetku. Vodoravna os prikazuje stopnjo svetlosti, navpična pa število slikovnih pik z določeno stopnjo svetlosti. Med fotografiranjem je prekomerna osvetlitev prikazana v rdeči barvi, prenizka osvetlitev v modri barvi, razpon merjenja z uporabo točkovnega merjenja pa v zeleni barvi.

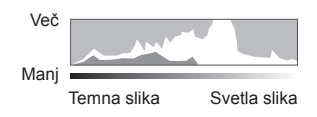

#### **Prikaz libele**

Nakazana je usmerjenost fotoaparata. Smer »nagiba« je označena na navpični črti, smer »obzorja« pa na vodoravni črti. Fotoaparat je izravnan in poševen, ko se vrstice obarvajo zeleno.

- Ravnajte se po oznakah na libeli.
- Napako v prikazu lahko odpravite z umerjanjem (str. 114).

**Fotogra**

*2*

**fi ranje**

## **Fotografiranje**

Z izbirnim gumbom izberite način fotografiranja in potem posnemite posnetek.

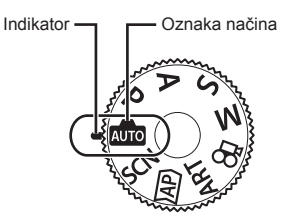

#### ■ Vrste načinov fotografiranja

Za navodila kako uporabljati različne načine fotografiranja glejte naslednje.

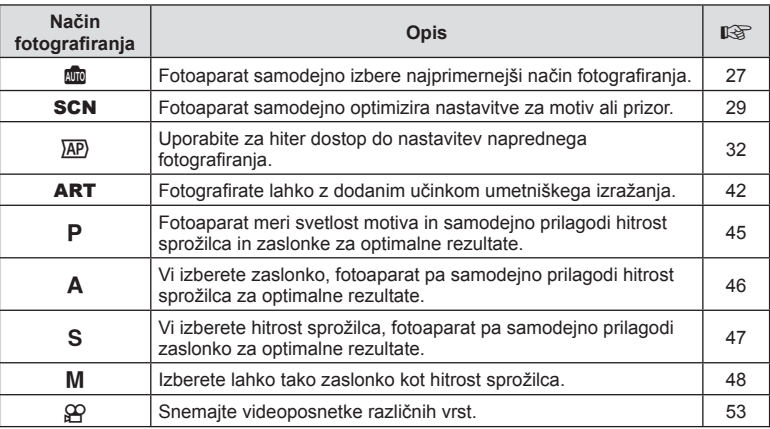

#### **Funkcije, ki jih ni mogoče izbrati v menijih**

Nekaterih elementov v menijih ni mogoče izbrati s smernimi tipkami.

- Elementi, ki jih ni mogoče nastaviti v trenutnem načinu snemanja.
- Elementi, ki jih ni mogoče nastaviti, ker je bil nastavljen že drug element: Nastavitve, kot npr. način slike, niso na voljo, ko je gumb za izbiro načina obrnjen na b.

**1** Obrnite gumb za izbiro načina.

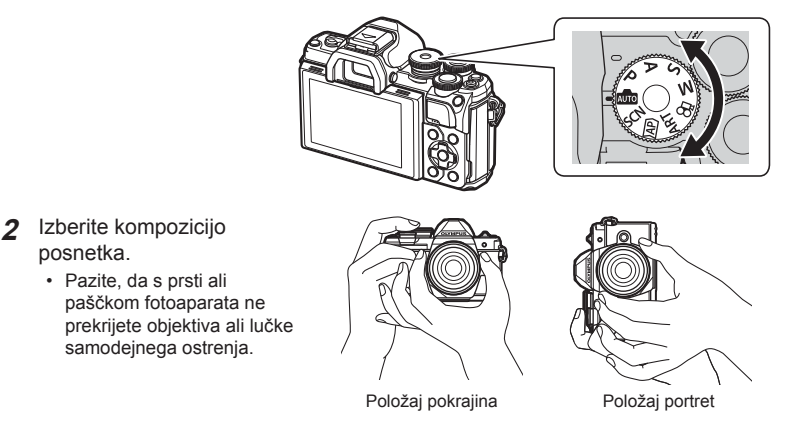

- **3** Prilagodite izostritev.
	- Fotoaparat premaknite tako, da bo motiv sredi zaslona in nežno pritisnite sprožilec v prvi položaj (do polovice).

Prikaže se potrditvena oznaka samodejnega ostrenja (·), na mestu izostritve pa se prikaže zeleni okvirček (območje samodejnega ostrenja).

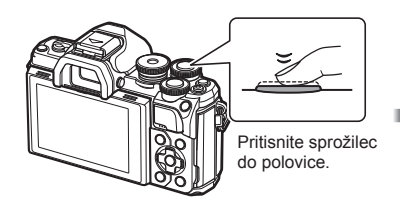

Potrditvena oznaka samodejnega ostrenja

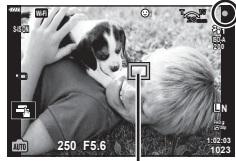

Cilj samodejnega ostrenja

• Če potrditvena oznaka samodejnega ostrenja utripa, motiv ni izostren. (str. 142)

#### **4** Sprožite sprožilec.

- Pritisnite sprožilec do konca (povsem).
- Fotoaparat bo sprožil sprožilec in posnel fotografijo.
- 

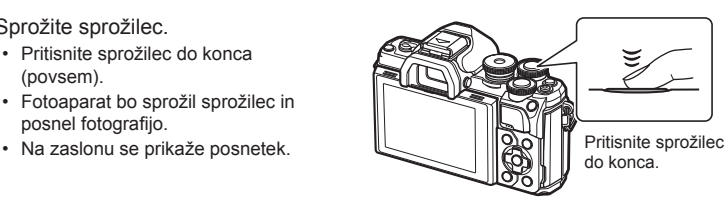

## \$ Opombe

- Ostrite in fotografirate lahko z uporabo nadzora na dotik.  $\mathbb{R}$  »Fotografiranje z uporabo zaslona na dotik« (str. 51)
- Za izhod v način fotografiranja iz menijev ali predvajanja, sprožilec pritisnite do polovice.

*2*

## **Preklop prikazov s tipko <b>a** (bližnjica)

Pritisnite tipko  $\overline{P}$ , da med fotografiranjem preklopite na vsak zaslon izbranega načina fotografiranja.

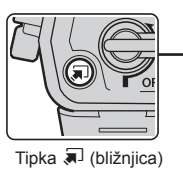

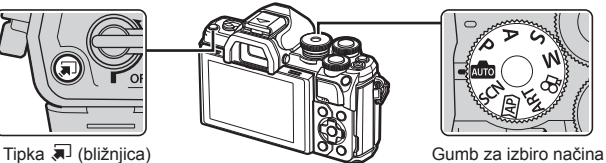

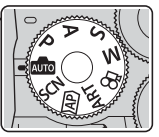

**AUTO** Vodič v živo (str. 27)

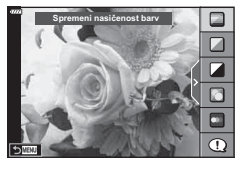

#### $\overline{AP}$

Napredni način fotografiranja (str. 32)

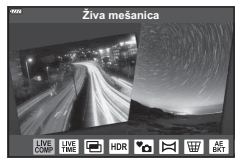

#### P/A/S/M

Super nadzorna plošča slike v živo (str. 68)

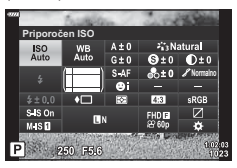

**SCN** Tematski program (str. 29)

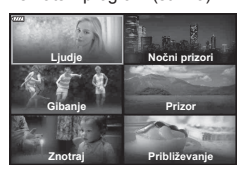

#### ART

Način umetniškega filtra (str. 42)

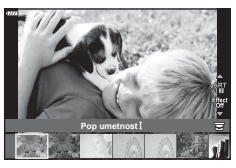

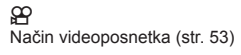

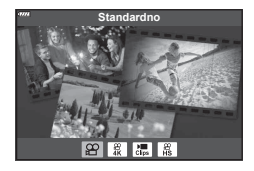

#### **Izbiranje nastavitev s strani fotoaparata ( način SAMOD.)**

Fotoaparat prilagodi nastavitve, da se skladajo s prizorom; morate samo pritisniti na sprožilec. Gumb za izbiro načina nastavite na B.

#### **Uporaba vodičev v živo**

Uporabite vodiče v živo, da preprosto prilagodite parametre, kot so barva, svetlost in zameglitev ozadja.

- **1** Pritisnite tipko  $\overline{P}$ , da prikažete vodiče v živo.
	- Uporabite  $\Delta \nabla$ , da poudarite element v vodiču v živo, in pritisnite  $\textcircled{\tiny{\textsf{M}}}$ , da prikažete drsnik.

- **2** Uporabite  $\Delta \nabla$ , da namestite drsnik in izberete raven.
	- Pritisnite tipko  $\textcircled{\tiny{\textcircled{\tiny{M}}}}$ , da shranite spremembe.
	- Za izhod pritisnite tipko MENU.
	- Ko izberete možnost [Fotografski nasveti], uporabite  $\Delta \nabla$ , da poudarite element, in pritisnite tipko  $\textcircled{\tiny{\textcircled{\tiny{R}}}}$ , da prikažete podrobnosti.
	- Učinek izbrane ravni je viden na prikazu. Če izberete možnost [Zamegljeno ozadje] ali možnost [Izraženo gibanje], se prikaz vrne v normalno stanje, vendar bo izbrani učinek viden na končni fotografiji.
- **3** Za nastavitev več vodičev v živo ponovite koraka 1 in 2.
	- Na elementu vodiča v živo se prikaže kljukica za enostavne vodiče, ki so že nastavljeni.
	- [Zamegljeno ozadje] in [Izraženo gibanje] ne moreta biti nastavljena istočasno.
- **4** Fotografiranje.
	- $\cdot$  Če želite vodič v živo umakniti s prikaza, pritisnite tipko **MENU**.

 $\Box$ **Zive barve Neizrazite barve** 

**Spremeni nasicenost barv** 

Drsnik

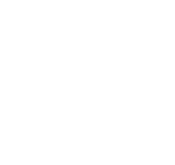

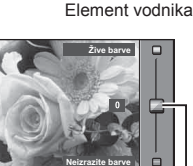

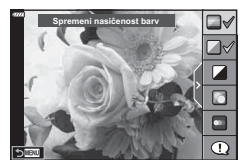

- Če je za kakovost posnetka izbrana nastavitev [RAW], bo kakovost posnetka samodejno nastavljena na [■N+RAW].
- Nastavitve vodiča v živo se ne uporabijo pri kopiji RAW.
- Pri nekaterih stopnjah nastavitev vodnika v živo bodo slike morda videti zrnasto.
- Spremembe stopenj nastavitev vodiča v živo morda ne bodo vidne na zaslonu.
- Število slik se zmanjša, kadar je izbran [Zamegljeno gibanje].
- Bliskavice ni mogoče uporabljati, ko je nastavljen vodič v živo.
- Če v vodiču v živo izberete nastavitve, ki presegajo omejitve vrednosti osvetlitve, se lahko zgodi, da bodo slike preveč ali premalo osvetljene.

#### \$ Opombe

• Uporabite lahko nadzor na dotik.

## **Fotografi ranje v tematskem načinu (način** SCN**)**

Fotoaparat samodejno optimizira nastavitve za motiv ali prizor.

**1** Gumb za izbiro načina obrnite na SCN.

- 2 Uporabite  $\Delta \nabla \langle \rangle$ , da poudarite motiv, in pritisnite tipko  $\circledcirc$ .
- 3 Uporabite  $\triangleleft$ , da poudarite tematski način, in pritisnite tipko  $\circledcirc$ .
	- Pritisnite tipko  $\overline{P}$ , da izberete drugačen prizor.

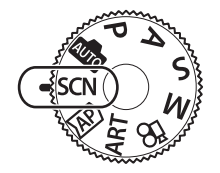

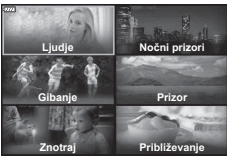

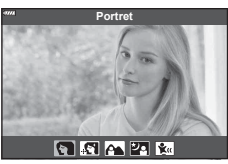

*2*

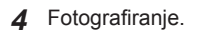

## \$ Opombe

• Uporabite lahko nadzor na dotik.

#### Vrste tematskih programov

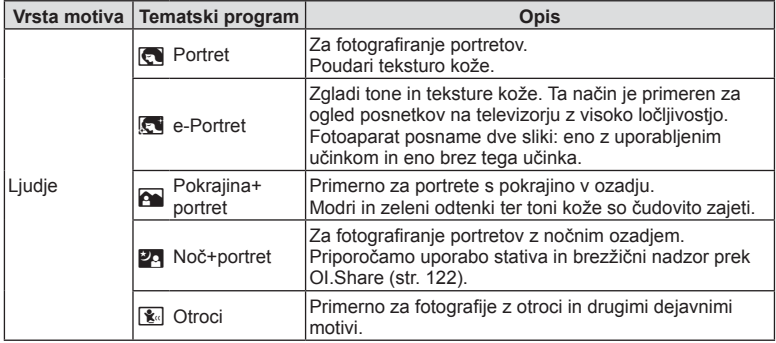

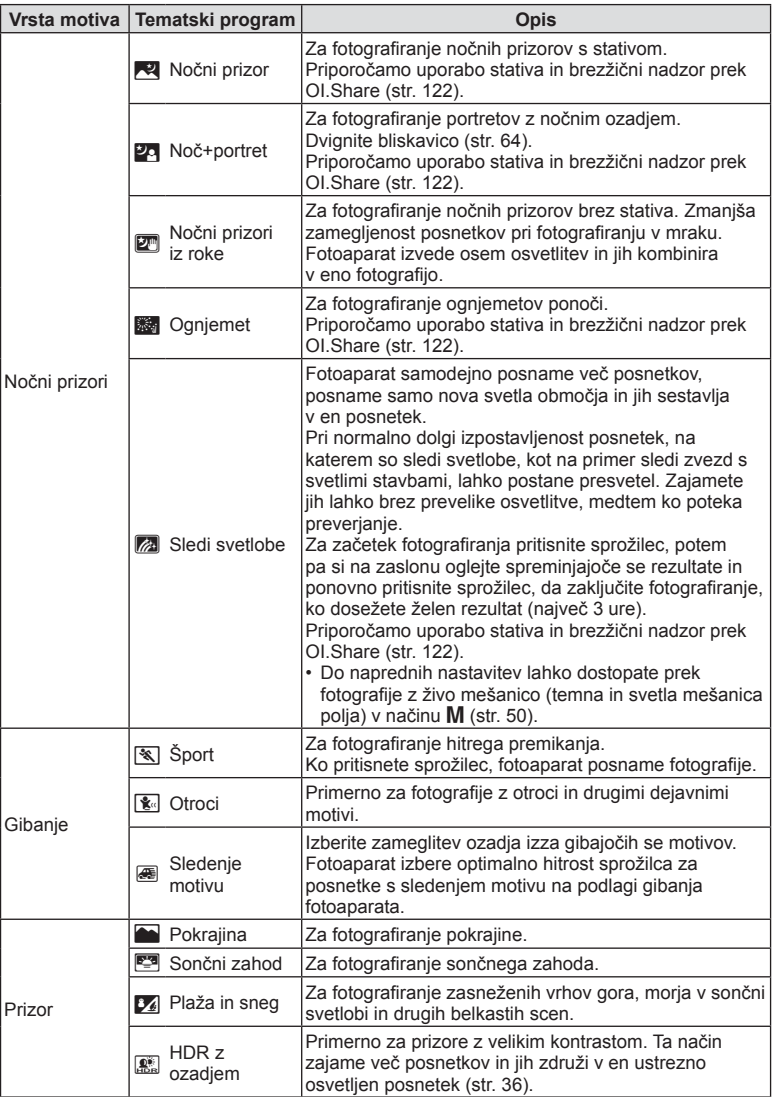

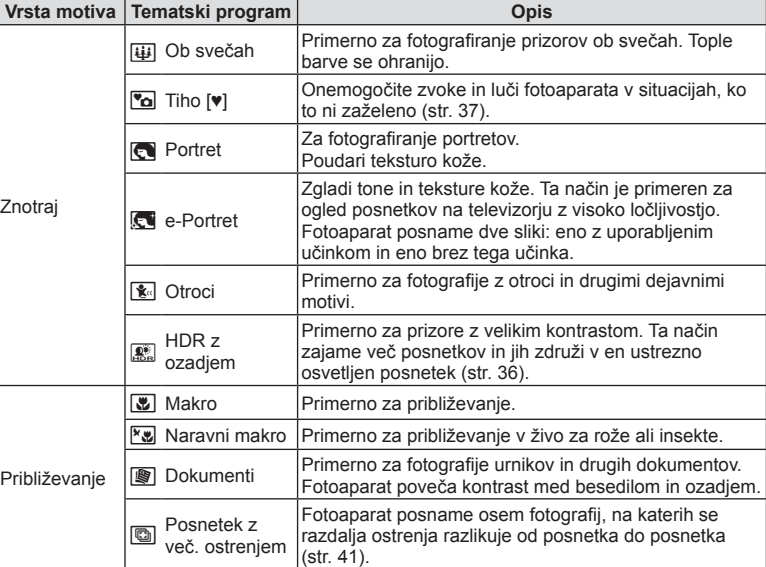

- Da bi maksimizirali prednost tematskih programov, so nekatere nastavitve fotografiranja onemogočene.
- Morda bo potrebno nekaj časa, da posnamete slike z uporabo možnosti [e-Portret]. Poleg tega, ko je kakovost slike nastavljena na možnost [RAW], se slika posname v formatu RAW+JPEG.
- Videoposnetkov ni mogoče posneti z uporabo možnosti [e-Portret], [Nočni prizori iz roke] ali [HDR z ozadjem].
- Slike [Nočni prizori iz roke], posnete z možnostjo kakovosti slike [RAW], bodo posnete v formatu RAW+JPEG, pri čemer bo prvi posnetek posnet kot slika RAW, končni kompozit pa kot slika JPEG.
- Možnost [HDR z ozadjem] posname slike, obdelane s HDR, v formatu JPEG. Če je za format fotografij izbran [RAW], se fotografije shranijo v formatih RAW+JPEG.
- V načinu [Sledenje motivu], je med zaznavanjem sledenja motivu prikazan  $\mathbb{E}$ ,  $\Theta$  pa je prikazan ko ni zaznano nič.
- Če uporabljate objektiv s stikalom stabilizatorja slike v možnosti [Sledenje motivu], izklopite stikalo stabilizatorja slike. V svetlih pogojih morda ne boste dosegli zadostnega učinka sledenja motivu. Uporabite komercialno dostopen filter šuma, da lažje pridobite učinke.

## **Fotografiranje v načinu naprednega fotografiranja (način**  $\overline{AP}$ **))**

Uporabite za hiter dostop do nastavitev naprednega fotografiranja.

**1** Gumb za izbiro načina obrnite na  $\overline{AP}$ .

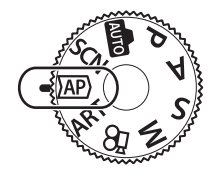

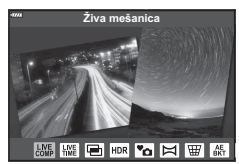

- 2 Uporabite  $\triangleleft \triangleright$ , da poudarite način AP.
	- Nekateri načini ponujajo dodatne možnosti, do katerih lahko dostopate z uporabo  $\nabla$ .
- **3** Pritisnite tipko (%), da izberete poudarjen način.
	- Pritisnite tipko  $\overline{P}$ , da izberete drugačen način. Če so prikazane dodatne možnosti, pritisnite  $\Delta$ .

#### \$ Opombe

- V nekaterih načinih lahko za kompenzacijo osvetlitve uporabite sprednji vrtljivi gumb (str. 60), zadnji vrtljivi gumb pa za prilagoditev programa (str. 45).
- Uporabite lahko nadzor na dotik.

#### Možnosti načina AP

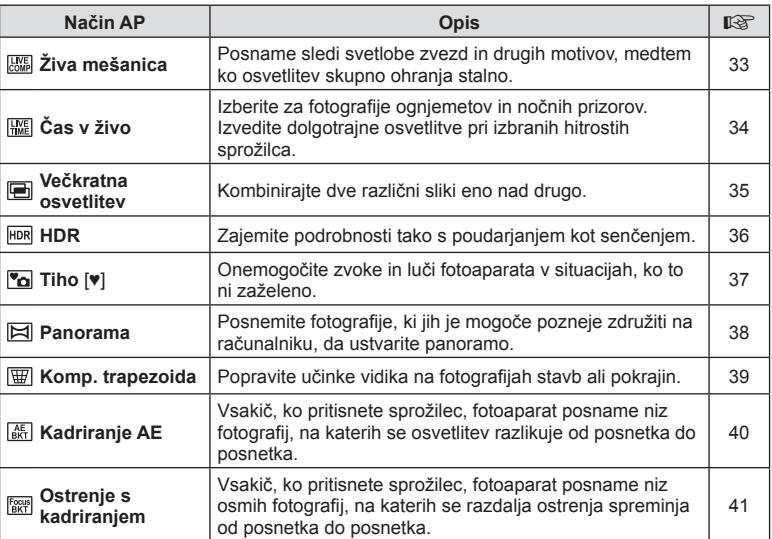

# **Fotogra fi ranje** *2*

## ■ [Živa mešanica]: fotografiranje z živo mešanico

Ustvarite fotografije, ki posnamejo sledi svetlobe zvezd in drugih motivov brez spreminjanja svetlosti ozadja; med fotografiranjem si lahko spreminjajoče se rezultate ogledate na zaslonu. Prilagodite lahko temperaturo beline ali način slike ter druge nastavitve, ki niso na voljo z možnostjo »Sledi svetlobe« načina SCN.

- **1** Poudarite možnost [Živa mešanica] v meniju načina AP (str. 32) in pritisnite tipko (ok).
- **2** Izostrite sliko s pritiskom na sprožilec do polovice.
	- Za zmanjšanje zameglitve, ki jo povzroča tresenje fotoaparata, fotoaparat pritrdite na stativ in uporabite brezžični sprožilec, ki ga nadzorujete prek OI.Share (str. 122) v brezžičnem načinu.
	- Če indikator izostritve utripa, fotoaparat ni izostren.
- **3** Za snemanje pritisnite sprožilec do konca.
	- Fotoaparat samodejno konfigurira primerne nastavitve in začne s snemanjem.
	- Po pritisku sprožilca obstaja zamik časa pred snemanjem.
	- Kompozitna slika bo prikazana v rednih intervalih.
- **4** Ponovno pritisnite tipko sprožilca, da zaustavite snemanje.
	- Oglejte si spreminjajoč se rezultat na zaslonu in pritisnite sprožilec, da zaključite fotografiranje, ko dosežete želen rezultat.
	- Dolžina snemanja enega fotografiranja znaša do 3 ure.

## \$ Opombe

• Do naprednih nastavitev lahko dostopate prek fotografije z živo mešanico (temna in svetla mešanica polja) v načinu M (str. 50).

#### $\blacksquare$  [Čas v živo]: fotografija s časom v živo

Možne so dolgotrajne osvetlitve brez pritiskanja sprožilca. Spreminjajoči se rezultat si lahko med fotografiranjem ogledate na zaslonu.

- **1** Poudarite možnost [Čas v živo] v meniju načina AP (str. 32).
- **2** Pritisnite  $\nabla$ , uporabite  $\triangleleft \triangleright$ , da izberete največji čas osvetlitve, in pritisnite tipko  $\circledcirc$ .
	- Stopnja osveževanja prikaza se lahko samodejno spremeni glede na izbran največji čas osvetlitve.
	- Krajši je največji čas osvetlitve, hitrejša je stopnja osveževanja prikaza.

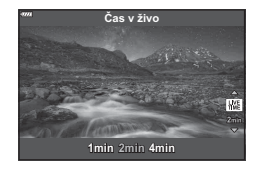

- **3** Izostrite sliko s pritiskom na sprožilec do polovice.
	- Za zmanjšanje zameglitve, ki jo povzroča tresenje fotoaparata, fotoaparat pritrdite na stativ in uporabite brezžični sprožilec, ki ga nadzorujete prek OI.Share (str. 122) v brezžičnem načinu.
	- Če indikator izostritve utripa, fotoaparat ni izostren.
- **4** Pritisnite sprožilec do konca, da začnete fotografiranje s časom v živo.
	- Fotoaparat samodejno prilagodi nastavitve in začne s fotografiranjem.
	- Spreminjajoči se rezultat si lahko ogledate na zaslonu.
- **5** Ponovno pritisnite tipko sprožilca, da zaustavite snemanje.
	- Oglejte si spreminjajoč se rezultat na zaslonu in pritisnite sprožilec, da zaključite fotografiranje, ko dosežete želen rezultat.
	- Fotografiranje se samodejno zaključi, ko je dosežen izbran čas osvetlitve.

## \$ Opombe

• Možnosti dolgotrajne osvetlitve (bulb/čas) v načinu M ponujajo več naprednih nastavitev (str. 49).

#### ■ [Večkratna osvetlitev]: fotografiranje večkratnih osvetlitev

Kombinirajte dve različni sliki eno nad drugo.

- **1** Poudarite možnost [Večkratna osvetlitev] v meniju načina AP (str. 32) in pritisnite tipko  $\circledcirc$ .
- **2** Izostrite sliko s pritiskom na sprožilec do polovice.
	- Če indikator izostritve utripa, fotoaparat ni izostren.
- **3** Pritisnite sprožilec do konca, da naredite prvi posnetek.
	- Če se fotografiranje začne, je  $\blacksquare$  obarvan zeleno.
	- Slika je na zaslonu prikazana nad drugo.
	- Pritisnite  $\overline{m}$ , da izbrišete zadnji posnetek.

**4** Posnemite drug posnetek.

- Prvo sliko uporabite kot vodič za sestavljanje drugega posnetka.
- Ko je nastavljena večkratna osvetlitev, fotoaparat ne preide v način spanja.
- Izvajanje katerega koli naslednjega dejanja samodejno izbriše drug posnetek: Fotoaparat je izklopljen, tipka  $\blacktriangleright$  je pritisnjena, tipka **MENU** je pritisnjena, pritisk tipke  $\overline{u}$ , obračanje gumba za izbiro načina, baterija se izprazni ali kateri koli kabel je priključen na fotoaparat.

## % Nasveti

• Za več informacij glede ustvarjanja prekrivanj slik:  $\mathbb{R} \mathbb{R}$  »Prekrivanje slike« (str. 105)

#### $\blacksquare$  [HDR]: snemanje kompozitnih fotografij s HDR

Zajemite podrobnosti tako s poudarjanjem kot senčenjem. Fotoaparat spreminja osvetlitev v nizu štirih posnetkov in jih združi v posamezno sliko.

- **1** Poudarite možnost [HDR] v meniju načina AP (str. 32).
- **2** Pritisnite  $\nabla$ , uporabite  $\triangleleft \triangleright$ , da izberete možnost [HDR1] ali [HDR2], in pritisnite tipko  $\circledcirc$ .

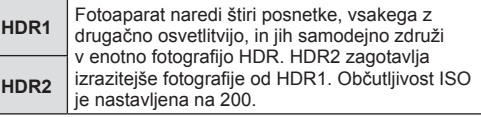

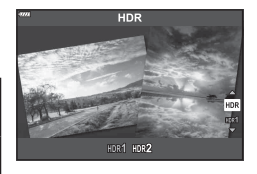

- **3** Izostrite sliko s pritiskom na sprožilec do polovice.
	- Če indikator izostritve utripa, fotoaparat ni izostren.
- **4** Pritisnite sprožilec do konca, da začnete fotografijo HDR.
	- Fotoaparat samodejno posname štiri posnetke, ko je sprožilec pritisnjen.
- Šum bo morda bolj zaznaven na fotografijah, ki so posnete v pogojih, povezanih s počasnimi hitrostmi sprožilca.
- Za najboljše rezultate pritrdite fotoaparat, npr. z namestitvijo na stativ.
- Na zaslonu ali v iskalu prikazan posnetek se razlikuje od končne fotografije HDR.
- Slika, obdelana s HDR, bo shranjena kot datoteka JPEG. Če je za format fotografij izbran [RAW], se fotografije shranijo v formatih RAW+JPEG.
- Način slike je določen na možnost [Naravno], barvni prostor pa je določen na možnost [sRGB].
## ■ Način [Tiho [♥]]

Onemogočite zvoke in luči fotoaparata v situacijah, ko to ni zaželeno.

- **1** Poudarite možnost [Tiho [♥]] v meniju načina AP (str. 32) in pritisnite tipko  $\textcircled{\tiny{\sf N}}$ .
- **2** Izostrite sliko s pritiskom na sprožilec do polovice.
	- Če indikator izostritve utripa, fotoaparat ni izostren.
- **3** Za snemanje pritisnite sprožilec do konca.
	- Ko je sprožilec sproščen, se zaslon monitorja za trenutek zatemni. Zvok sprožilca ne bo oddan.
- Želenih rezultatov morda ne bo mogoče doseči pod utripajočimi svetlobnimi viri, npr. fl uorescentne ali LED luči, oz. če se motiv med snemanjem hitro premakne.
- V načinu [Tiho [♥]] so izvedeni naslednji ukrepi za zmanjšanje zvoka in luči, ki ju proizvaja fotoaparat.
	- Elektronski sprožilec: Omogočeno
	- ■))): Izklj.
	- Lučka sam. ostr.: Izklj.
	- Način bliskavice: Izklj.
- Zapomnite si, da se zaradi elektronskega sprožilca motiv lahko pojavi popačen na fotografijah, če se fotoaparat med fotografiranjem hitro premika oz. med fotografiranjem hitro premikajočih se motivov.
- Zmaniševanje šuma pri dolgotrajni osvetlitvi ni na voljo v načinu [Tiho [♥]].

# \$ Opombe

• Pritisnite  $\nabla$  za zaporedno fotografiranje/fotografiranje s samosprožilcem (str. 66).

#### ■ [Panorama]: snemanje fotografij za panoramo

Slike, ki so posnete z uporabo te možnosti, je možno združiti za oblikovanje panorame. Za združevanje slik za oblikovanje panorame boste morali na vaš računalnik namestiti najnovejšo različico OLYMPUS Viewer 3.  $I\otimes\mathbb{R}$  »Povezovanje fotoaparata z računalnikom in tiskalnikom« (str. 125)

- **1** Poudarite možnost [Panorama] v meniju načina AP (str. 32) in pritisnite tipko (ok).
- 2 Uporabite  $\Delta \nabla \triangleleft \triangleright$ , da izberete smer sledenia motivu.
- **3** Posnemite fotografijo s pomočjo vodil za kadriranje posnetka.
	- Ostrina, osvetlitev in druge nastavitve se določijo ob  $b$ rvem posnetku.

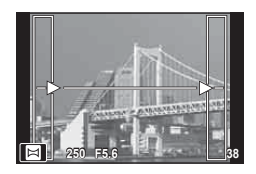

**4** Posnemite preostale posnetke, pri čemer vsakega kadrirajte tako, da se vodila prekrivajo s prejšnjo sliko.

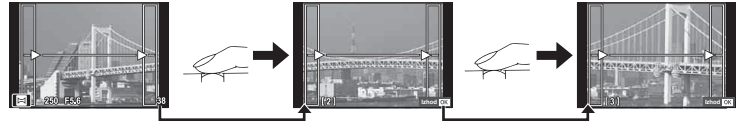

- Panorama lahko obsega do 10 posnetkov. Po desetem posnetku se prikaže opozorilo (咖).
- Med panoramskim fotografiraniem predhodni posnetek ni prikazan. Poskrbite, da se robovi zaporednih posnetkov prekrivajo znotraj na zaslonu prikazanih okvirčkov ali drugih vodil.
- **5** Ko posnamete zadnji posnetek, pritisnite  $\circ$ , da zaključite serijo.

### [ Komp. trapezoida]

Popravite učinke vidika na fotografijah stavb ali pokrajin.

- **1** Poudarite možnost [Komp. trapezoida] v meniju načina AP (str. 32) in pritisnite tipko  $\circledcirc$ .
- **2** Prilagodite učinek na zaslonu in uokvirite posnetek.
	- Za popravljanje trapezoida uporabite sprednji in zadnji vrtljivi gumb.
	- S tipkami  $\triangle \nabla \triangleleft \triangleright$  izberite posneto območje. Glede na količino popravkov območja morda ne bo mogoče spremeniti.
	- Za preklic sprememb pritisnite in zadržite tipko  $\circledast$ .
	- Za prilagoditev kompenzacije osvetlitve in drugih možnosti fotografirania med delovaniem kompenzacije osnove, pritisnite tipko INFO, da prikažete zaslon, ki ne prikazuje prilagajanje kompenzacije osnove. Za nadaljevanje kompenzacije trapezoida pritisnite tipko INFO dokler se ne prikaže prilagajanje kompenzacije trapezoida.
	- S povečevanjem količine popravkov lahko pride do naslednjega.
		- Posnetek bo grob.
		- Razmerje povečave za obrezovanje posnetka bo veliko.
		- Položaja obrezovanja ne bo mogoče premakniti.
- **3** Izostrite sliko s pritiskom na sprožilec do polovice.
	- Če indikator izostritve utripa, fotoaparat ni izostren.
- **4** Za snemanje pritisnite sprožilec do konca.
- Fotografije so posnete v formatu RAW + JPEG, ko je za kakovost posnetka izbrana možnost [RAW].
- S pretvornim objektivom morda ne boste pridobili želenih rezultatov.
- Odvisno od količine popravljanja se bodo morda nekateri cilji samodejnega ostrenja nahajali izven območja prikaza. Prikaže se ikona (**含, 믛, ←** ali **→**), ko se fotoaparat izostri na cilj samodejnega ostrenja izven območja prikaza.
- Če je za [Stabilizator] izbrana razdalja ostrenja, potem bo popravljanje prilagojeno za izbrano razdaljo ostrenja. Razen, ko uporabljate objektiv Micro Four Thirds ali Four Thirds, izberite goriščno razdaljo z uporabo možnosti [Stabilizator slike] (str. 78).

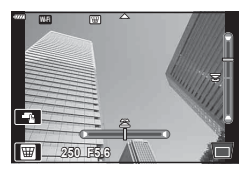

**Fotogra**

*2*

**fi ranje**

#### [ Kadriranje AE]: spreminjanje osvetlitve skozi niz posnetkov

Posnemite niz posnetkov, na katerih se osvetlitev razlikuje od posnetka do posnetka.

- **1** Poudarite možnost [Kadriranje AE] v meniju načina AP (str. 32).
- **2** Pritisnite  $\nabla$ , uporabite  $\triangleleft \triangleright$ , da izberete število posnetkov, in pritisnite tipko  $\circledcirc$ .

**3f** Posnemite 3 posnetke, prvega z optimalno osvetlitvijo (±0,0 EV), drugega pri −1,0 EV in tretjega pri +1,0 EV.

Posnemite 5 posnetkov, prvega pri optimalni osvetlitvi (±0,0 EV), drugega pri −1,3 EV, tretjega pri −0,7 EV, četrtega pri +0,7 EV in petega pri +1,3 EV.

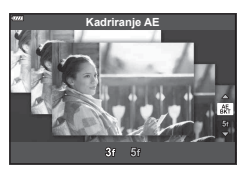

- **3** Izostrite sliko s pritiskom na sprožilec do polovice.
	- Če indikator izostritve utripa, fotoaparat ni izostren.
- **4** Za snemanje pritisnite sprožilec do konca.
- Posnemite nastavljeno število posnetkov.
- Indikator **BKT** se med stopnjevanjem obarva zeleno.
- Fotoaparat stopnjuje vrednost, ki je trenutno izbrana za kompenzacijo osvetlitve.

**5f**

#### [ Ostrenje s kadriranjem]: spreminjanje razdalje ostrenja skozi niz posnetkov

Vsakič, ko pritisnete sprožilec, fotoaparat posname niz osmih fotografij, na katerih se razdalja ostrenja spreminja od posnetka do posnetka.

- **1** Poudarite [Ostrenje s kadriranjem] v meniju načina AP (str. 32).
- **2** Pritisnite ∇, uporabite <**D**, da izberete količino sprememb razdalje ostrenja z vsakim posnetkov, in pritisnite tipko  $\circledcirc$ .

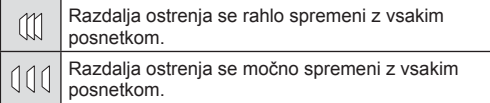

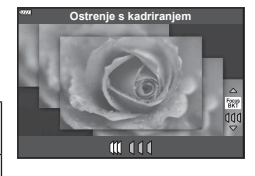

**Fotogra fi ranje** *2*

- **3** Izostrite sliko s pritiskom na sprožilec do polovice.
	- Če indikator izostritve utripa, fotoaparat ni izostren.
- **4** Za snemanje pritisnite sprožilec do konca.
- Fotoaparat posname osem fotografij, na katerih se razdalja ostrenja spreminja od posnetka do posnetka. Fotoaparat bo posnel slike pri izbrani razdalji ostrenja (pri razdaljah spredaj in zadaj), ko sprožilec pritisnete do polovice.
- Indikator [BKT] se med stopnjevanjem obarva zeleno.
- Stopnjevanje ostrenja se zaključi, če med fotografiranjem prilagodite povečavo.
- Fotografiranje se zaključi, ko ostrenje doseže neskončnost.
- Ostrenje s kadriranjem uporablja elektronski sprožilec.
- Ostrenje s kadriranjem ni na voljo z objektivi z nastavki, ki se skladajo s standardi Four-Thirds ali nekaterimi standardi Micro Four-Thirds.

## **Uporaba umetniških fi ltrov (način ART)**

Z uporabo umetniških filtrov se lahko na preprost način zabavate z umetniškimi učinki.

**1** Gumb za izbiro načina obrnite na ART.

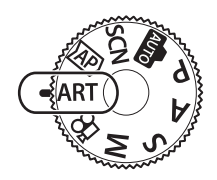

**Pop umetnost**

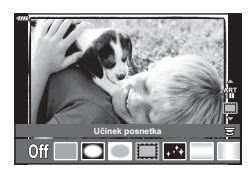

2 Uporabite  $\triangleleft$   $\triangleright$ , da poudarite filter.

- **3** Pritisnite  $\nabla$ , poudarite učinek z uporabo  $\triangleleft$  in pritisnite tipko  $\circledcirc$ .
	- Pritisnite tipko  $\overline{=}$ , da izberete drugačen umetniški filter. Če so učinki prikazani, pritisnite  $\Delta$ .
	- Učinki, ki so na voljo, se razlikujejo glede na izbran filter (Učinek mehke ostrine, Učinek star. fotoaparata, Učinek posnetka, Učinek belega roba, Učinek zvezdne svetlobe, Barvni filter, Monokromatska barva, Učinek zamegl. ali Učinek sence).
- 4 Fotografiranje.

## \$ Opombe

- Možnosti [Barvni filter] (str. 82) in [Monokromatska barva] (str. 83) sta na voljo z nekaterimi umetniškimi filtri.
- Sprednji vrtljivi gumb lahko uporabite za kompenzacijo osvetlitve (str. 60).
- Zadnji vrtljivi gumb lahko uporabite za prilagoditev programa (str. 45).
- Uporabite lahko nadzor na dotik.

#### ■ Vrste umetniških filtrov

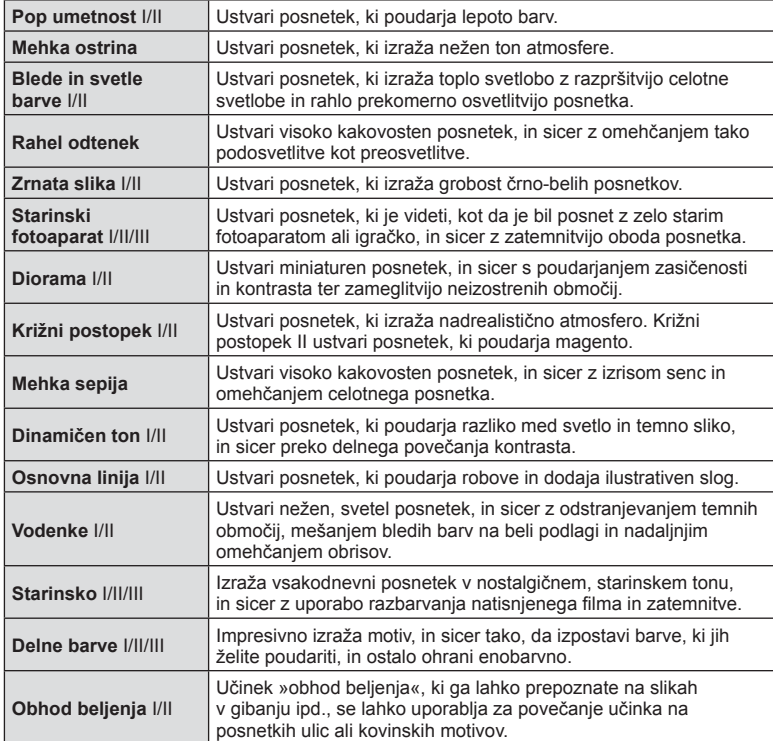

II in III sta spremenjeni različici izvirnika (I).

- Da bi maksimirali prednosti umetniških filtrov, so nekatere nastavitve fotografiranja onemogočene.
- Če je možnost [RAW] trenutno izbrana za kakovost slike (str. 73), bo kakovost slike samodejno nastavljena na možnost [BN+RAW]. Umetniški filter bo uporabljen samo za kopijo JPEG.
- Odvisno od motiva bodo barvni prehodi morda grobi, učinek bo morda manj opazen ali pa bo slika postala bolj zrnata.
- Nekateri učinki ne bodo vidni med pogledom v živo ali med snemanjem videoposnetkov.
- Vaš izbor filtrov, učinkov in kakovosti videoposnetka med snemanjem videoposnetkov bo lahko vplival na hitrost in gladkost predvajanja.

#### Uporaba možnosti [ Delne barve]

Posnemite samo izbrane odtenke barve.

- **1** Izberite možnost [Delne barve I/II/III] v meniju umetniškega filtra (str. 42).
- **2** Poudarite učinek in pritisnite tipko  $\textcircled{\tiny{\textsf{R}}}$ .
	- Na zaslonu se pojavi barvni obroč.
- **3** Obrnite sprednji ali zadnji vrtljivi obroč, da izberete barvo.
	- Učinek je viden na zaslonu.
- 4 Fotografiranje.
- Če želite spremeniti izraženo barvo po fotografiranju obrnite sprednij ( $\circledcirc$ ) ali zadnij ( $\circledcirc$ ) vrtljivi gumb, da prikažete barvni obroč.

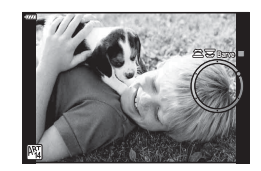

## **Izbiranje zaslonke in hitrosti sprožilca s strani fotoaparata ( Delovni program)**

P način je način fotografiranja, kjer fotoaparat samodejno nastavi optimalno zaslonko in hitrost sprožilca glede na svetlost motiva. Izbirni gumb nastavite na P.

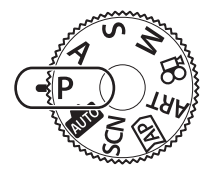

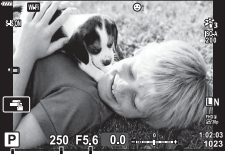

Način fotografiranja Hitrost sprožilca - Vrednost zaslonke

- Prikazani sta izbrana hitrost sprožilca in zaslonka.
- S sprednjim vrtljivim gumbom lahko izberete kompenzacijo osvetlitve.
- Z zadnjim vrtljivim gumbom lahko izberete prilagoditev programa.
- Če fotoaparat ne more doseči pravilne osvetlitve, potem hitrost sprožilca in vrednost zaslonke utripata.

Vrednost zaslonke je v trenutku, ko njena oznaka utripa, odvisna od vrste objektiva in njegove goriščne razdalje.

Pri uporabi fiksne nastavitve [ISO] spremenite nastavitev.  $\mathbb{R}$  »Spreminjanje občutljivosti ISO (ISO)« (str. 63)

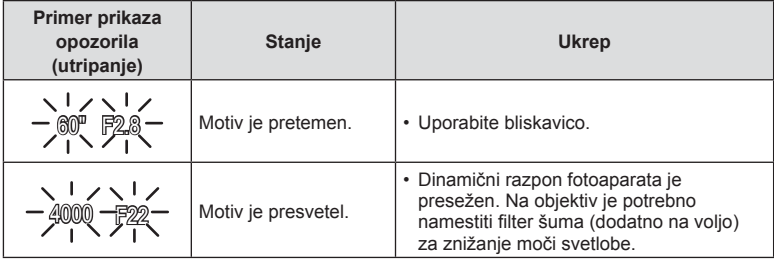

#### **Zamik programa (Ps)**

V načinu  $P$ , načinu **ART** in nekaterih načinih  $\overline{AP}$  lahko izberete druge kombinacije zaslonke in hitrosti sprožilca, ki bodo proizvedle isto osvetlitev. Zadnji vrtljivi gumb obrnite na prilagoditev programa, tako da se poleg načina fotografiranja pojavi »s«. Za preklic prilagoditve programa zadnji vrtljivi gumb obračajte, dokler »s« ni več prikazan.

• Prilagoditev programa ni na voljo v drugih načinih ali ob uporabi bliskavice.

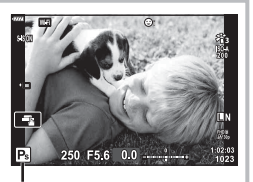

Prilagoditev programa

## **Izbira zaslonke (Način prednosti zaslonke)**

Način  $\bf{A}$  je način fotografiranja, kjer izberete zaslonko, fotoaparat pa samodejno prilagodi primerno hitrost sprožilca. Gumb za izbiro načina nastavite na  $\mathsf A$  in potem z zadnjim vrtljivim gumbom izberite vrednost zaslonke.

Pri večji odprtosti zaslonke (nižja števila F) se zmanjša globinska ostrina (območje pred ali za ciljem ostrenja, ki je videti izostreno), podrobnosti v ozadju pa se zameglijo. Pri manjši odprtosti zaslonke (višja vrednost F) se globinska ostrina poveča.

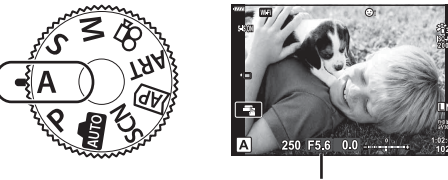

Vrednost zaslonke

• S sprednjim vrtljivim gumbom lahko izberete kompenzacijo osvetlitve.

#### **Nastavitev vrednosti zaslonke**

Zmanjšanje vrednosti zaslonke Povečanje vrednosti zaslonke

$$
F2.8 \leftarrow F4.0 \leftarrow F5.6 \rightarrow F8.0 \rightarrow F11
$$

(Zmanjševanje globinske ostrine)  $\leftarrow$   $\rightarrow$  (Povečevanje globinske ostrine)

- Hitrost sprožilca utripa, če fotoaparat ne more doseči pravilne osvetlitve.
- Pri uporabi fiksne nastavitve [ISO] spremenite nastavitev.  $\mathbb{R}$  »Spreminjanje občutljivosti ISO (ISO)« (str. 63)

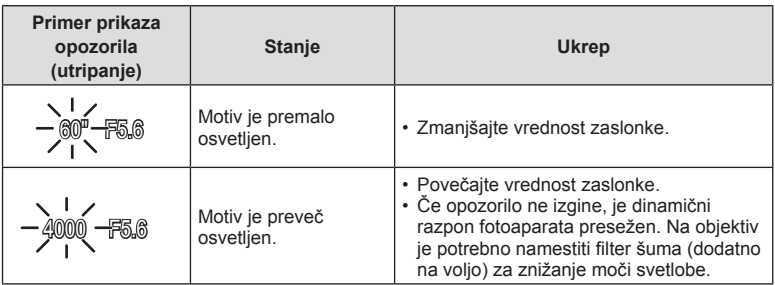

# **Izbiranje hitrosti sprožilca ( Način prednosti sprožilca)**

Način  $S$  je način fotografiranja, kjer izberete hitrost sprožilca, fotoaparat pa samodejno prilagodi primerno vrednost zaslonke. Gumb za izbiro načina nastavite na S in potem uporabite zadnji vrtljivi gumb, da izberete hitrost zaklopa.

Hitre hitrosti sprožilca zamrznejo gibanje hitro premikajočih se motivov. Počasne hitrosti sprožilca dodajajo gibanje z zameglitvijo premikajočih se motivov.

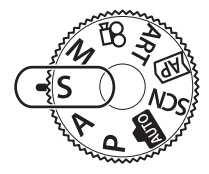

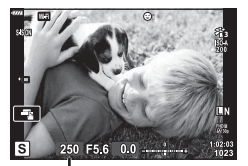

Hitrost sprožilca

• S sprednjim vrtljivim gumbom lahko izberete kompenzacijo osvetlitve.

#### **Nastavitev hitrosti sprožilca**

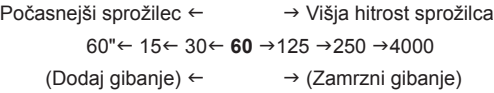

- Prikaz vrednosti zaslonke utripa, če fotoaparat ne more doseči pravilne osvetlitve.
- Vrednost zaslonke je v trenutku, ko njena oznaka utripa, odvisna od vrste objektiva in njegove goriščne razdalje.
- Pri uporabi fiksne nastavitve [ISO] spremenite nastavitev.  $\mathbb{R}$  »Spreminjanje občutljivosti ISO (ISO)« (str. 63)

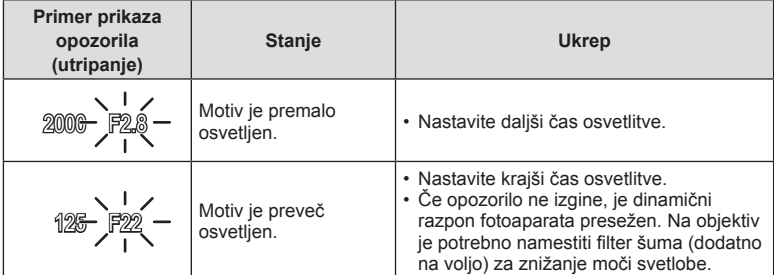

# **Izbiranje vrednosti zaslonke in hitrosti sprožilca ( Ročni način)**

Način  $M$  je način fotografiranja, kjer izberete tako vrednost zaslonke kot hitrost sprožilca. Na voljo je tudi fotografiranje s podaljšano osvetlitvijo, fotografiranje s časovno nastavitvijo in fotografiranje z živo mešanico. Izbirni gumb obrnite na  $M$ in potem uporabite sprednji vrtljivi gumb, da izberete vrednost zaslonke, in zadnji vrtljivi gumb, da izberete hitrost sprožilca.

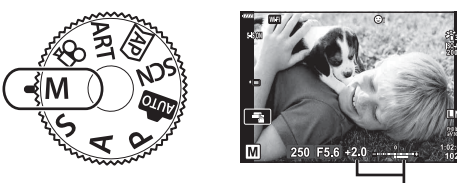

Razlika od pravilne osvetlitve

- Na zaslonu sta prikazani osvetlitev, ki je določena z nastavljeno vrednostjo zaslonke in hitrostjo sprožilca, in razlika do primerne osvetlitve, ki jo izmeri fotoaparat.
- Hitrost sprožilca lahko nastavite na vrednosti med 1/4000 in 60 sekund ali na [BULB], [ČAS V ŽIVO] ali [KOMPVŽIVO].
- Svetlost slike, prikazane na zaslonu (ali v iskalu), se bo spremenila s spremembami zaslonke in hitrosti sprožilca. Svetlost prikaza lahko fiksno nastavite, tako da lahko med fotografiranjem motiv ohranite v vidnem polju.  $\mathbb{R}$  [Ojačitev pogleda v živo] (str. 110)
- Na posnetkih, prikazanih na zaslonu, in na posnetkih, posnetih v težavnejših okoljskih pogojih (visoka temperatura ipd.) in z določenimi nastavitvami fotoaparata, so tudi ob vključenem dušenju šuma [Zmanjšanje šuma] še vedno lahko opazni šum in/ali svetlobne pike.

#### **Šum na slikah**

Pri fotografiranju s počasnejšimi hitrostmi sprožilca se na zaslonu lahko pojavi šum. To se zgodi zaradi segrevanja svetlobnega tipala ali njegovega podpornega elektronskega vezja, pri čemer se tudi na delih tipala, ki običajno niso izpostavljeni svetlobi, ustvarja električni tok. Šum se lahko pojavi tudi pri fotografiranju z visoko nastavitvijo ISO v okolju z visokimi temperaturami. Za zmanjšanje šuma fotoaparat aktivira funkcijo zmanjševanja šuma. **IG** [Zmanjšanje šuma] (str. 111)

# **Fotografi ranje z dolgim časom osvetlitve ( BULB/ ČAS V ŽIVO)**

Uporabite fotografije, kot sta npr. ognjemet ali nočni prizor. V načinu M obračajte zadnji vrtljivi gumb v prikazani smeri, dokler se na zaslonu ne prikaže možnost [BULB] ali [ČAS V ŽIVO].

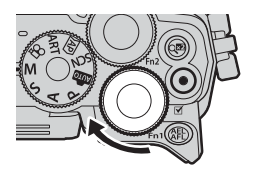

**Fotografi ranje s podaljšano osvetlitvijo (BULB):**

Sprožilec ostane med pritiskom sprožilca odprt. Osvetlitev se konča, ko spustite sprožilec. Pogled skozi objektiv ni prikazan, ko poteka osvetlitev.

**Fotografiranje s časovno nastavitvijo (ČAS V ŽIVO):**

Osvetlitev se začne, ko pritisnete sprožilec do konca. Osvetlitev se konča, ko znova pritisnete sprožilec do konca. Pogled skozi objektiv je prikazan, medtem ko osvetlitev poteka.

- Za prikaz pogleda skozi objektiv na zaslonu med fotografiranjem bulb, izberite možnost, ki se razlikuje od možnosti [Izklj.] za možnost [Bulb v živo].
- Pritisnite tipko **MENU**, da izberete interval prikaza za fotografijo [Bulb v živo] ali [Čas v živo]. Izberite možnost [Izklj.], da onemogočite prikaz, medtem ko poteka osvetlitev.
- Za osvežitev prikaza, medtem ko osvetlitev poteka, tapnite zaslon ali sprožilec pritisnite do polovice.
- Možnosti [BULB] in [ČAS V ŽIVO] nista na voljo pri nekaterih nastavitvah občutljivosti ISO.
- Za zmanjšanje zameglitve, ki jo povzroča tresenje fotoaparata, fotoaparat pritrdite na stativ in uporabite brezžični sprožilec, ki ga nadzorujete prek OI.Share (str. 122).
- Med fotografiranjem obstajajo omejitve pri nastavitvah za naslednje funkcije. Zaporedno fotografiranie, fotografiranie s samosprožilcem, intervalno fotografiranie, stabilizator slike, itn.

# Fotografija z živo mešanico (temna in svetla mešanica polja)

Kombinirajte več osvetlitev, da ustvarite fotografijo, ki posname sledi svetlobe zvezd ali ognjemeta ter drugih motivov brez spreminjanja svetlosti ozadja.

- **1** V načinu M nastavite hitrost sprožilca na [KOMPVŽIVO].
	- V načinu M obračajte zadnji vrtljivi gumb v prikazani smeri, dokler na zaslonu ni prikazana možnost [KOMPVŽIVO].

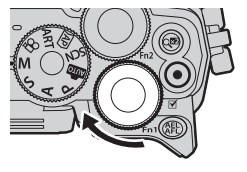

- **2** Pritisnite tipko MENU, da prikažete možnost [Kompozitne nastavitve], in pritisnite  $\Delta \nabla$ , da izberete čas osvetlitve za posamezne osvetlitve.
- **3** Pritisnite sprožilec, da pripravite fotoaparat.
	- Fotoaparat bo posnel posnetek kot referenco za zmanjševanje šuma.
	- Fotoaparat je pripravljen, ko je na zaslonu prikazana možnost [Priprav. za kom. fotografiranje].
- **4** Izostrite sliko s pritiskom na sprožilec do polovice.
	- Če indikator izostritve utripa, fotoaparat ni izostren.
- **5** Pritisnite sprožilec do konca, da začnete s fotografiranjem z živo mešanico.
	- Kombinirana slika bo na zaslonu prikazana z vsako osvetlitvijo.
- **6** Ponovno pritisnite tipko sprožilca, da zaustavite snemanje.
	- Oglejte si spreminjajoč se rezultat na zaslonu in pritisnite sprožilec, da zaključite fotografiranje, ko dosežete želen rezultat.
	- Maksimalno trajanje kompozitnega fotografiranja je 3 ure. Vendar pa se lahko čas fotografiranja, ki je na voljo, razlikuje glede na pogoje fotografiranja in stanje napolnjenosti fotoaparata.
- Na dostopnih nastavitvah občutljivosti ISO obstajajo omejitve.
- Za zmanjšanje zameglitve, ki jo povzroča tresenje fotoaparata, fotoaparat pritrdite na stativ in uporabite brezžični sprožilec, ki ga nadzorujete prek OI.Share (str. 122).
- Med fotografiranjem obstajajo omejitve pri nastavitvah za naslednje funkcije. Zaporedno fotografiranje, fotografiranje s samosprožilcem, intervalno fotografiranje, stabilizator slike, itn.

## **Fotografi ranje z uporabo zaslona na dotik**

Tapnite  $\blacksquare$ , da krožite po nastavitvah zaslona na dotik.

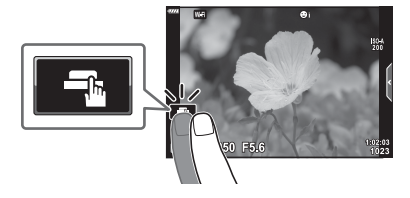

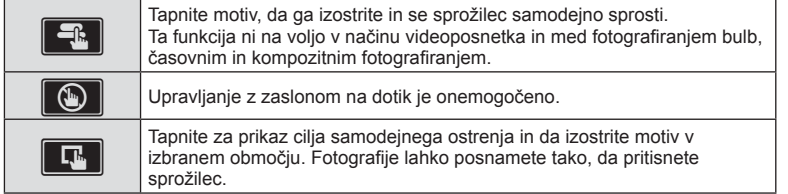

#### **Predogled motiva (** $\blacksquare$ **)**

- **1** Tapnite motiv na zaslonu.
	- Prikaže se cilj samodejnega ostrenja.
	- Z drsnikom izberite velikost okvirja.
	- Tapnite na **Doff**, izključite cilj samodejnega ostrenja.
- **2** Tapnite **Q**, da povečate na položaju posnetka.
	- S prstom lahko pomikate prikaz povečane slike.
	- $\cdot$  Za izhod iz povečave se dotaknite  $\boxed{m}$ .
	- V načinu videoposnetka ne morete spremeniti velikosti ali povečati cilja.

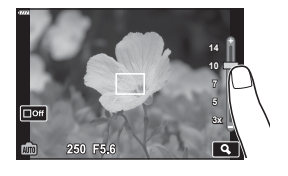

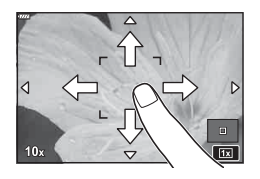

- Situacije, kjer upravljanje z zaslonom na dotik ni na voljo, vključujejo naslednje. Panorama, WB z enim pritiskom na tipko, medtem ko so tipke ali gumbi v uporabi, itn.
- Zaslona se ne dotikajte z nohti ali drugimi ostrimi predmeti.
- Upravljanje z zaslonom na dotik bo pri uporabi rokavic ali pokrova zaslona morda ovirano.
- Delovanje zaslona na dotik lahko onemogočite.  $\mathbb{R}$  [Nast. zasl. na dotik] (str. 114)

**Fotogra**

*2*

**fi ranje**

## **Snemanje videoposnetkov v načinih fotografi ranja**

Uporabite videoposnetke (e), da posnamete videoposnetek.

- **1** Pritisnite tipko **(**, da začnete s snemanjem.
	- Videoposnetek, ki ga snemate, bo prikazan na zaslonu.
	- Če vaše oko približate iskalu, se bo videoposnetek, ki ga snemate, prikazal v iskalu.
	- Med snemanjem lahko lokacijo izostritve spremenite tako, da se dotaknete zaslona.

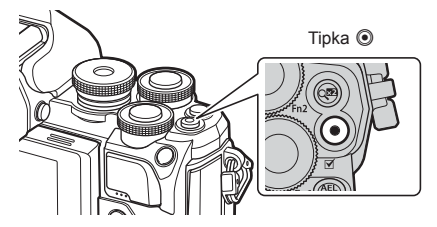

- 2 Znova pritisnite tipko **.** zaključite snemanje.
- Pri uporabi fotoaparata s slikovnim senzorjem CMOS se lahko popačijo premikajoči se predmeti zaradi pojava potujočega sprožilca. To je fizikalni pojav, kjer pride do popačenja posnetka pri fotografiranju hitro premikajočega predmeta ali zaradi tresenja fotoaparata. Ta pojav postane še posebej opazen pri uporabi dolge goriščne razdalje.
- Če velikost datoteke videoposnetka presega 4 GB, potem bo datoteka samodejno razdeljena. (Odvisno od pogojev snemanja, bodo videoposnetki manjši od 4 GB morda razdeljeni v več datotek.)
- Ko snemate videoposnetke, potem uporabite spominsko kartico SD, ki podpira SD hitrost razreda 10 ali več.
- Če fotoaparat uporabljate daljši čas, se bo temperatura slikovnega tipala dvignila, na slikah pa se lahko pojavita šum in barvna meglica. Fotoaparat za nekaj časa izključite. Šum in barvna meglica se lahko pojavita tudi na slikah, posnetih z visokimi nastavitvami občutljivosti ISO. Če se temperatura še poveča, se fotoaparat samodejno izključi.
- Ob uporabi objektivov sistema 4/3 AF med snemanjem videoposnetka ne deluje.
- Tipke  $\odot$  ne morete uporabiti za snemanje videoposnetkov v naslednjih primerih: Dokler je tipka pritisnjena do polovice; med fotografiranjem bulb, časovnim, kompozitnim, zaporednim, intervalnim fotografiranjem; ali ko je v načinu **SCN** izbrana možnost e-portret, nočni prizori iz roke oz HDR z ozadjem ali ko je v načinu  $\overline{AP}$ izbrana možnost komp. trapezoida, panorama, čas v živo, večkratna osvetlitev ali HDR.

### **Snemanje videoposnetkov v načinu videoposnetka**

Način videoposnetka lahko uporabite za ustvarjanje videoposnetkov z učinki, ki so na voljo v načinih fotografiranja.

**1** Obrnite izbirni gumb na  $\mathbb{R}$ .

- 2 Uporabite  $\triangleleft$ , da poudarite način videoposnetka.
	- Nekateri načini ponujajo dodatne možnosti, do katerih lahko dostopate z uporabo  $\nabla$ .
- **3** Pritisnite tipko (%), da izberete poudarjeni način.
	- Pritisnite tipko  $\overline{a}$ , da izberete drugačen način videoposnetka. Če so prikazane dodatne možnosti, pritisnite  $\Delta$ .
- **4** Pritisnite tipko **.** da začnete snemanje.
	- Znova pritisnite tipko . da zaključite snemanje.

# \$ Opombe

• Uporabite lahko nadzor na dotik.

#### ■ Možnosti načina videoposnetka

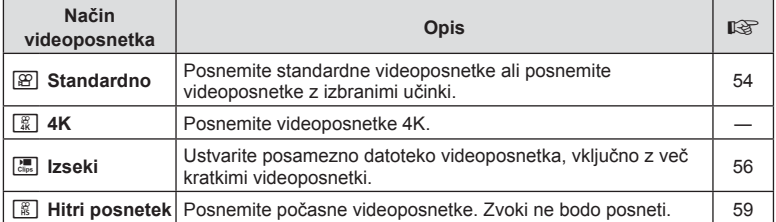

• Možnosti umetniškega filtra načina slike niso na voljo v načinu [4K].

• Uporabite spominsko kartico UHS-I ali UHS-II z razredom hitrosti UHS 3 ali boljšim, ko snemate v načinu [4K].

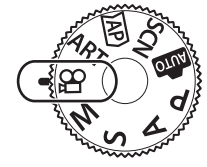

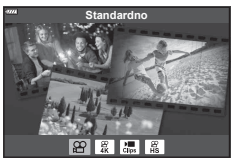

#### Učinki videoposnetka

- **1** Poudarite možnost [Standardno] v možnosti načina videoposnetka (str. 53) in pritisnite tipko  $\circledcirc$ .
- 2 Pritisnite tipko ., da začnete snemanje.
- **3** Dotaknite se ikone učinka na zaslonu, katerega želite uporabiti.
	- Tapnite prikaz, da med snemanjem dodate učinke.
	- Nekatere učinke lahko dodate tako, da tapnete prikaz pred začetkom snemanja.

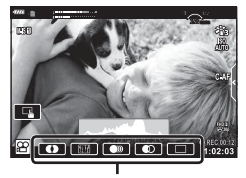

Učinki videoposnetka

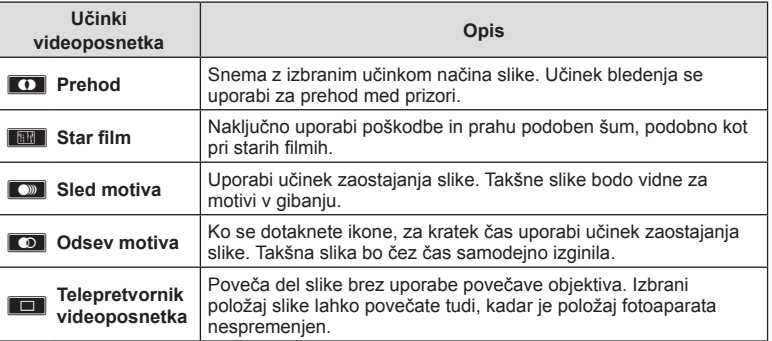

- **4** Znova pritisnite tipko **.** zaključite snemanje.
- Tipka INFO prav tako nadzoruje prikaz informacij snemanja med snemanjem videoposnetka. Vendar si zapomnite, da s pritiskom na tipko INFO med snemanjem prekličete vse učinke videoposnetka razen telepretvornika videoposnetka.

# **Fotogra fi ranje** *2*

#### **Prehod**

Dotaknite se ikone. Učinek bo uporabljen postopoma, ko se dotaknete ikone ali načina slike.

• Videoposnetki, posneti v delnih barvah, uporabljajo barvo, ki je izbrana v načinu ART.

#### **Star film**

Dotaknite se ikone, da uporabite učinek. Znova se dotaknite ikone, da prekličete učinek.

#### **Sled motiva**

Dotaknite se ikone, da uporabite učinek. Znova se dotaknite ikone, da prekličete učinek.

#### **Odsev motiva**

Vsak dotik ikone doda učinek.

#### **Video telepretvornik**

- **1** Dotaknite se ikone, da prikažete okvir za povečavo.
	- Položaj okvirja za povečavo lahko spremenite tako, da se dotaknete zaslona oz. s tipkami  $\wedge \nabla \triangleleft \triangleright$ .
	- Pritisnite in zadržite tipko . da okvir za povečavo povrnete na sredino.

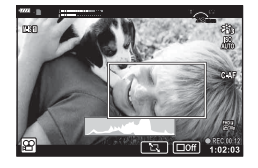

- **2** Dotaknite se tipke **M, da povečate področje v okviru za povečavo.** 
	- Dotaknite se tipke  $\blacksquare$ , da se vrnete na prikaz okvirja za povečavo.
- **3** Dotaknite se tipke **D**<sup>6</sup> ali pritisnite tipko  $\circledcirc$ , da prekličete okvir za povečavo in zapustite način telepretvornika videoposnetka.
- Teh 2 učinkov ni mogoče uporabiti hkrati.
- Glede na način slike nekateri učinki morda ne bodo na voljo.
- Zvok upravljanja na dotik ali uporabe tipk se lahko posname.
- Hitrost sličic lahko pade, če uporabite umetniški filter ali učinke videoposnetka.

#### ■ Ustvarianie videoposnetkov iz izsekov

Ustvarite lahko posamezno datoteko videoposnetka, vključno z več kratkimi videoposnetki (izseki). Izseke lahko razdelite v več skupin (»Moji izseki«). Videoposnetku Moji izseki lahko dodate tudi fotografije.

#### **Snemanje izsekov**

- **1** Poudarite možnost [Izseki] v možnosti načina videoposnetka (str. 53).
- **2** Pritisnite  $\nabla$ , uporabite  $\langle \rangle$ , da izberete dolžino izseka, in pritisnite tipko  $\otimes$ .
	- Prek upravljanja v živo so na voljo tri možnosti kakovosti videoposnetka (velikost posnetka in hitrost sličic) (str. 75).
- 3 Pritisnite tipko . da začnete snemanie.
	- Snemanje se zaključi samodejno, ko je dosežen izbran čas snemanja.
	- $\cdot$  Če med snemanjem pritisnete tipko  $\circledcirc$ , se bo snemanje videoposnetka nadaljevalo toliko časa kolikor je bila tipka pritisnjena (največ 16 sekund).
	- Nov izsek je bil dodan v mapo Moji izseki.

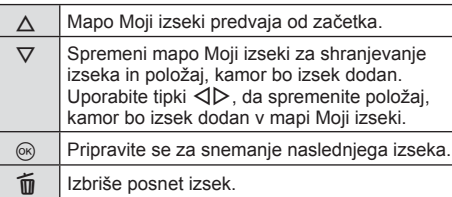

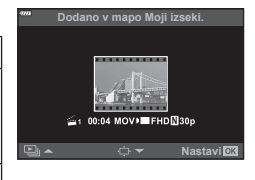

- **4** Pritisnite tipko **.** posnamete naslednji izsek.
	- Potrditveni zaslon bo izginil in začelo se bo snemanje naslednjega izseka.
	- Nov izsek je dodan v isto skupino Moji izseki kot prejšnji izsek.
	- Videoposnetki, posneti pri različnih velikostih posnetka ali hitrostih sličic, se shranijo v drugačne skupine Moji izseki.

#### **Ustvarjanje nove mape Moji izseki**

Pritisnite  $\nabla$  v koraku 3. Uporabite  $\Delta \nabla$ , da premaknete izsek v iii in pritisnite tipko @.

#### **Odstranjevanje izseka iz mape Moji izseki**

Pritisnite  $\nabla$  v koraku 3. Z uporabo tipk  $\triangle \nabla \triangle \triangleright$  premaknite izsek na  $\Omega$  in pritisnite tipko  $@$ .

• Izsek, odstranjen iz mape Moji izseki, bo normalna datoteka videoposnetka.

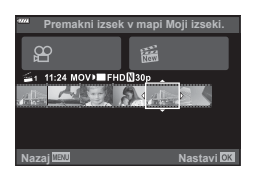

#### **Predvajanje**

Datoteke v mapi Moji izseki lahko predvajate zaporedno.

- **1** Pritisnite tipko  $\boxed{\blacktriangleright}$  in izberite sliko, označeno s  $\mathbb{E}$ .
- **2** Pritisnite tipko @ in izberite [Predv. Moji izseki] z uporabo  $\Delta \nabla$ . Potem ponovno pritisnite tipko  $\textcircled{\tiny{\textcircled{\tiny$R$}}}.$ 
	- Datoteke v mapi Moji izseki bodo predvajane zaporedno.
	- Pritisnite tipko (%), da zaključite zaporedno predvajanje.

#### **Urejanje mape »Moji izseki«**

Iz mape Moji izseki lahko ustvarite posamezno datoteko videoposnetkov. Posneti izseki se shranijo v mapo Moji izseki. V mapo Moji izseki lahko dodate tudi izseke in fotografije (str. 95). Dodate lahko tudi tranzicijske učinke in učinke umetniškega filtra.

**1** Pritisnite tipko  $\blacktriangleright$  in potem obrnite zadnji vrtljivi gumb za predvajanje mape Moji izseki.

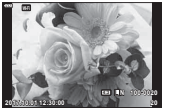

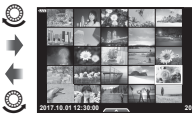

Predvajanje posameznih Indeksni prikaz Predvajanje mape Koledarski prikaz posnetkov

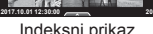

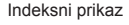

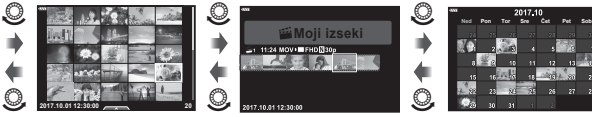

Predvajanje mape Moji izseki\*

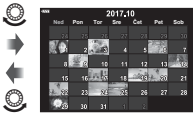

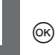

\* Po pritisku tipke  $\blacktriangleright$  si lahko ogledate tudi prikaz predvajanja mape Moji izseki, in sicer s poudarjanjem elementa, označenega s  $\mathbb{R}$ , pritiskom tipke  $\otimes$  in izbiro možnosti [Glej vse Moji izseki] iz menija, ki se pojavi.

- **2** Uporabite tipki  $\Delta \nabla$ , da izberete mapo Moji izseki, in tipki  $\langle \mathcal{D} \rangle$ , da izberete izsek, potem pa pritisnite tipko (ok).
	- Prikazal se bo meni izsekov.

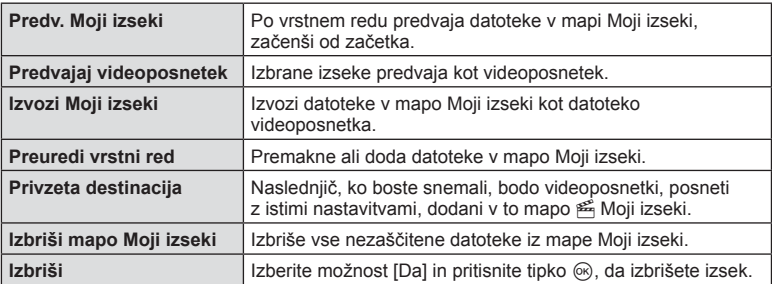

- **3** Ko je mapa Moji izseki, ki jo želite za videoposnetek, izbrana, poudarite možnost [Izvozi Moji izseki] in pritisnite tipko  $\circledcirc$ .
- **4** Izberite element z uporabo  $\Delta \nabla$  in pritisnite tipko  $\otimes$ .

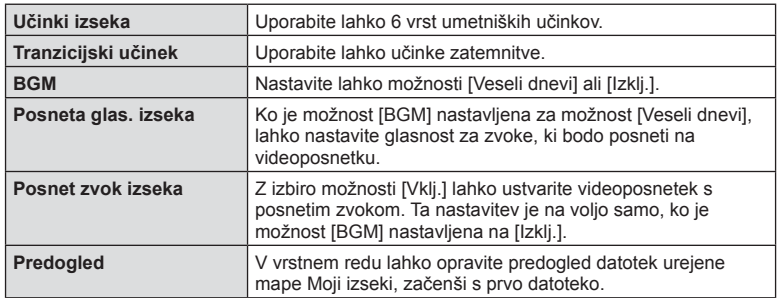

- **5** Ko zaključite urejanje, izberite [Začni izvoz] in pritisnite tipko  $\otimes$ .
	- Kombiniran album se shrani kot posamezen videoposnetek.
	- Izvoz videoposnetka lahko traja nekaj časa.
	- Maksimalna dolžina datoteke Moji izseki je 15 minut, maksimalna velikost pa 4 GB.
- Po odstranitvi, vstavitvi, brisanju ali zaščitenju spominske kartice lahko traja nekaj časa, da se Moji izseki prikažejo.
- Posnamete lahko največ 99 datotek Moji posnetki in največ 99 rezov na izsek. Maksimalne vrednosti se lahko razlikujejo glede na velikost datoteke in dolžino datoteke Moii izseki.
- V mapo Moji izseki ne morete dodajati drugi videoposnetkov razen izsekov.

#### **BGM, različen od možnosti [Veseli dnevi]**

Za uporabo BGM, različnega od možnosti [Veseli dnevi], posnemite podatke, ki ste jih prenesli s spletne strani družbe Olympus, na spominsko kartico in jo izberite kot [ BGM] v 4. koraku. Za prenos obiščite naslednjo spletno stran. http://support.olympus-imaging.com/bgmdownload/

# **Fotogra fi ranje** *2*

### [Hitro]: Snemanje počasnih videoposnetkov

Posnemite počasne videoposnetke. Posnetki, ki so posneti pri 120 sl/s, so predvajani pri 30 sl/s; kakovost je enakovredna [HD].

- **1** Poudarite možnost [Hitro] v možnosti načina videoposnetka (str. 53) in pritisnite tipko  $\circledcirc$ .
- 2 Pritisnite tipko **.** da začnete snemanje.
	- Znova pritisnite tipko (.), da zaključite snemanje.
- Izostritev in osvetlitev sta določeni na začetku snemanja.
- Snemanje se lahko nadaljuje še največ 20 sekund.
- Zvoki ne bodo posneti.

# **Uporaba funkcije utišanja med snemanjem videoposnetka**

Preprečite lahko, da bi fotoaparat posnel zvoke, ki nastanejo zaradi delovanja fotoaparata med snemanjem.

Dotaknite se zavihka za tiho fotografiranje, da prikažete elemente funkcije. Ko se dotaknete elementa, se dotaknite prikazanih puščic, da izberete nastavitve.

- Elektronska povečava\*, glasnost snemanja, zaslonka, hitrost sprožilca, kompenzacija osvetlitve/občutljivost ISO \* Na voljo samo pri objektivih s pogonom za povečavo
- Ali so te možnosti na voljo, je odvisno od načina fotografiranja.

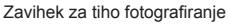

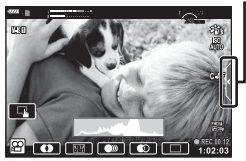

# **Nadzor osvetlitve ( Osvetlit.** F**)**

Z vrtenjem sprednjega vrtljivega gumba izberite kompenzacijo osvetlitve. Izberite pozitivne (»+«) vrednosti, da naredite posnetke svetlejše, in negativne (»–«) vrednosti, da naredite posnetke temnejše. Osvetlitev lahko prilagodite za ±5,0 EV.

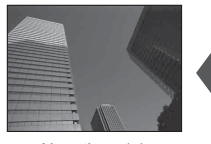

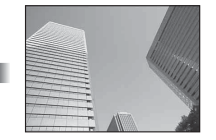

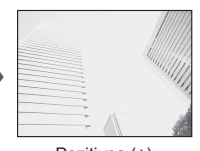

Negativna (–) Brez izravnave (0) Pozitivna (+)

- Kompenzacija osvetlitve ni na voljo v načinih  $\overline{m}$ , M ali SCN ali ko je možnost Čas v živo oz. panorama izbrana v načinu  $\langle AP \rangle$ .
- Samo vrednosti do ±3 EV se odražajo na prikazu slike v živo na zaslonu ali v iskalu. Če osvetlitev preseže ±3,0 EV, bo vrstica osvetlitve začela utripati.
- Videoposnetke lahko popravljate v razponu ±3,0 EV.

# **Zaklepanje osvetlitve ( Zaklep samodejne osvetlitve)**

S pritiskom na tipko **AEL/AFL** lahko zaklenete osvetlitev. To uporabimo, ko želimo ločeno nastaviti ostrino in osvetlitev ali ko želimo narediti več posnetkov z enako osvetlitvijo.

- $\cdot$  Ob prvem pritisku na tipko **AEL/AFL** se osvetlitev zaklene in prikaže se  $AEL$ . D<sup>§</sup> »AEL/AFL« (str. 115)
- Ponovno pritisnite tipko **AEL/AFL**, da sprostite zaklepanje samodejne osvetlitve.
- Zaklepanje bo sproščeno, če uporabite izbirni gumb, tipko **MENU** ali tipko  $\textcircled{\tiny{\textcircled{\tiny$}}}$ .
- Če je tipki **Fn1** dodeljena druga vloga, izberite možnost [ $\mathbb{R}$ ] (str. 85).

# **Digitalna povečava ( Digitalni telepretvornik)**

Pritisnite tipko  $\mathbb{C}^n$ , da povečate čez trenutno razmerje povečave. Razmerje povečave prikaza se bo podvojilo in vse posnete fotografije bodo prikazale območje, ki je vidno na zaslonu.

- $\mathbb{R}$  je prikazano na zaslonu.
- Za izhod iz digitalne povečave ponovno pritisnite tipko  $\mathbb{Q}^2$ .
- Digitalna povečava ni na voljo, ko so možnosti večkratna osvetlitev, panorama ali komp. trapezoida izbrane v načinu **IAP**) ali ko je možnost [Standardno] izbrana v načinu videoposnetka.
- Ko je prikazana slika v zapisu RAW, je območje, vidno na zaslonu, prikazano z okvirjem.
- Merek samodejnega ostrenja se spusti.
- Če je tipki **Fn2** dodeljena druga vloga, izberite  $[\mathbb{Q}^2]$  (str. 85).

## **Izbiranje načina cilja samodejnega ostrenja ( Nastavitve cilja samodejnega ostrenja)**

Izberete lahko položaj in velikost območja ostrenja za samodejno ostrenje. Izberete lahko tudi način Samodejno ostrenje s prednostjo obraza (str. 62).

- 1 Pritisnite  $\triangleleft$ .
- **2** Z uporabo sprednjega vrtljivega gumba izberite možnost [[ = ] (En cilj)] ali možnost [[  $\equiv$ ] (Skupina z 9 cilji)].

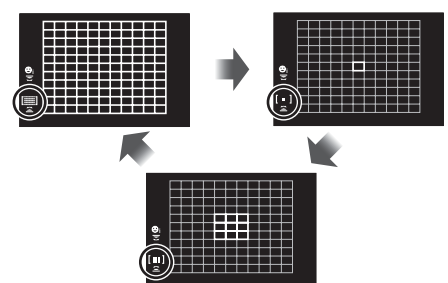

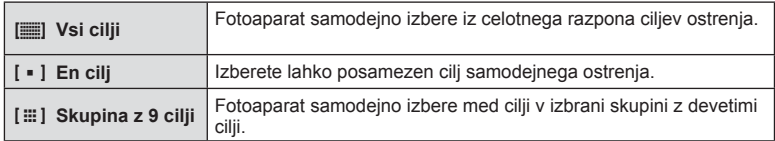

- Način enega cilja se samodejno uporabi pri snemanju videoposnetka, če je nastavljen način skupinskega cilja.
- Ko uporabljate objektiv sistema 4/3, fotoaparat samodejno preklopi na način ene točke.

# **Nastavljanje cilja samodejnega ostrenja**

Izberite položaj enega cilja ali skupinskega cilja.

- **1** Pritisnite  $\triangleleft$ .
	- Če je izbrana možnost  $[[\equiv]]$  (Vsi cilji)], z uporabo sprednjega vrtljivega gumba izberite možnost [[ - ] (En cilj)] ali možnost [[ : ] (Skupina z 9 cilji)].
- **2** Uporabite  $\Delta \nabla \langle \mathbf{D} \rangle$ , da izberete območje ostrenja.
- Velikost in število ciljev samodejnega ostrenja se spremeni z razmerjem stranic slike (str. 73) in možnostjo, izbrano za možnost [Digitalni telepretvornik] (str. 99).

# \$ Opombe

• Uporabite lahko nadzor na dotik.

## Samodejno ostrenje s prednostjo obraza/ samodejno ostrenje **s prednostjo oči**

Fotoaparat zaznava obraze in prilagaja ostrino in digitalno merjenje.

- **1** Pritisnite  $\triangleleft$ .
- **2** Možnost izberite z uporabo zadnjega vrtljivega gumba. **<sup>i</sup>**

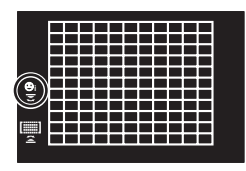

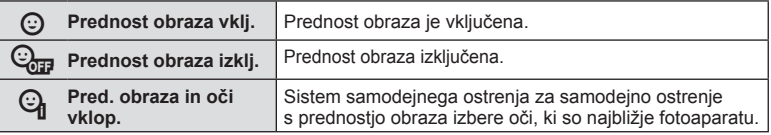

- **3** Fotoaparat usmerite proti vašemu motivu.
	- Če bo obraz zaznan, bo označil z belim okvirjem.
- **4** Pritisnite sprožilec do polovice, da izostrite motiv.
	- Ko fotoaparat izostri na obraz v belem okvirju, se bo okvir obarval zeleno.
	- Če fotoaparat lahko zazna oči fotografirane osebe, se bo nad izbranim očesom pojavil zelen okvir. (samodejno ostrenje s prednostjo oči)
- **5** Za fotografiranje sprožilec pritisnite do konca.

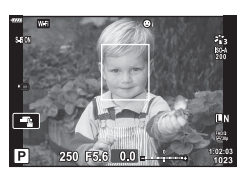

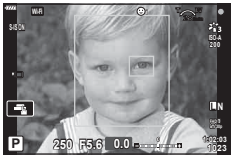

- Med zaporednim fotografiranjem se prednost obraza nanaša samo na prvi posnetek v vsakem zaporedju.
- Fotoaparat morda ne bo mogel pravilno zaznati obraza, kar je odvisno od motiva in nastavitve umetniškega filtra.
- Ko je nastavljeno na možnost [**[ a com** (Digitalno merjenje ESP)] (str. 80), se merjenje izvaja s prednostjo za obraze.

# \$ Opombe

• Prednost obraza je na voljo tudi v možnosti [Ročno ostrenje] (str. 72). Obrazi, ki jih fotoaparat zazna, so označeni z belimi okvirji.

# **Spreminjanje občutljivosti ISO (ISO)**

Povečevanje občutljivosti ISO povečuje šum (zrnatost), vendar omogoča fotografiranje pri šibki svetlobi. V večini situacij je priporočena nastavitev [SAMOD.], ki se začne pri vrednosti ISO 200 – vrednost, pri kateri sta šum in dinamični razpon uravnotežena – in nato prilagaja občutljivost ISO snemalnim razmeram.

- **1** Pritisnite  $\triangle$ .
- **2** Obrnite sprednji vrtljivi gumb, da izberete možnost.

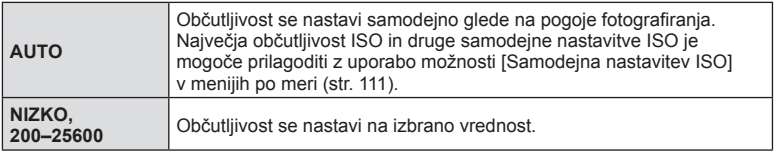

# **Uporaba bliskavice ( Fotografi ranje z bliskavico)**

Bliskavico lahko po potrebi nastavite ročno. Bliskavico lahko uporabljate za fotografiranje z bliskavico v različnih pogojih fotografiranja.

1 Stikalo ON/OFF obrnite na **\$GOR**, da dvignete bliskavico.

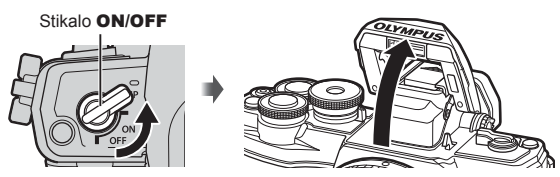

- 2 Pritisnite D.
- **3** S sprednjim vrtljivim gumbom izberite element in pritisnite tipko  $\textcircled{k}$ .
	- Možnosti, ki so na voljo, in vrstni red, v katerem so prikazane, se razlikujejo glede na način fotografiranja.  $\mathbb{R}$  »Načini delovanja bliskavice, ki jih lahko nastavite z načinom fotografiranja« (str. 65)

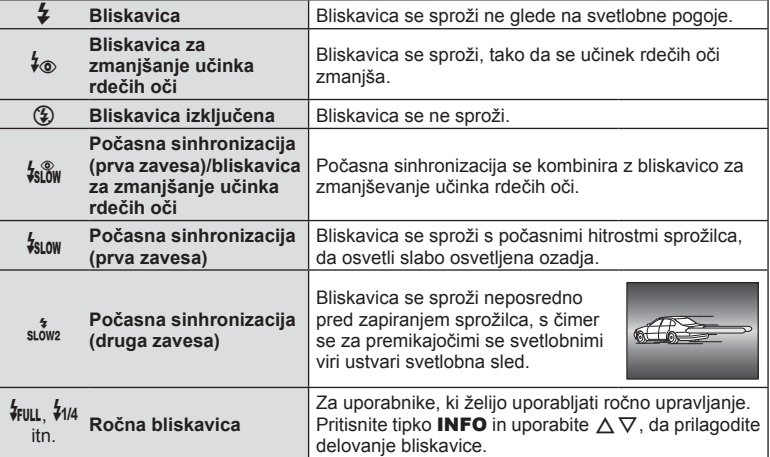

- V možnosti [ $\frac{1}{2}$  (Bliskavica za zmanjšanje pojava rdečih oči)], se po sproženju predhodnih bliskov sprožilec sprosti po približno 1 sekundi. Fotoaparata ne premikajte, dokler fotografiranje ni zaključeno.
- Možnost  $\sharp_{\otimes}$  (Bliskavica za zmanjšanje rdečih oči)] v določenih pogojih fotografiranja morda ne bo dosegla želenih učinkov.
- Ko se bliskavica sproži, je hitrost sprožilca nastavljena na 1/250 sekund ali počasneje. Če motiv s svetlim ozadjem fotografirate z bliskavico, bo ozadje morda presvetljeno.

#### **Načini delovanja bliskavice, ki jih lahko nastavite z načinom fotografi ranja**

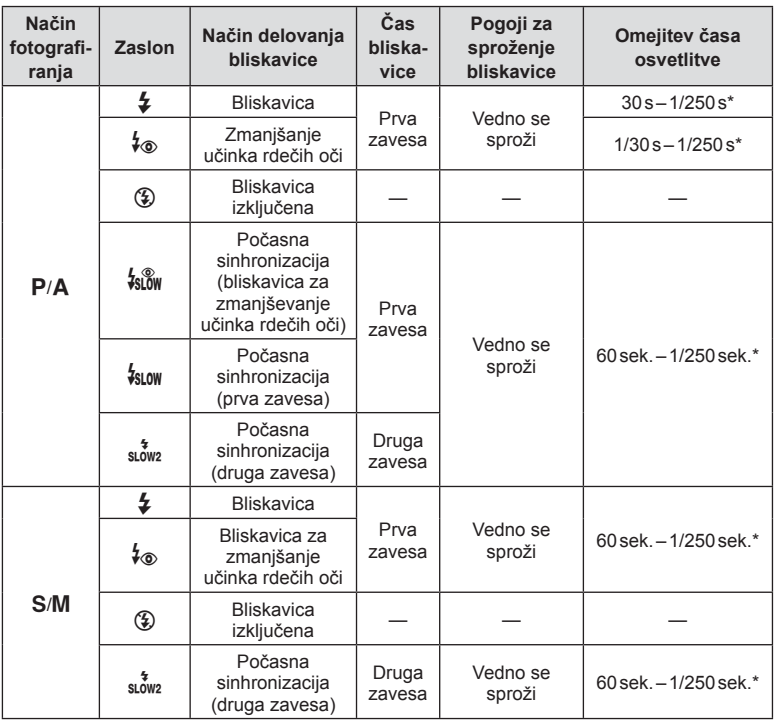

• V načinu **B** lahko nastavite samo  $\frac{1}{2}$  in  $\circled{2}$ .

\* Hitrost sprožilca je 1/200 sekund, ko uporabljate ločeno prodano zunanjo bliskavico.

#### **Minimalni doseg**

Objektiv lahko zasenči motive blizu fotoaparata in povzroči vinjetiranje, ali pa bo bliskavica presvetla tudi pri najmanjši moči.

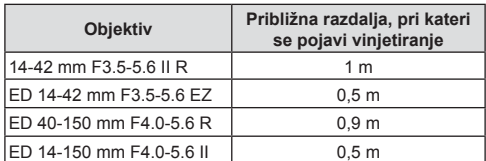

• Zunanje bliskavice lahko uporabite za preprečevanje vinjetiranja. Da bi preprečili prekomerno osvetlitev fotografij, izberite način  $A$  ali  $M$  in visoko vrednost zaslonke ali pa zmanjšajte občutljivost ISO.

## Izvajanje zaporednega fotografiranja/fotografiranja **s samosprožilcem**

Posnamete lahko niz slik, in sicer tako, da sprožilec držite pritisnjen do konca. Namesto tega lahko fotografirate tudi s pomočjo samosprožilca.

- **1** Pritisnite  $\nabla$ .
- 2 Z uporabo  $\triangleleft$  poudarite eno od naslednjih možnosti.

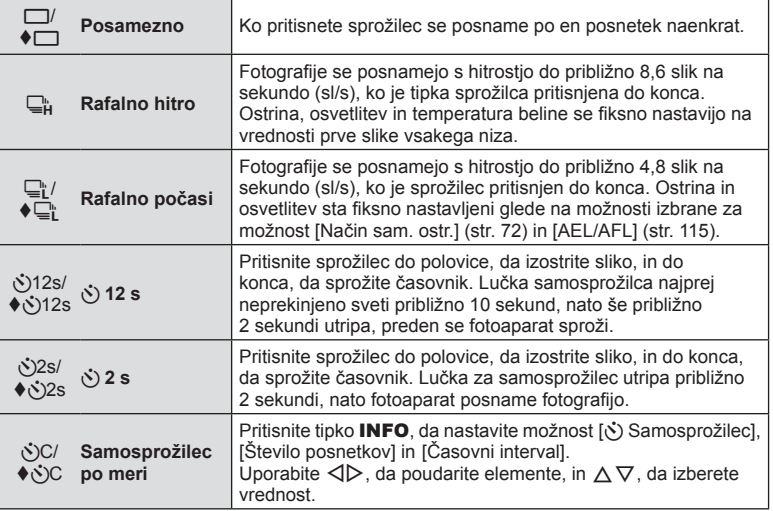

\* Elementi, označeni z  $\blacklozenge$ uporabljajo elektronski sprožilec za upravljanje majhne količine zameglitve fotoaparata, ki jo povzroča delovanje sprožilca.

- **3** Pritisnite tipko  $\infty$ .
- Za fotografiranie s samosprožilcem fotoaparat varno pritrdite na stativ.
- Če boste pri uporabi samosprožilca stali pred fotoaparatom, ko boste pritisnili sprožilec, fotografija morda ne bo izostrena.
- Če uporabljate  $\Box$  ali  $\blacklozenge \Box$ , se prikaže slika v živo. V  $\Box$ , prikaz prikazuje zadnjo fotografijo, posneto med zaporednim fotografiranjem.
- Hitrost zaporednega fotografiranja je odvisna od objektiva, ki ga uporabljate in izostritve povečave objektiva.
- $\cdot$  Če pri zaporednem fotografiranju utripa ikona ravni baterije, ker je v bateriji malo energije, se fotografiranje prekine in fotoaparat začne shranjevati narejene posnetke na spominsko kartico. Od ravni energije v bateriji je odvisno, ali se bodo shranili vsi posnetki.

# \$ Opombe

- Da prekličete aktiviran samosprožilec pritisnite  $\nabla$ .
- Zaporedno fotografiranje/fotografiranje s samosprožilcem je na voljo v tihem načinu (str. 37).

#### Upravljanje v živo

Upravljanje v živo lahko uporabite za izbiro funkcije fotografiranja, medtem ko preverjate učinek na zaslonu.

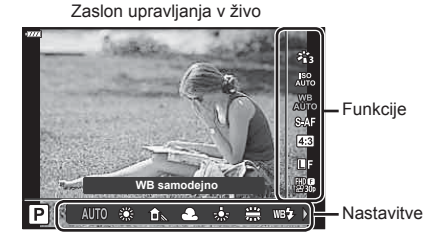

#### Nastavitve, ki so na voljo

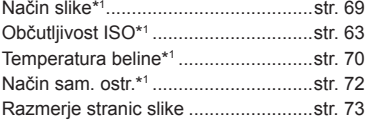

- \*1 Na voljo v načinu videoposnetka.
- \*2 Na voljo v načinu SCN.
- \*3 Na voljo v načinu ART.
- KK\*1 ..............................................str. 73 nK\*1 ...............................................str. 74 Način videoposnetka (osvetlit.)\*1 ........str. 76 Tematski program\*2 ............................str. 29 Način umetniškega filtra\*<sup>3</sup>....................str. 42
- **1** Pritisnite  $\circledcirc$ , da prikažete upravljanje v živo.
	- Da skrijete upravljanje v živo znova kliknite @.
- **2** Uporabite  $\triangle \nabla$ , da poudarite želeno funkcijo, in  $\triangleleft$ , da poudarite nastavite, potem pa pritisnite tipko (ok).
	- Izbrane nastavitve se samodejno uporabijo, če približno 8 sekund ne naredite ničesar.

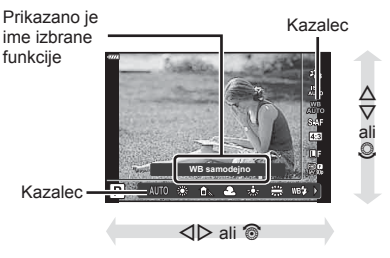

• Nekateri elementi v posameznih načinih za fotografiranie niso na voljo.

# \$ Opombe

• Za privzete nastavitve vsake možnosti glejte »Privzete nastavitve« (str. 148).

#### ■ Super nadzorna plošča slike v živo

Do drugih možnosti fotografiranja lahko dostopate prek super nadzorne plošče slike v živo, ki navaja možnosti, izbrane za naslednje nastavitve fotografiranja.

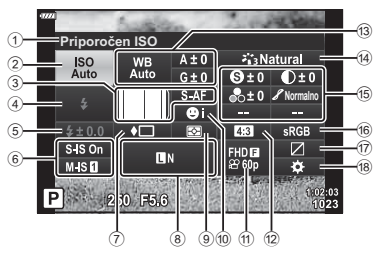

#### **Nastavitve, ki jih je mogoče spremeniti na super nadzorni plošči žive slike**

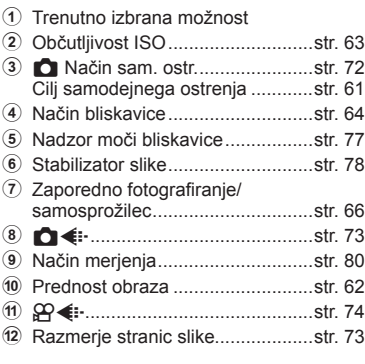

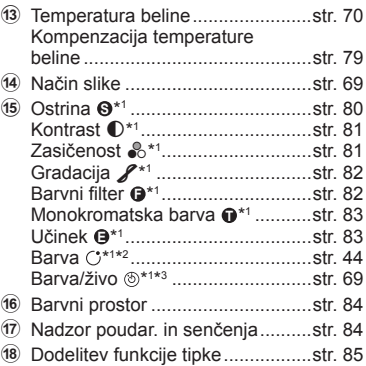

\*1 Prikaz se lahko razlikuje, ko je za način slike izbrana možnost Umetniški filter.

- \*2 Prikazano, ko so nastavljene delne barve.
- \*3 Prikazano, ko je nastavljen ustvarjalec barve.

#### **1** Pritisnite tipko **a** v načinih **P/A/S/M**.

- Prikazana bo super nadzorna plošča slike v živo.
- V načinih  $\overline{BD}$ , **ART**, **SCN** in  $\overline{AP}$  ie prikaz super nadzorne plošče slike v živo nadzorovan prek možnosti [C Nast. krmiljenja] (str. 110).
- Super nadzorna plošča slike v živo ni prikazana v načinu videoposnetka.
- **2** Poudarite element z uporabo  $\Delta \nabla \langle \mathbf{1} \rangle$  in pritisnite tipko  $\textcircled{s}$ .
- **3** Uporabite  $\triangleleft\mathcal{D}$ , da poudarite možnost.

# \$ Opombe

- Nastavitve lahko prilagodite tudi z uporabo gumbov ali nadzora na dotik.
- Za privzete nastavitve vsake možnosti glejte »Privzete nastavitve« (str. 148).

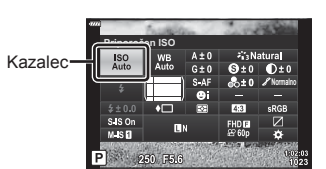

# **Možnosti obdelave ( Način slike)**

Izberite način slike in naredite posamezne prilagoditve kontrasta, ostrine in drugih parametrov (str. 80–83). Spremembe posameznih načinov slik se shranijo ločeno.

- **1** Pritisnite tipko  $\otimes$  in uporabite  $\Delta \nabla$ , da poudarite možnost Način slike.
- **2** Poudarite možnost z uporabo  $\triangleleft$  in pritisnite tipko  $@$ .

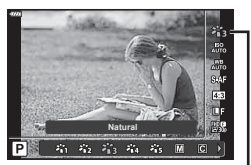

Način slike

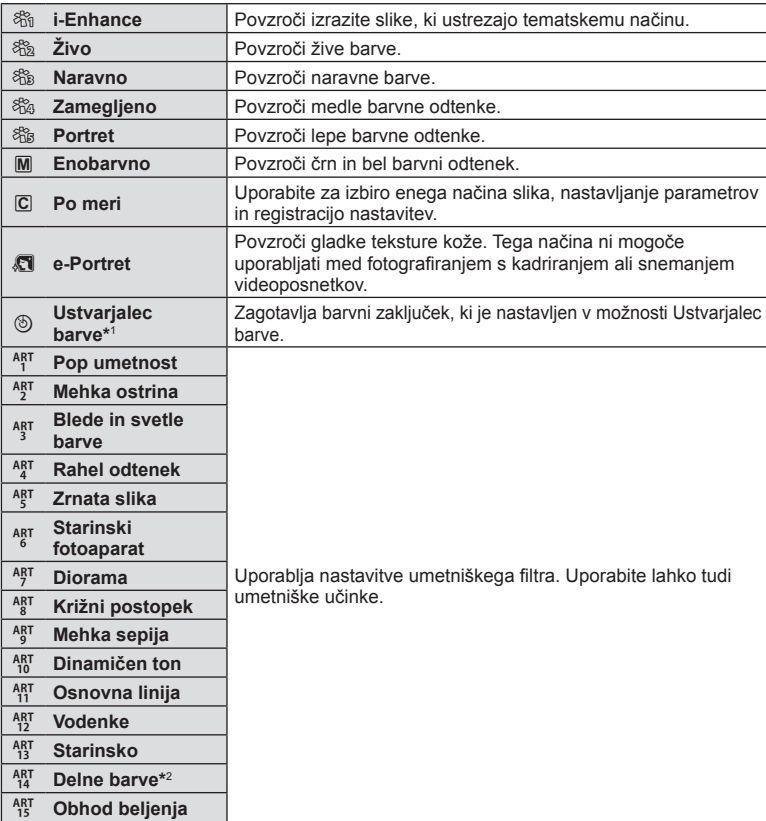

#### ■ Možnosti načina slike

*2*

- \*1 Ko izberete možnost Ustvarjalec barve z uporabo tipk  $\langle \rangle$ , pritisnite tipko **INFO** in uporabite sprednji vrtljivi gumb, da prilagodite odtenek barve, in zadnji vrtljivi gumb, da prilagodite zasičenost.
- \*2 Ko izberete možnost Delne barve z uporabo  $\triangleleft$ ), pritisnite tipko **INFO**, da prikažete barvni obroč (str. 44).

# **Prilagajanje barve (WB ( Temperatura beline))**

Temperatura beline (WB) zagotavlja, da bodo beli predmeti na posnetkih videti beli. Nastavitev [SAMOD.] je primerna za večino okoliščin, vendar lahko glede na vir svetlobe izberete tudi druge vrednosti, če nastavitev [SAMOD.] ne zagotavlja želenih rezultatov ali pa če želite posnetkom dodati barvni odtenek.

- **1** Pritisnite tipko  $\textcircled{\tiny{\textcircled{\tiny{R}}}}$  in uporabite  $\Delta \nabla$ , da poudarite možnost Temperatura beline.
- **2** Poudarite možnost z uporabo  $\triangleleft$  in pritisnite tipko  $\circledcirc$ .

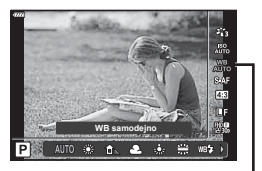

Temperatura beline

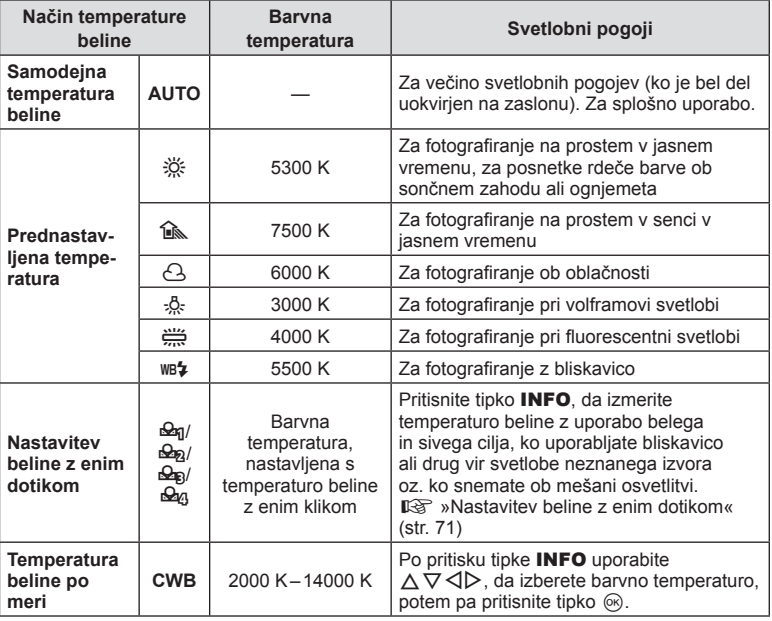

# **Fotogra fi ranje** *2*

#### **Nastavitev beline z enim dotikom**

Temperaturo beline izmerite tako, da v kader zajamete list belega papirja ali drug bel predmet, osvetljen s svetlobo, ki jo boste uporabili v končni fotografiji. To je primerno za fotografiranje predmeta pri naravni svetlobi in različnih svetlobah z različnimi barvnimi temperaturami.

- 1 Izberite [ $\mathcal{Q}_1$ ], [ $\mathcal{Q}_2$ ], [ $\mathcal{Q}_3$ ] ali [ $\mathcal{Q}_4$ ] (temperatura beline z enim dotikom 1, 2, 3 ali 4) in pritisnite tipko INFO.
- **2** Fotografirajte kos brezbarvnega papirja (bel ali siv).
	- Papir kadrirajte tako, da zapolni zaslon in ni zasenčen.
	- Zaslon za nastavitev temperature beline z enim dotikom izgine.
- **3** Izberite [Da] in pritisnite tipko  $\textcircled{\scriptsize{s}}$ .
	- Nova vrednost se shrani kot možnost prednastavljene nastavitve temperature beline.
	- Nova vrednost je shranjena do ponovnega merjenja za nastavitve temperature beline z enim dotikom. Ko boste izključili fotoaparat, podatki ne bodo izbrisani.

# **Izbiranje načina ostrenja (Način sam. ostr.)**

Izberete lahko metodo ostrenja (način ostrenja). Za način fotografije in način videoposnetka lahko uporabite ločene načine ostrenja.

**1** Pritisnite tipko  $\otimes$  in uporabite  $\Delta \nabla$ , da poudarite možnost Način sam. ostr.

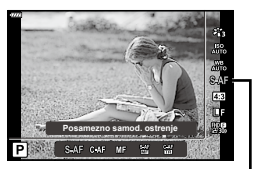

Način sam. ostr.

**2** Poudarite možnost z uporabo  $\triangleleft\triangleright$  in pritisnite tipko  $\otimes$ .

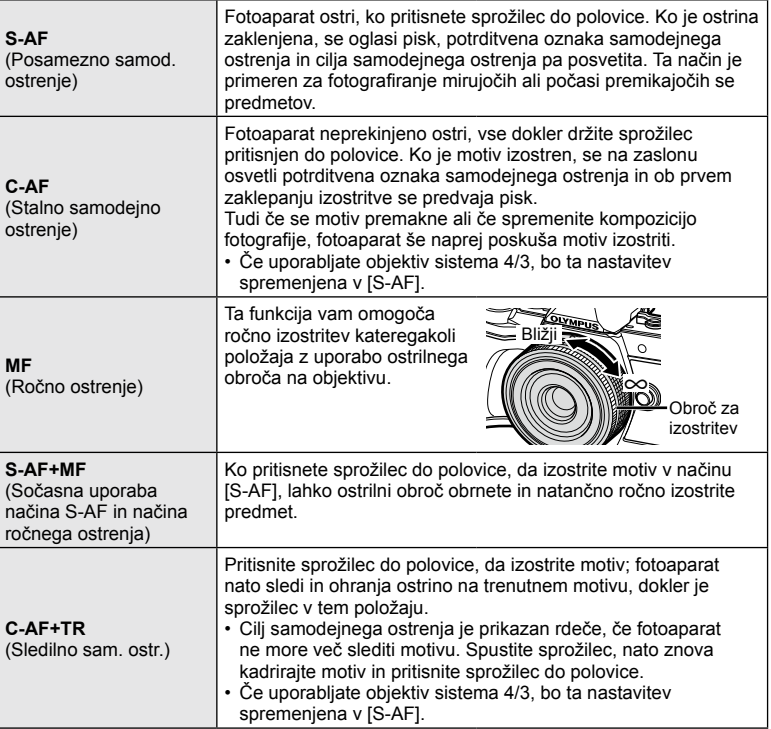

• Fotoaparat morda ne bo mogel izostriti motiva, če je slabo osvetljen, zakrit zaradi meglice ali dima, ali pa ni dovolj kontrasten.

- Če uporabljate objektiv sistema 4/3, AF ne bo na voljo med snemanjem videoposnetkov.
- Možnost Način sam. ostr. ni na voljo, ko je sklopka objektiva z ročnim ostrenjem nastavljena na možnost Ročno ostrenje.
Razmerje stranic (razmerje med vodoravno in navpično stranico) lahko spremenite med fotografiranjem. Razmerje stranic lahko, glede na vaše želje, nastavite na [4:3] (standardno), [16:9], [3:2], [1:1] ali [3:4].

- **1** Pritisnite tipko  $\otimes$  in uporabite  $\triangle \nabla$ , da poudarite možnost Razmerje stranic.
- **2** Uporabite  $\triangleleft\mathcal{D}$ , da izberete vrednost, in pritisnite tipko  $\circledcirc$ .

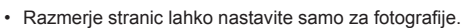

- Shranijo se slike JPEG, ki so obrezane na izbrano razmerje stranic. Slike RAW se ne obrežejo in ne shranijo z izbranimi informacijami razmerja stranic.
- Pri predvajanju posnetkov RAW je izbrano razmerje stranic slike ponazorjeno z okvirjem.

# **Izbiranje kakovosti slike (Kakovost fotografije,**  $\bigcirc$  **(iii)**

Nastavite lahko način kakovosti slike za fotografije. Izberite primerno kakovost (npr. za obdelavo na računalniku, uporabo na spletni strani, itn.).

**1** Pritisnite tipko  $\textcircled{\tiny{\textcircled{\tiny{M}}}}$  in uporabite  $\Delta \nabla$ , da poudarite (Kakovost fotografije,  $\bigcirc$   $\leftarrow$  :-).

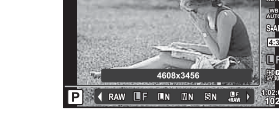

Zx

Kakovost fotografije

Razmerje stranic

 $111$ BK

- **2** Poudarite možnost z uporabo  $\triangleleft\triangleright$  in pritisnite tipko  $\textcircled{s}.$ 
	- Izbirate lahko med načinoma JPEG (YF, YN, XN in WN) in RAW. Izberite možnost JPEG+RAW, če želite za vsako sliko posneti tako JPEG kot tudi RAW posnetek. Načini JPEG združujejo velikosti posnetka (■, M in S) in stopnjo stiskanja (SF, F, N in B).
	- Če želite izbrati kombinacijo, ki ni  $\blacksquare$ F,  $\blacksquare$ N,  $\blacksquare$ N, sli  $\blacksquare$ N, spremenite nastavitve [ $\leftarrow$  Nastavitev] (str. 112) v uporabniškem meniju.

#### **RAW podatki posnetka**

Pri tem zapisu (končnica ».ORF«) se shranijo neobdelani slikovni posnetki za nadaljnjo obdelavo. Podatkov slike RAW si ni mogoče ogledati na drugih fotoaparatih ali z drugo programsko opremo in slik RAW ni mogoče izbrati za tiskanje. S tem fotoaparatom lahko ustvarite JPEG-kopije fotografij RAW  $\mathbb{I} \mathcal{F}$  »Urejanje fotografij (Uredi)« (str. 103)

# **Izbiranje kakovosti videoposnetka (Kakovost videoposnetka,**  $\Omega$  **(iii)**

Nastavite lahko način snemanja videoposnetka, ki je primeren za želeno uporabo.

- **1** Pritisnite tipko  $\textcircled{\scriptsize{\circ}}$  in uporabite  $\Delta \nabla$ , da poudarite možnost (Kakovost videoposnetka,  $\mathfrak{P}$   $\leftarrow$   $\mathfrak{L}$ .
- 2 Uporabite  $\triangleleft$ , da izberete vrednost, in pritisnite tipko  $\textcircled{\tiny{R}}$ .

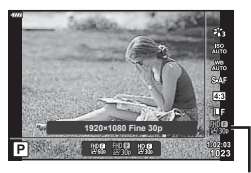

Kakovost videoposnetka

#### ■ Dostopne možnosti kakovosti videoposnetka

Možnosti, ki so na voljo za kakovost videoposnetka, se razlikujejo z načinom videoposnetka (str. 53) in možnostmi, ki so izbrane za možnost [Hitrost sličic videopos.] in možnost [Bitna hitrost videopos.] v načinu videoposnetka (str. 102).

#### **Naslednje možnosti so na voljo, ko je možnost [Standardno] izbrana za način videoposnetka ali ko je gumb za izbiro načina obrnjen v položaj, ki ni**  $\mathbb{P}$ **:**

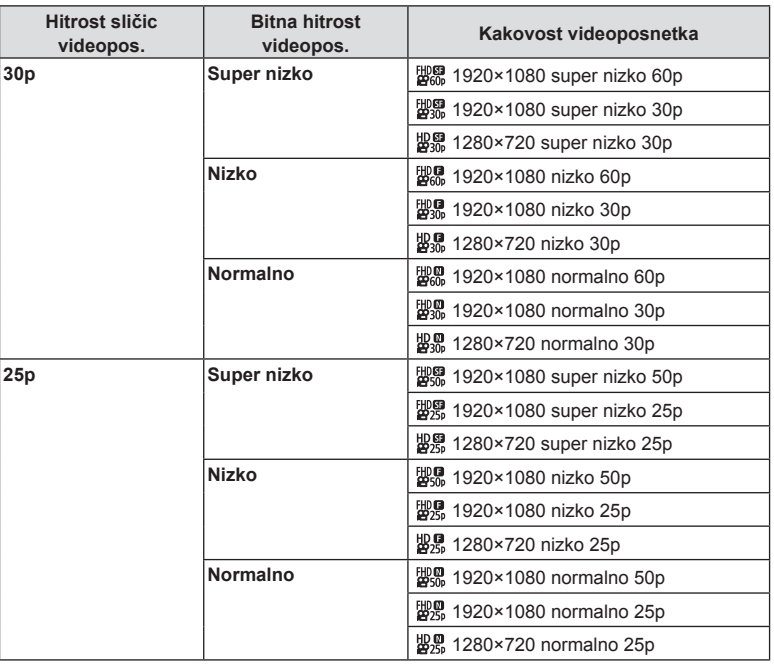

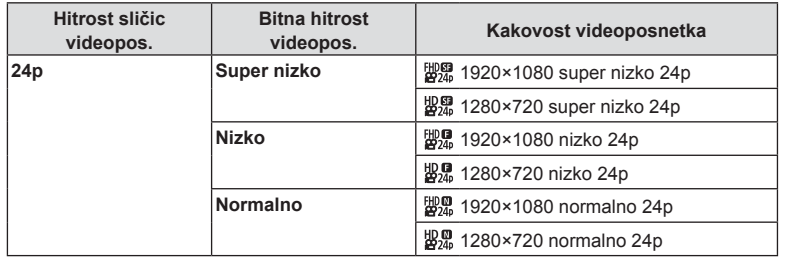

#### **Naslednje možnosti so na voljo, ko je možnost [4K] izbrana za način videoposnetka:**

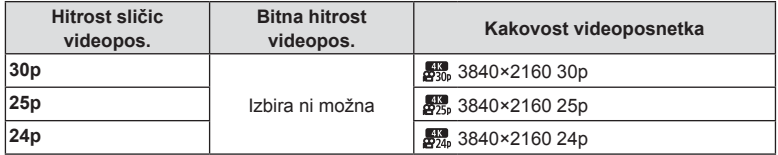

#### **Naslednje možnosti so na voljo, ko je možnost [Izseki] izbrana za način videoposnetka:**

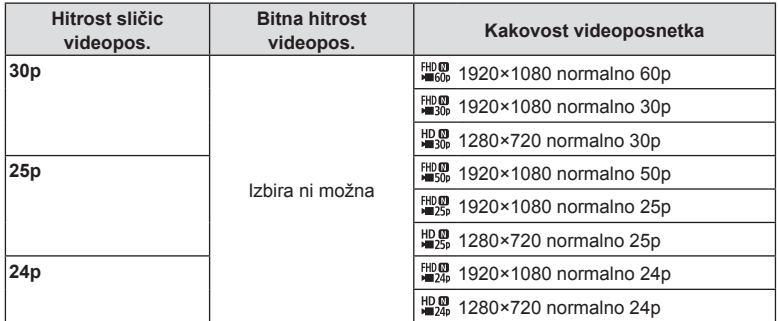

#### **Naslednja možnost je na voljo, ko je možnost [Hitri posnetek] izbrana za način videoposnetka:**

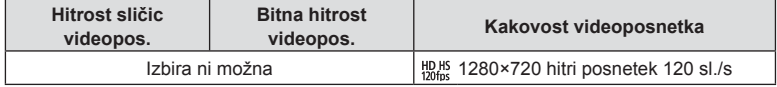

- Videoposnetki so shranjeni v formatu MPEG-4 AVC/H.264. Največja velikost posamezne datoteke je omejena na 4 GB. Največji čas snemanja posameznega videoposnetka je omejen na 29 minut.
- Odvisno od uporabljene vrste spominske kartice se snemanje lahko zaključi tudi, če maksimalna dolžina še ni dosežena.

## **Dodajanje učinkov videoposnetku**

Ustvarite lahko videoposnetke, ki omogočajo uporabo razpoložljivih učinkov v načinu fotografije.

- **1** Obrnite izbirni gumb na  $\mathbb{R}$ .
- **2** Pritisnite tipko  $\otimes$  in uporabite  $\Delta \nabla$ , da poudarite možnost način videoposnetka (osvetlit.).
- 3 Uporabite  $\triangleleft$ , da izberete vrednost, in pritisnite tipko  $\circledcirc$ .

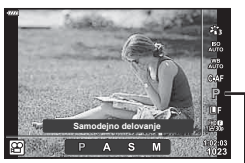

Način videoposnetka (osvetlit.)

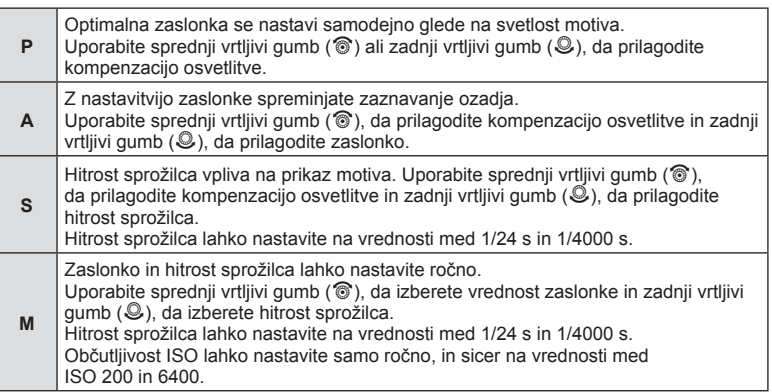

- Zamegljene posnetke, ki jih povzročajo učinki, kot npr. premikanje motiva med delovanjem sprožilca, je mogoče zmanjšati z izbiro najhitrejše hitrosti sprožilca, ki je na voljo.
- Najnižja hitrost sprožilca se spremeni glede na hitrost sličic ali način snemanja videoposnetka.
- Prekomerno tresenje fotoaparata morda ne bo dovolj kompenzirano.
- Če se notranjost fotoaparata segreje, se snemanje samodejno prekine, da se preprečijo poškodbe fotoaparata.
- Delovanje [C-AF] je pri nekaterih umetniških filtrih omejeno.

# **Prilagajanje moči bliskavice ( Nadzor jakosti bliskavice)**

Moč bliskavice lahko prilagodite, če je predmet fotografiranja preveč ali premalo osvetljen, tudi če so drugi deli slike ustrezno osvetljeni.

- **1** Pritisnite tipko **a** v načinih **P/A/S/M**.
	- V načinih  $\overline{BD}$ , ART, SCN in  $\overline{AP}$  je prikaz super nadzorne plošče slike v živo nadzorovan prek možnosti [Mast. krmiljenja] (str. 110).
- **2** Uporabite  $\triangle \nabla \triangleleft \triangleright$ , da izberete možnost [ $\frac{\pi}{2}$ ], potem pa pritisnite tipko  $\circledcirc$ .
- **3** Uporabite  $\triangleleft$ , da izberete vrednost, in pritisnite tipko (ok).

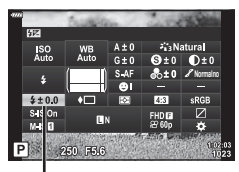

Nadzor moči bliskavice

- Ta nastavitev nima nobenega učinka, ko je način nadzora za zunanjo bliskavico nastavljen na MANUAL.
- Spremembe moči bliskavice, narejene z zunanjo bliskavico, se dodajo spremembam, narejenim s pomočjo fotoaparata.

# **Zmanjševanje tresenja fotoaparata ( Stabilizator slike)**

Tresenje fotoaparata, ki se pojavlja med fotografiranjem pri šibki svetlobi in z veliko povečavo, lahko ublažite.

Stabilizator slike se zažene, ko pritisnete sprožilec do polovice.

- **Pritisnite tipko a** v načinih **P/A/S/M.** 
	- V načinih  $\overline{BD}$ , ART, SCN in  $\overline{AP}$  je prikaz super nadzorne plošče slike v živo nadzorovan prek možnosti [C Nast. krmiljenja] (str. 110).
- **KStabilizator slike**  $\frac{SO}{4}$ **Normalno**  $S-R$ **FRI**
- **2** Uporabite  $\Delta \nabla \langle \mathbf{D} \rangle$ , da izberete [Stabilizator slike], potem pa pritisnite tipko  $\circledcirc$ .
	- **P** Stabilizator **C** Stabilizator slike slike
- **3** Poudarite možnost z uporabo  $\triangleleft$  in pritisnite tipko  $(6k)$ .

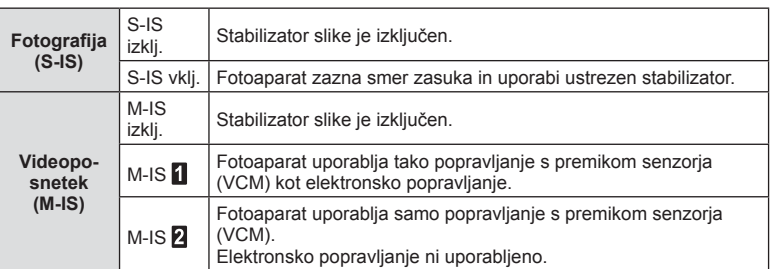

- Stabilizator slike ne more popraviti prekomernega tresenja fotoaparata ali tresenja, ko je hitrost sprožilca nastavljena na najnižjo hitrost. Priporočamo vam, da v teh primerih uporabite stativ.
- Ko uporabljate stativ, nastavite možnost [Stabilizator slike] na možnost [S-IS izklj.]/ [M-IS izklj.].
- Ko uporabljate objektiv s funkcijo stabilizacije slike, ima prednost nastavitev na objektivu.
- Ko se stabilizator slike aktivira, boste morda slišali delovni zvok ali občutili tresljaj.

#### **Uporaba objektivov, ki se razlikujejo od objektivov sistema Micro Four Thirds/Four Thirds**

Kadar fotografirate z drugimi objektivi in ne objektivi sistema Micro Four Thirds ali Four Thirds, lahko uporabite informacije o goriščni razdalji, da zmanjšate tresenje fotoaparata.

- Pritisnite tipko **INFO**, ko je izbrana možnost [Stabilizator slike], uporabite  $\Delta \nabla \langle \mathcal{D} \rangle$ , da poudarite goriščno razdaljo, in pritisnite tipko  $\circledcirc$ .
- Izberite goriščno razdaljo od 0,1 mm do 1000,0 mm.
- Izberite vednost, ki se sklada z vrednostjo natisnjeno na objektivu.
- Z izbiro možnosti [Ponastavi] (osnovno) v meniju fotografiranja 1 ne ponastavite goriščne razdalje.

## **Fino prilagajanje temperature beline ( Kompenzacija temperature beline)**

Nastavite in nizko uravnate lahko kompenzacijo vrednosti tako samodejne temperature beline in prednastavljene temperature beline.

Pred nadaljevanjem izberite možnost temperature beline, na kateri boste izvedli nizke nastavitve.  $\mathbb{R}$  »Prilagajanje barve (WB (Temperatura beline))« (str. 70)

- **1** Pritisnite tipko **a** v načinih **P/A/S/M**.
	- V načinih  $\overline{\mathbf{w}}$ . ART, SCN in  $\overline{AP}$  ie prikaz super nadzorne plošče slike v živo nadzorovan prek možnosti [Karnal Nast. krmiljenja] (str. 110).
- **2** Poudarite kompenzacijo temperature beline z uporabo  $\Delta \nabla \triangleleft \triangleright$  in pritisnite tipko  $\textcircled{\tiny{\textcircled{\tiny{R}}}}$ .
- **3** Uporabite  $\triangleleft\triangleright$ , da izberete os.
- **4** Izberite vrednost z uporabo  $\Delta \nabla$  in pritisnite tipko (ok).

## **Za kompenzacijo na A osi (Rdeče-modro)**

Premaknite vrstico v + smeri, da poudarite rdeče odtenke in v – smeri, da poudarite modre odtenke.

## **Za kompenzacijo na G osi (Zelena-magenta)**

Premaknite vrstico v + smeri, da poudarite zelene odtenke in – smeri, da poudarite magenta odtenke.

• Z izbiranjem [Ponastavi] (osnovno) v meniju fotografiranja 1 ne boste ponastavili izbranih vrednosti.

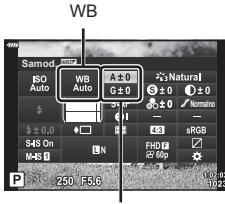

Kompenzacija temperature beline

## **Izbiranje kako fotoaparat meri svetlost ( Merjenje)**

Izberete lahko, kako fotoaparat meri svetlost motiva.

- **1** Pritisnite tipko **a** v načinih **P/A/S/M**.
	- V načinih  $\overline{BD}$ , ART, SCN in  $\overline{AP}$  je prikaz super nadzorne plošče slike v živo nadzorovan prek možnosti [C Nast. krmiljenja] (str. 110).
- **2** Uporabite  $\triangle \nabla \triangleleft \triangleright$ , da izberete možnost [Merjenje], potem pa pritisnite tipko  $\circledcirc$ .

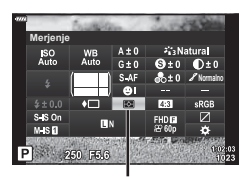

Merjenje

**3** Poudarite možnost z uporabo  $\triangleleft$  in pritisnite tipko (ok).

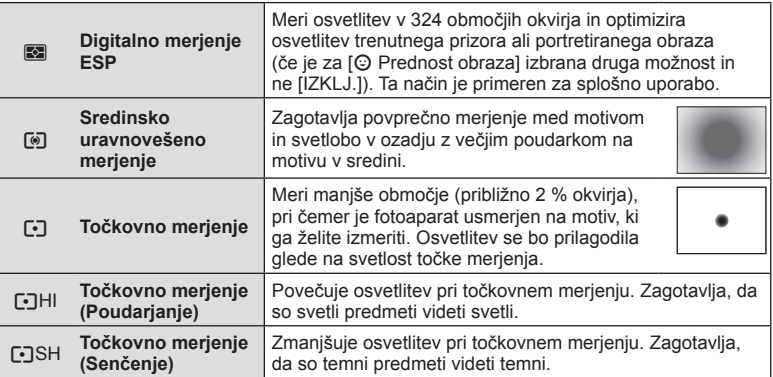

# **Fino prilagajanje ostrine (Ostrina)**

V nastavitvah načina slike (str. 69) lahko izvajate fine prilagoditve ostrine in shranite spremembe.

- Glede na način fotografirania prilagoditve morda ne bodo na voljo (str. 24).
- **1** Pritisnite tipko  $\overline{=}$  v načinih  $P/A/S/M$ .
	- V načinih  $\overline{\mathbf{m}}$ , ART, SCN in  $\overline{AP}$  je prikaz super nadzorne plošče slike v živo nadzorovan prek možnosti [Mast. krmiljenja] (str. 110).
- 2 Uporabite  $\Delta \nabla \triangleleft \triangleright$ , da izberete možnost [Ostrina], potem pa pritisnite tipko  $\circledcirc$ .
- **3** Ostrino prilagodite z uporabo  $\triangleleft$  in pritisnite tipko (ok).

Izostritev

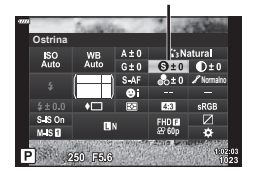

# **Fino uravnavanje kontrasta ( Kontrast)**

V nastavitvah načina slike (str. 69) lahko izvajate fine prilagoditve kontrasta in shranite spremembe.

- Glede na način fotografiranja prilagoditve morda ne bodo na voljo (str. 24).
- **1** Pritisnite tipko  $\overline{P}$  v načinih  $P/A/S/M$ .
	- V načinih  $\overline{BD}$ , ART, SCN in  $\overline{AP}$  je prikaz super nadzorne plošče slike v živo nadzorovan prek možnosti [K Nast. krmiljenja] (str. 110).
- **2** Uporabite  $\Delta \nabla \triangleleft \triangleright$ , da izberete možnost [Kontrast], potem pa pritisnite tipko  $\circledcirc$ .
- **3** Prilagodite kontrast z uporabo  $\triangleleft$  in pritisnite tipko (ok).

## **Fino prilagajanje zasičenosti ( Zasičenost)**

V nastavitvah načina slike (str. 69) lahko izvajate fine prilagodite zasičenosti in shranite spremembe.

- Glede na način fotografiranja prilagoditve morda ne bodo na voljo (str. 24).
- **1** Pritisnite tipko **a** v načinih **P/A/S/M**.
	- V načinih  $\overline{\mathbf{w}}$ . ART, SCN in  $\overline{AP}$  ie prikaz super nadzorne plošče slike v živo nadzorovan prek možnosti [Karnal Nast. krmiljenja] (str. 110).
- **2** Uporabite  $\Delta \nabla \triangleleft \triangleright$ , da izberete možnost [Zasičenost], potem pa pritisnite tipko Q.
- **3** Prilagodite zasičenost z uporabo  $\triangleleft\mathcal{D}$  in pritisnite tipko (ok).

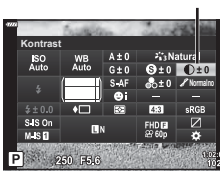

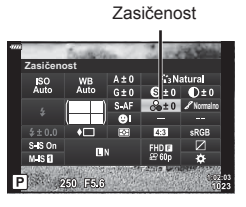

Kontrast

# **Fino prilagajanje odtenka ( Gradacija)**

V nastavitvah načina slike (str. 69) lahko izvajate fino prilagajanje odtenka in shranite spremembe.

- Glede na način fotografiranja prilagoditve morda ne bodo na voljo (str. 24).
- **1** Pritisnite tipko  $\overline{P}$  v načinih  $P/A/S/M$ .
	- V načinih  $\overline{BD}$ , ART, SCN in  $\overline{AP}$  je prikaz super nadzorne plošče slike v živo nadzorovan prek možnosti [K Nast. krmiljenja] (str. 110).
- **2** Uporabite  $\Delta \nabla \langle \rangle$ , da izberete možnost [Gradacija], potem pa pritisnite tipko  $\infty$ .

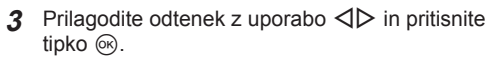

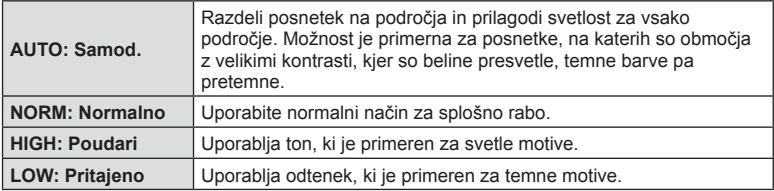

## **Uporaba učinkov fi ltra pri enobarvnih posnetkih ( Barvni fi lter)**

Pri enobarvni nastavitvi v nastavitvah načina slike (str. 69) lahko vnaprej dodate in shranite učinek filtra. To ustvari enobarven posnetek, kjer je barva, ki se sklada z barvo filtra, osvetli, dopolnilna barva pa potemni.

- **1** Pritisnite tipko **a** v načinih **P/A/S/M**.
	- V načinih  $\overline{\mathbf{w}}$ . ART, SCN in  $\overline{AP}$  ie prikaz super nadzorne plošče slike v živo nadzorovan prek možnosti [K Nast. krmiljenja] (str. 110).
- **2** Uporabite  $\triangle \nabla \triangleleft \triangleright$ , da izberete možnost [Barvni filter], potem pa pritisnite tipko  $\circledcirc$ .

tipko  $\circledcirc$ .

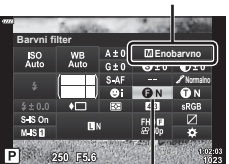

**3** Poudarite možnost z uporabo  $\triangleleft$  in pritisnite

Barvni filter

Način slike

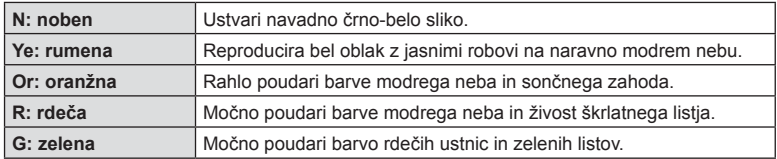

Gradacija

**Gradacija**

 $M-S<sub>0</sub>$ P 250 F6.6 **Normalno**

 $7.2$ FHD<sub>E</sub>

# **Prilagajanje odtenka enobarvnega posnetka (Monokromatska barva)**

Pri enobarvni nastavitvi v nastavitvah načina slike (str. 69) lahko vnaprej dodate in shranite barvne odtenke.

- **1** Pritisnite tipko  $\overline{P}$  v načinih  $P/A/S/M$ .
	- V načinih  $\overline{BD}$ , ART, SCN in  $\overline{AP}$  ie prikaz super nadzorne plošče slike v živo nadzorovan prek možnosti [Mast. krmiljenja] (str. 110).
- **2** Uporabite  $\triangle \nabla \triangleleft \triangleright$ , da izberete možnost [Monokromatska barva], potem pa pritisnite tipko (ok).
- **3** Uporabite  $\triangleleft\triangleright$ , da izberete vrednost, in pritisnite tipko  $(66)$ .

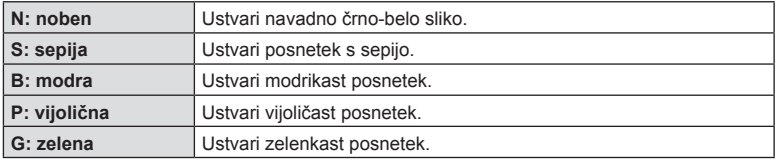

# **Prilagajanje učinkov i-Enhance ( Učinek)**

Moč učinka i-Enhance lahko nastavite v načinu slike (str. 69).

- 1 Pritisnite tipko a<sup>]</sup> v načinih  $P/A/S/M$ .
	- V načinih  $\overline{BD}$ , ART, SCN in  $\overline{AP}$  je prikaz super nadzorne plošče slike v živo nadzorovan prek možnosti [Kanal Nast. krmiljenja] (str. 110).
- **2** Uporabite  $\triangle \nabla \triangleleft \triangleright$ , da izberete možnost [Učinek], potem pa pritisnite tipko  $\omega$ .
- **3** Prilagodite učinek z uporabo  $\triangleleft\triangleright$  in pritisnite tipko  $\circledcirc$ .

Način slike

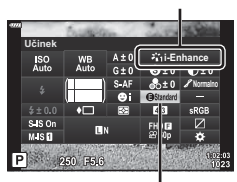

Učinek

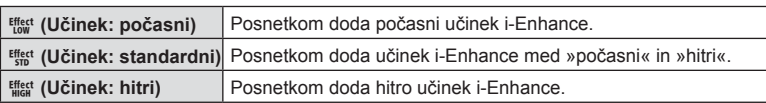

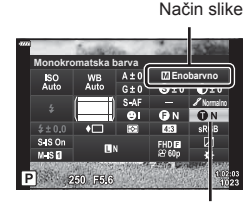

Monokromatska barva

# **Nastavljanje formata reprodukcije barv ( Barvni prostor)**

Izberete lahko format za zagotovitev, da se barve pravilno reproducirajo ko so posnetki ponovno ustvarjeni na monitorju ali z uporabo tiskalnika. Ta možnost je enakovredna [Barvni prostor] (str. 112) v uporabniškem meniju.

- **Pritisnite tipko a** v načinih **P/A/S/M.** 
	- V načinih  $\overline{BD}$ , ART, SCN in  $\overline{AP}$  je prikaz super nadzorne plošče slike v živo nadzorovan prek možnosti [C Nast. krmiljenja] (str. 110).
- **2** Uporabite  $\Delta \nabla \triangleleft \triangleright$ , da izberete možnost [Barvni prostor], potem pa pritisnite tipko  $\circledast$ .

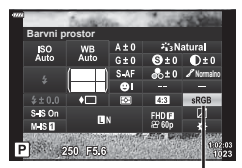

Barvni prostor

**3** Izberite barvni format z uporabo  $\triangleleft$  in pritisnite tipko  $(6k)$ .

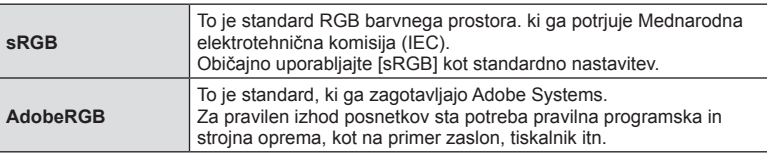

• Možnost [Adobe RGB] ni na voljo v načinu **ART** (str. 42) ali načinu videoposnetka (str. 53) ali ko je možnost HDR z ozadjem izbrana v načinu SCN (str. 29) ali ko je možnost HDR izbrana v načinu **AP** (str. 36).

## **Spreminjanje svetlosti poudarjanja in senčenja ( Nadzor poudar. in senčenja)**

Uporabite [Nadzor svetlin in temin], da prilagodite svetlost preosvetlitve in podosvetlitve.

- **1** Pritisnite tipko **a** v načinih **P/A/S/M**.
	- V načinih  $\overline{\mathbf{w}}$ . ART, SCN in  $\overline{AP}$  ie prikaz super nadzorne plošče slike v živo nadzorovan prek možnosti [C Nast. krmiljenja] (str. 110).
- **2** Uporabite  $\Delta \nabla \triangleleft \triangleright$ , da izberete možnost [Nadzor poudar. in senčenja], potem pa pritisnite tipko  $(R)$ .
- **3** Prilagodite svetlost senčenja z uporabo  $\triangleleft$  in poudarjanja z uporabo  $\Delta \nabla$ .
	- Nastavitve lahko ponastavite s pritiskom in držanjem tipke  $(6k)$ .
	- Pritisnite tipko INFO, da si ogledate prikaz za prilagoditev srednjega odtenka.
- **4** Pritisnite tipko (%), da shranite nastavitve.

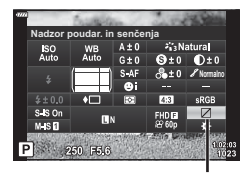

Nadzor poudar. in senčenja

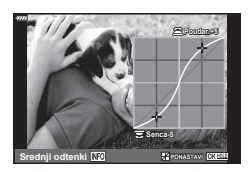

*2*

# **Dodeljevanje funkcij tipkam ( Funkcija tipke)**

Po privzetih nastavitvah so tipkam dodeljene naslednje funkcije:

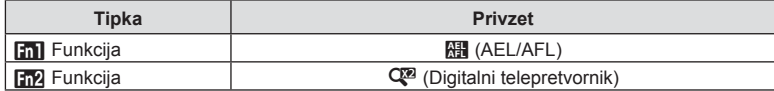

Da spremenite funkcijo, ki je dodeljena gumbu, upoštevajte spodnje korake.

- **1** Pritisnite tipko **a** v načinih  $P/A/S/M$ .
	- V načinih  $\overline{BD}$ , ART, SCN in  $\overline{AP}$  je prikaz super nadzorne plošče slike v živo nadzorovan prek možnosti [Kanal Nast. krmiljenja] (str. 110).
- **2** Uporabite  $\Delta \nabla \langle \rangle$ , da izberete možnost [Funkcija tipke], potem pa pritisnite tipko  $\circledast$ .
	- Element uporabniškega menija [Funkcija tipke] bo prikazan.

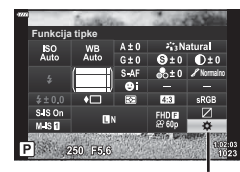

Funkcija tipke

- **3** Uporabite  $\Delta \nabla$ , da poudarite želen gumb, in pritisnite  $\triangleright$ .
- **4** Uporabite  $\Delta \nabla$ , da poudarite želeno funkcijo, in pritisnite tipko  $\textcircled{\tiny{\text{R}}}$ .
- **5** Za izhod ponovno pritisnite tipko  $\circledcirc$ .

# \$ Opombe

- Funkcije, ki so dodeljene tipkam, morda ne bodo na voljo v nekaterih načinih.
- Možnosti, ki so na voljo, se razlikujejo glede na trenutni način.

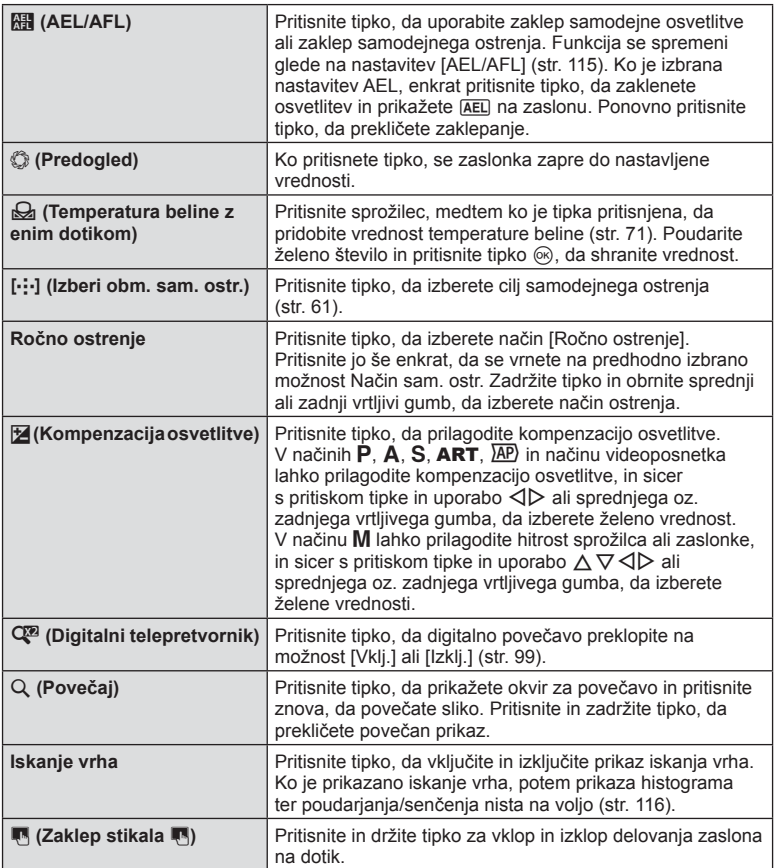

**fi ranje**

#### Samodejno ostrenje z okvirjem za povečavo/Povečava samodejnega ostrenja ( Supertočkovno samodejno ostrenje)

Med prilagajanjem ostrine lahko povečate del slike. Izbira visokega razmerja povečave vam omogoča, da uporabite samodejno ostrenje, če želite izostriti manjše območje, kot ga običajno pokriva merek samodejnega ostrenja. Cilj za ostrenje lahko tudi natančneje določite.

Pritisnite in zadržite tipko, kateri je bila dodeljena možnost [U], da krožite po prikazih na naslednji način:

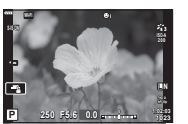

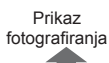

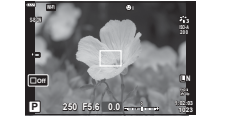

Prikaz okvirja za povečavo samodejnega ostrenja

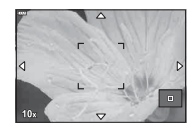

Povečaj prikaz samodejnega ostrenja

- Pritisnite in zadržite /  $@$
- **1** Dodelite možnost [Q] tipki Fn1 ali tipki Fn2.
	- Za uporabo supertočkovnega samodejnega ostrenja morate najprej dodeliti možnost  $[Q]$  tipki Fn1 ali Fn2 (str. 85).
- **2** Pritisnite tipko, kateri je bila dodeljena možnost [Q], da prikažete okvir za povečavo.
	- Če je bil motiv izostren s pomočjo samodejnega ostrenja tik pred pritiskom tipke, se bo okvir za povečavo prikazal na položaju trenutne izostritve.
	- S tipkami  $\Delta \nabla \langle \mathbf{D} \rangle$  prilagodite položaj okvirja za povečavo.
	- Pritisnite tipko INFO in s tipkama  $\Delta \nabla$  izberite razmerje povečave. (×3, ×5, ×7, ×10, ×14)
- **3** Ponovno pritisnite dodeljeno tipko, da povečate del slike v okvirju za povečavo.
	- S tipkami  $\triangle \nabla \triangle \triangleright$  prilagodite položaj okvirja za povečavo.
	- Razmerje povečave lahko spremenite s sprednjim ( $\circledcirc$ ) zadnjim vrtljivim gumbom ( $\circledcirc$ ).
- **4** Sprožilec pritisnite do polovice, da začnete s samodejnim ostrenjem.
	- Fotoaparat bo izvedel ostrenje s pomočjo motiva v okviru na sredini zaslona. Uporabite  $\Delta \nabla \langle \mathcal{D} \rangle$ , da izberete drugi položaj ostrenja.
- Povečava je vidna samo na zaslonu in ne vpliva na fotografije.
- Pritisnite in zadržite dodeljen gumb ali pritisnite tipko . da zaključite povečavo in zapustite prikaz okvirja za povečavo samodejnega ostrenja.
- Če uporabljate objektiv s sistemom 4/3, AF ne bo mogoče uporabljati med prikazom povečave.
- Med povečavo IS (stabilizator slike) odda zvok.

# \$ Opombe

• Uporabite lahko nadzor na dotik.

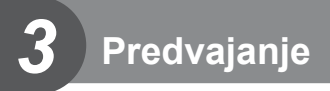

# **Prikaz informacij med predvajanjem**

# **Prikaz informacij ob predvajanju posnetkov**

**Poenostavljen prikaz**

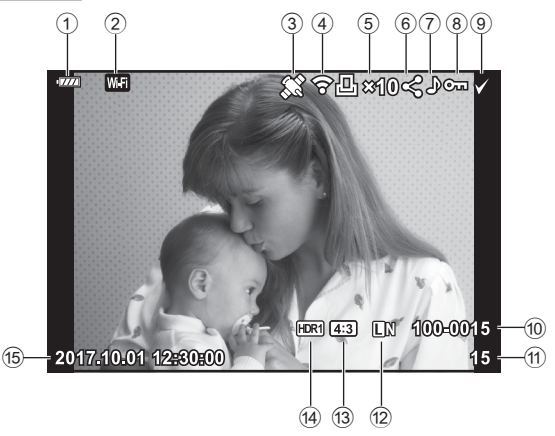

#### **Splošni prikaz**

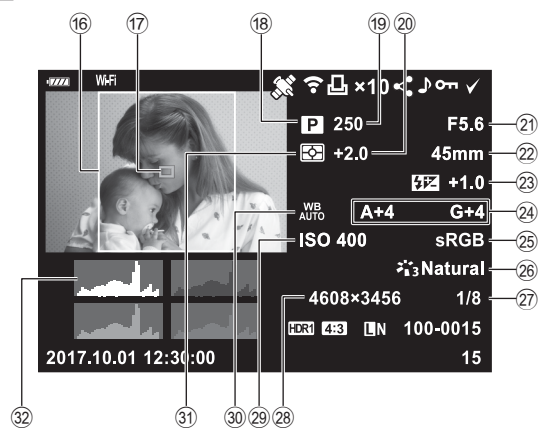

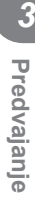

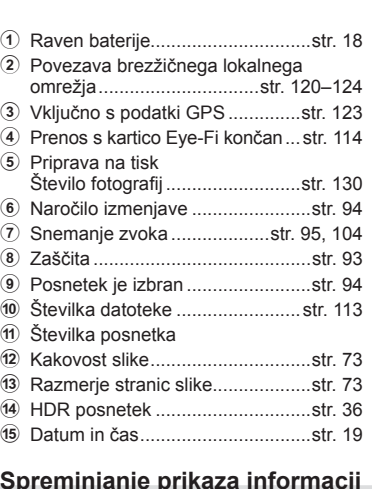

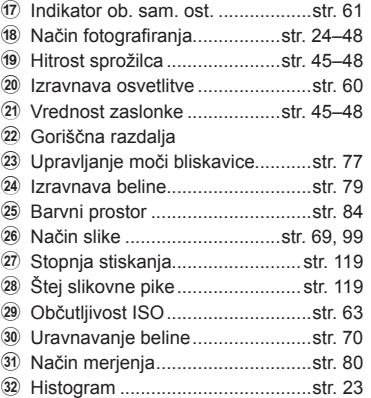

6 Meja razmerja stranic ....................str. 73

# **Spreminjanje prikaza informacij**

Informacije na zaslonu lahko med predvajanjem spremenite tako, da pritisnete tipko INFO.

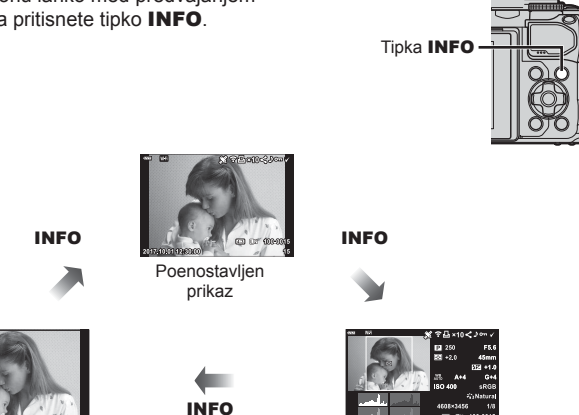

• Informacijam, ki so prikazane med predvajanjem, lahko dodate histrogram, poudar. in senčenje ter svetlobni pano.  $\mathbb{R}$  [D Info] (str. 116)

Samo posnetek Splošni prikaz

# **Prikaz fotografij in videoposnetkov**

## **1** Pritisnite tipko **F**.

- Prikazana bo fotografija ali videoposnetek.
- Želeno fotografijo ali video izberite s sprednjim vrtljivim gumbom (®) ali smernimi tipkami.
- $\cdot$  Za povratek v način fotografiranja pritisnite sprožilec do polovice ali pritisnite tipko  $\blacksquare$ .

Sprednji vrtljivi gumb

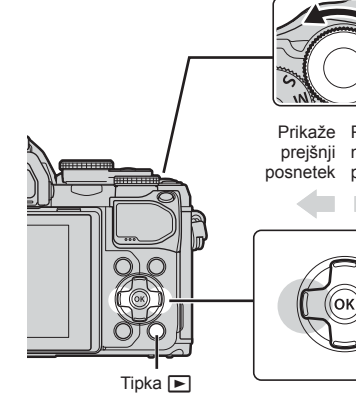

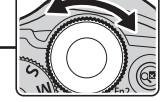

Prikaže Prikaz prejšnji naslednjega posnetek posnetka

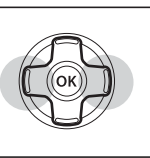

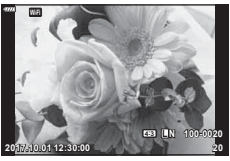

Fotografija

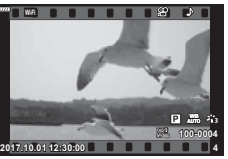

Videoposnetek

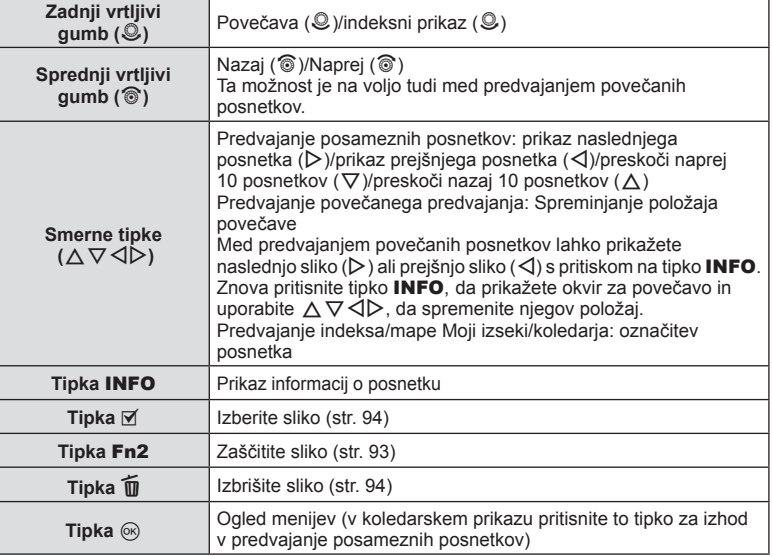

## **Indeksni prikaz/ koledarski prikaz**

- Med predvajanjem posameznih posnetkov obrnite zadnji vrtljivi gumb na  $\square$  za indeksni prikaz. Obrnite še naprej za prikaz mape Moji izseki ter še naprej za koledarski prikaz.
- $\cdot$  Obrnite zadnji vrtljivi gumb na  $Q$ , da se vrnete v predvajanje posameznih posnetkov.

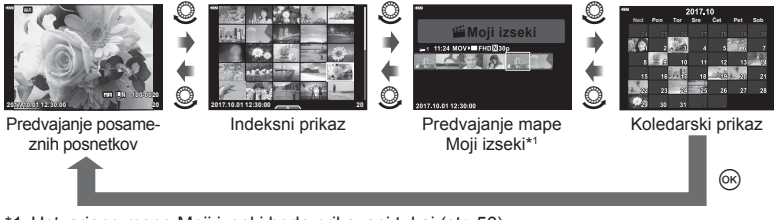

- \*1 Ustvarjene mape Moji izseki bodo prikazani tukaj (str. 56).
- Spremenite lahko število posnetkov za indeksni prikaz.  $\mathbb{R}$  [Gg Nastavitve] (str. 117)

# **Ogled fotografi j**

#### **Predvajanje povečane slike**

V predvajanju posameznih posnetkov obrnite zadnji vrtljivi gumb na Q za povečanje. Obrnite na  $\blacksquare$ , da se vrnete v predvajanje posameznih posnetkov.

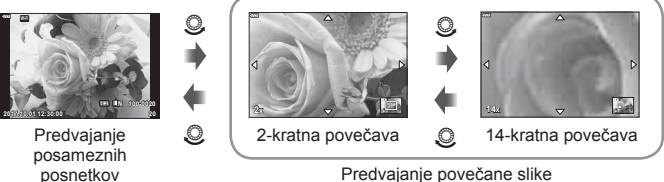

Predvajanje povečane slike

#### **Obrni**

Izberite, če želite obrniti fotografije.

- **1** Predvajajte fotografijo in pritisnite tipko  $\circledcirc$ .
- **2** Izberite [Obrni] in pritisnite tipko  $\textcircled{\tiny{\textcircled{\tiny{R}}}}$ .
- **3** Pritisnite  $\triangle$ , da obrnete posnetek v nasprotni smeri urinega kazalca in  $\nabla$ , da ga obrnete v smeri urinega kazalca; posnetek se obrne vsakič, ko pritisnete tipko.
	- Pritisnite tipko @ za shranjevanje nastavitev in izhod.
	- Obrnjen posnetek se shrani v trenutni usmeritvi.
	- Videoposnetkov in zaščitenih posnetkov ni mogoče obračati.

#### **Predvajanje**

Ta funkcija zaporedno prikaže posnetke, shranjene na spominski kartici.

- **1** Pritisnite tipko % v prikazu predvajanja.
- **2** Izberite možnost [**L**] in pritisnite tipko  $\textcircled{\scriptsize{\%}}$ .

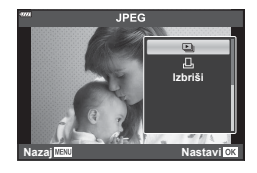

#### **3** Prilagodite nastavitve.

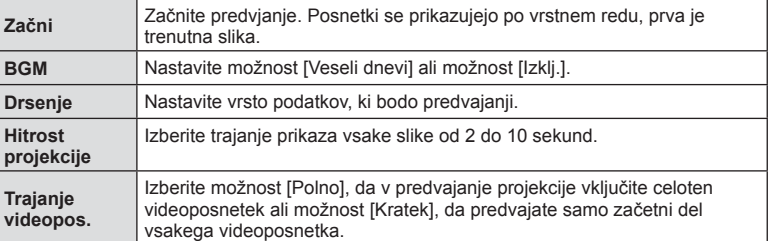

- 4 Izberite [Začni] in pritisnite tipko  $\circledcirc$ .
	- Predvajanje se bo začelo.
	- Med predvajanje pritisnite  $\Delta \nabla$ , da prilagodite glasnost zvočnika na fotoaparatu. Ko je prikazan indikator uravnavanja glasnosti pritisnite  $\triangleleft\triangleright$ , da uravnate razmerje med zvokom, posnetim s posnetkom, ali videoposnetkom in glasbo v ozadju.
	- Pritisnite tipko  $\circledast$ . da zaustavite diaprojekcijo.

#### **BGM, različen od možnosti [Veseli dnevi]**

Za uporabo BGM, različnega od možnosti [Veseli dnevi], posnemite podatke, ki ste jih prenesli s spletne strani družbe Olympus, na spominsko kartico in jih izberite kot možnost [ BGM] v 3. koraku. Za prenos obiščite naslednjo spletno stran. http://support.olympus-imaging.com/bgmdownload/

# **Gledanje videoposnetkov**

Izberite videoposnetek in pritisnite tipko  $\circledcirc$ , da se prikaže meni predvajanja. Izberite možnost [Predvajaj videopos.] in pritisnite tipko @ za začetek predvajanja. Hitro previjanje nazaj/naprej s tipkama  $\langle \rangle$ . Pritisnite tipko Q za premor predvajanja. Ko je predvajanje ustavljeno, uporabite  $\wedge$  za ogled prvega posnetka in  $\nabla$  za ogled zadnjega posnetka. Za ogled prejšnjega ali naslednjega posnetka uporabite tipki  $\triangleleft$  ali sprednji vrtljivi gumb ( $\circledcirc$ ). Pritisnite tipko **MENU**, da končate predvajanje.

• Uporabite  $\Delta \nabla$ , da prilagodite glasnost med predvajanjem videoposnetka.

#### **Za videoposnetke velikosti 4 GB ali več**

Če je bil videoposnetek samodejno razdeljen v več datotek, boste s pritiskom na tipko  $\circledR$ prikazali meni, ki vsebuje naslednje možnosti:

[Začni od začetka]: V celoti predvaja ločen videoposnetek [Predvajaj videopos.]: Ločeno predvaja datoteke<br>[Izbriši celoten  $\mathbb{S}^2$ ]: Izbriše vse dele ločenega Izbriše vse dele ločenega videoposnetka [Izbriši]: Ločeno izbriše datoteke

• Priporočamo, da za predvajanje videoposnetkov na računalniku uporabite zadnjo različico programa OLYMPUS Viewer 3. Pred prvim zagonom programske opreme priključite digitalni fotoaparat na računalnik.

## **Zaščita posnetkov**

Zaščitite posnetke, da jih ne bi nehote izbrisali. Prikažite posnetek, ki ga želite zaščititi, in pritisnite  $\circledcirc$ , da se prikaže meni predvajanja. Izberite  $[O_{\text{m}}]$  in pritisnite  $\otimes$  ter potem pritisnite  $\triangle$  ali  $\nabla$ , da zaščitite posnetek. Zaščiteni posnetki so prikazani z ikono  $O_{\overline{D}}$  (zaščita). Pritisnite  $\wedge$  ali  $\nabla$ . da odstranite zaščito.

Zaščitite lahko tudi več izbranih posnetkov.

It<sup>g</sup> »Izbiranje slik (Oπ, Izbriši izbrano, Naročilo je izbrano)« (str. 94)

• Formatiranje spominske kartice izbriše vse posnetke vključno z zaščitenimi posnetki.

# **<b>8** Opombe

• Trenutno sliko lahko tudi zaščitite s pritiskom tipke Fn2. Tipke Fn2 ni mogoče uporabiti za zaščito slik, ko jim je dodeljena vloga  $[Q]$ . Izberite vlogo, ki se razlikuje od  $[Q]$ , preden poskusite zaščititi slike (str. 85).

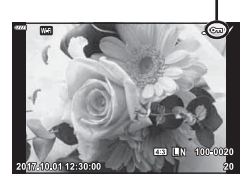

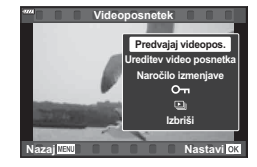

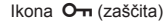

## **Brisanje posnetka**

Prikažite posnetek, ki ga želite izbrisati, in pritisnite tipko  $\overline{u}$ . Izberite [Da] in pritisnite tipko <sup>®</sup>.

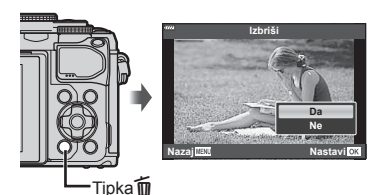

## **Izbiranje slik (**0**, Izbriši izbrano, Naročilo je izbrano)**

Za [O-n], [Izbriši izbrano] ali [Naročilo je izbrano] lahko izberete več posnetkov.

Pritisnite tipko (M) zaslonu prikaza indeksa (str. 91), da izberete sliko; na sliki se bo pojavila ikona  $\blacktriangleright$ .

Ponovno pritisnite tipko (v (⊠), da prekličete izbiro. Pritisnite tipko ®, da prikažete meni, potem pa izbirajte izmed možnostmi [O¬], [Izbriši izbrano] ali [Naročilo je izbrano].

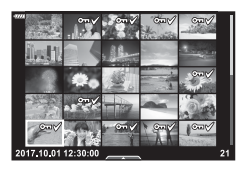

## **Nastavljanje naročila prenosa slik ( Naročilo izmenjave)**

Posnetke, ki jih želite prenesti na pametni telefon, lahko izberete vnaprej. Brskate lahko tudi samo po posnetkih, ki so vključeni v naročilo izmenjave. Ko predvajate posnetke, ki jih želite prenesti, pritisnite tipko Q, da prikažete meni predvajanja. Ko izberete [Naročilo izmenjave] in pritisnete tipko  $\otimes$ , pritisnite  $\Delta$  ali  $\nabla$ , da nastavite naročilo izmenjave na posnetku in prikažete <. Za preklic naročila izmenjave pritisnite  $\triangle$  ali  $\nabla$ .

Naenkrat lahko vnaprej izberete posnetke, ki jih želite prenesti, in nastavite naročilo izmenjave.  $\mathbb{R}$  »Izbiranje slik ( $\mathbb{O}_{\mathbb{H}}$ , Izbriši izbrano, Naročilo je izbrano)« (str. 94), »Prenašanje posnetkov na pametni telefon« (str. 122)

- Naročilo izmenjave lahko nastavite na največ okrog 200 posnetkih.
- Naročila izmenjave ne morejo vključevati slik RAW.

## **Snemanje zvoka**

Fotografijam lahko dodate zvok (dolg do 30 s).

- **1** Prikažite posnetek, kateremu želite dodati zvok, in pritisnite tipko  $\circledcirc$ .
	- Snemanje zvoka ni na voljo pri zaščitenih fotografijah.
	- Snemanje zvoka je na voljo tudi v meniju za predvajanje.
- **2** Izberite  $[\n\mathbf{C}]$  in pritisnite tipko  $\textcircled{\tiny{\textsf{R}}}$ .
	- Za izhod brez dodajanja zvoka izberite možnost [Ne].
- **3** Izberite [Začni U] in pritisnite tipko  $\otimes$ , da začnete s snemanjem.
- **4** Pritisnite tipko (ok), da zaključite snemanje.
	- Posnetki, ki so bili posneti z zvokom, so označeni  $z$  ikono  $\Lambda$ .
	- Če želite izbrisati posneti zvok, v koraku 3 izberite [Izbriši].

# **Predvajanje zvoka**

Če je za trenutno sliko na voljo zvočni posnetek, boste s pritiskom tipke  $\circledcirc$  prikazali možnosti predvajanja zvoka. Poudarite možnost [Predvajanje Ji] in pritisnite tipko (®). da začnete s predvajanjem. Za zaključek predvajanja pritisnite tipko  $\circledcirc$  ali **MENU**. Med predvajanjem lahko pritisnete  $\triangle \nabla$ , da povečate ali znižate glasnost.

# **Dodajanje fotografi j v mapo Moji izseki (Dodaj v Moji izseki)**

Izberete lahko tudi fotografije in jih dodate v mapo Moji izseki.

Prikažite fotografijo, ki jo želite dodati, in pritisnite tipko  $\textcircled{s}$ , da prikažete meni. Izberite [Dodaj v Moji izseki] in pritisnite tipko  $\textcircled{\scriptsize{R}}$ . S tipkami  $\Delta \nabla \text{d}$  izberite Moji izseki in vrsti red, v katerem želite dodati fotografije, potem pa pritisnite tipko  $\infty$ .

• Slike RAW so dodane v mapo Moji izseki kot predogledne slike nizke ločljivosti.

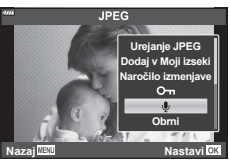

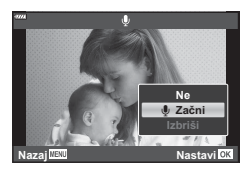

# **Uporaba zaslona na dotik**

Za delo s posnetki lahko uporabljate zaslon na dotik.

#### ■ Celozaslonsko predvajanje

#### **Prikaz prejšnjega ali naslednjega posnetka**

• S prstom povlecite v levo za ogled naslednjega posnetka in v desno za ogled prejšnjega posnetka.

#### **Povečaj**

- Rahlo se dotaknite zaslona, da prikažete drsnik in **P.**
- Povlecite drsnik gor ali dol, da bi povečali ali pomanjšali posnetek.
- S prstom lahko pomikate prikaz povečane slike.
- Za prikaz ikon posnetkov se dotaknite  $\blacksquare$ . Znova se dotaknite tipke  $\bigotimes$  za predvajanje koledarja in mape Moji izseki.

#### ■ Predvajanje indeksa/mape Moji izseki/ koledarja

#### **Prikaz prejšnje ali naslednje strani**

- S prstom povlecite navzgor za ogled naslednje in navzdol za ogled prejšnje strani.
- Tapnite  $\bigoplus$  ali  $\bigoplus$ , da preklopite število prikazanih slik.  $\mathbb{R}$  [G Nastavitve] (str. 110)
- Za ponovni prikaz posameznih posnetkov se večkrat dotaknite  $\boxed{\Theta}$ .

#### **Prikaz posnetkov**

• Za celozaslonski prikaz posnetka se dotaknite slike.

## **Izbiranje in zaščita posnetkov**

V predvajanju posameznih posnetkov se rahlo dotaknite zaslona, da prikažete meni na dotik. Želene funkcije lahko potem izvajate z dotikanjem ikon v meniju na dotik.

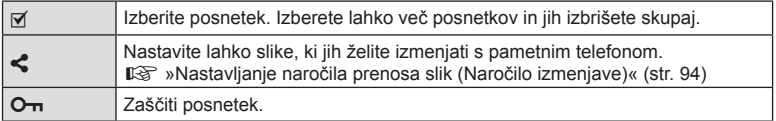

• Zaslona se ne dotikajte z nohti ali drugimi ostrimi predmeti.

• Upravljanje z zaslonom na dotik bo pri uporabi rokavic ali pokrova zaslona morda ovirano.

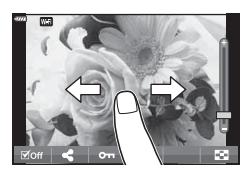

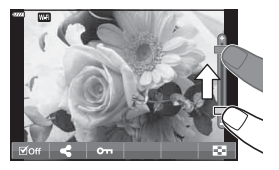

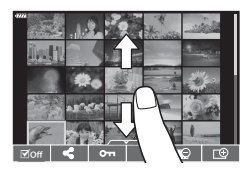

*4*

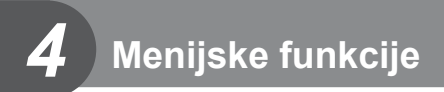

# **Osnovna uporaba menija**

Menije lahko uporabite za prilagajanje fotoaparata za enostavno uporabo in vključite možnosti fotografiranja ter predvajanja, ki niso na voljo prek upravljanja v živo, super nadzorne plošče slike v živo ipd.

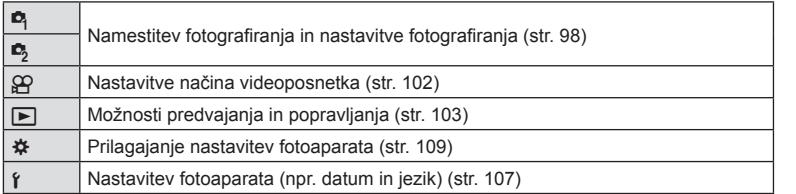

#### **Funkcije, ki jih ni mogoče izbrati v menijih**

Nekaterih elementov v menijih ni mogoče izbrati s smernimi tipkami.

- Elementi, ki jih ni mogoče nastaviti v trenutnem načinu snemanja.
- Elementi, ki jih ni mogoče nastaviti, ker je bil nastavljen že drug element: Nastavitve, kot npr. način slike, niso na voljo, ko je gumb za izbiro načina obrnjen na b.

#### **1** Pritisnite tipko MENU, da prikažete menije.

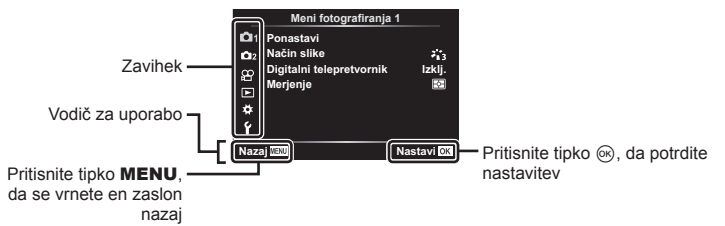

- Po izbiri možnosti se za približno 2 sekundi prikaže vodič.
- Pritisnite tipko **INFO**, da prikažete ali skrijete vodiče.
- **2** Uporabite tipki  $\Delta \nabla$ , da izberete zavihek in pritisnite tipko  $\otimes$ .
	- Zavihek skupine menija se pojavi, ko izberete uporabniški meni  $\clubsuit$ . Uporabite tipki  $\triangle \triangledown$ , da izberete skupino menija in pritisnite tipko  $\circledcirc$ .

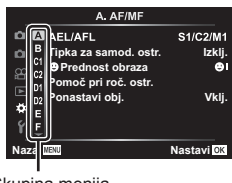

Skupina menija

**3** S tipkama  $\triangle \nabla$  izberite element in pritisnite tipko  $\circledcirc$ , da prikažete možnosti za izbrani element.

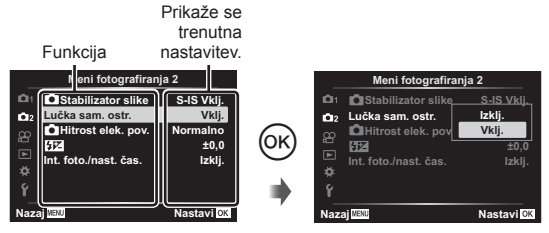

**4** Uporabite tipki  $\Delta \nabla$ , da poudarite možnost in pritisnite tipko  $\otimes$ , da jo izberete. • Za izhod iz menija večkrat pritisnite tipko MENU.

#### \$ Opombe

• Za privzete nastavitve vsake možnosti glejte »Privzete nastavitve« (str. 148).

# Uporaba menija fotografiranja 1/menija fotografiranja 2

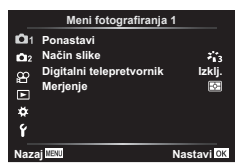

#### **Meni fotografi ranja 1 Meni fotografi ranja 2**

Ponastavi (str. 98) Način slike (str. 69, 99) Digitalni telepretvornik (str. 99) Merjenje (str. 80)

 $\bullet$  Stabilizator slike (str. 78) Lučka sam. ostr. (str. 99) Hitrost elek. pov. (str. 100)  $x = (str. 77)$ Int. foto./nast. čas. (str. 100)

## **Ponastavitev na privzete nastavitve ( Ponastavi)**

Nastavitve fotoaparata lahko preprosto povrnete na privzete nastavitve.

- **1** Izberite možnost [Ponastavi] v meniju fotografiranja 1 **A** in pritisnite tipko  $\textcircled{\tiny{\textcircled{\tiny{N}}}}$ .
- **2** Poudarite možnost ponastavitve ([Polno] ali [Osnovno]) in pritisnite tipko  $\textcircled{n}$ .
	- Za ponastavitev vseh nastavitev razen časa, datuma in še nekaterih označite [Polno] in pritisnite tipko  $\circledcirc$ .  $\square \circledcirc$  »Privzete nastavitve« (str. 148)
- **3** Izberite [Da] in pritisnite tipko  $\circledcirc$ .

*4*

## **Možnosti obdelave ( Način slike)**

V nastavitvah [Način slike] lahko izvajate posamezne prilagoditve kontrasta, ostrine in drugih parametrov (str. 69). Spremembe posameznih načinov slik se shranijo ločeno.

- **1** Izberite [Način slike] v meniju fotografiranja 1 **D** in pritisnite tipko  $\circledcirc$ .
	- Fotoaparat bo prikazal način slike, ki je na voljo v trenutnem načinu fotografirania.

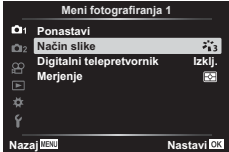

- **2** S tipkama  $\Delta \nabla$  izberite možnost in pritisnite tipko  $\otimes$ .
- Pritisnite  $\triangleright$ , da nastavite podrobne možnosti za izbran način slike. Podrobne možnosti niso na voljo za nekatere načine slike.
- Spremembe kontrasta ne vplivajo na nastavitve, ki niso [Normalno].

## **Digitalna povečava ( Digitalni telepretvornik)**

Digitalni telepretvornik se uporablja za povečavo, ki presega navedeno razmerje povečave. Fotoaparat pri tem shrani središčni izrez. Velikost motiva se skoraj podvoji.

- **1** Izberite [Vklj.] za [Digitalni telepretvornik] v meniju fotografiranja 1 **Q**.
- **2** Pogled na zaslonu se bo dvakrat povečal.
	- Motiv bo posnet v izrezu, ki je prikazan na zaslonu.
- Digitalna povečava ni na voljo, ko so možnosti večkratna osvetlitev, panorama ali komp. trapezoida izbrane v načinu **IAP**) ali ko je možnost [Standardno] izbrana v načinu videoposnetka.
- Ko je prikazana slika v zapisu RAW, je območje, vidno na zaslonu, prikazano z okvirjem.
- Merek samodejnega ostrenja se spusti.
- $\mathbb{R}$  ie prikazano na zaslonu.

## **Izboljšanje ostrenja v temnih okoljih ( Lučka sam. ostr.)**

Lučka samodejnega ostrenja (pomožna lučka samodejnega ostrenja) zasveti za pomoč delovanju ostrenja v temnih okoljih. Izberite možnost [Izklj.], da onemogočite lučko samodejnega ostrenja.

# **Izbiranje hitrosti povečave (**K **Hitrost elek. pov.)**

Izberite hitrost, pri katerih lahko med fotografiranjem uporabljate objektive elektronske povečave s pomočjo obroča za povečavo.

- **1** Poudarite možnost [n Hitrost elek. pov.] v načinu fotografiranja 2  $\bullet$ <sub>3</sub> in pritisnite tipko  $\circledcirc$ .
- **2** S tipkama  $\Delta \nabla$  izberite možnost in pritisnite tipko  $\textcircled{s}.$

## **Samodejno fotografi ranje s stalnim intervalom ( Int. foto./nast. čas.)**

Fotoaparat lahko nastavite, da samodejno snema z nastavitvijo časovnega zamika. Posnete sličice lahko posnamete v videoposnetek. Nastavitev je na voljo samo v načinih P/A/S/M.

**1** Poudarite možnost [Int. foto./nast. čas.] v meniju fotografi ranja 2  $\bullet$  in pritisnite tipko  $\circledcirc$ .

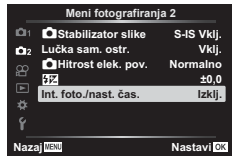

- **2** Izberite [Vklj.] in pritisnite tipko  $\triangleright$ .
- **3** Prilagodite naslednje nastavitve in pritisnite tipko  $\textcircled{\tiny{\textcircled{\tiny{R}}}}$ .

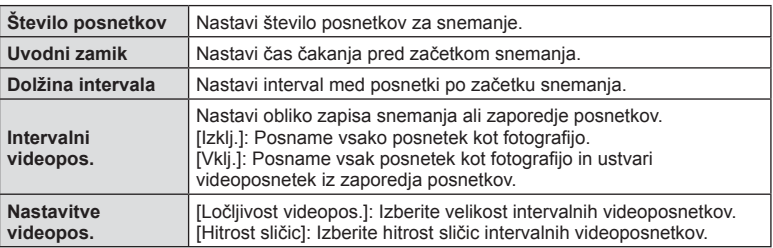

• Začetni in končni časi, prikazani na prikazu, so namenjeni samo kot vodič. Dejanski časi se lahko razlikujejo glede na pogoje fotografiranja.

- **4** Možnosti [Vklj.]/[Izklj.] bosta prikazani še enkrat; potrdite, da je možnost [Vklj.] poudarjena, in ponovno pritisnite tipko  $\circledcirc$ .
- **5** Fotografiranje.
- Posnetki se posnamejo, tudi če slika ni izostrena po samodejnem ostrenju. Če želite nastaviti položaj za izostritev, snemajte v ročnem ostrenju.
- [Prikaz posn.] (str. 107) deluje 0,5 sekunde.
- Če je kateri koli čas pred snemanjem ali intervalom snemanja nastavljen na 1 minuto 31 sekund ali dlje, se bosta zaslon in fotoaparat izklopila po 1 minuti. 10 sekund pred snemanjem se bo napajanje znova samodejno vključilo. Če je zaslon izklopljen, pritisnite sprožilec, da ga znova vklopite.
- Če je način samodejnega ostrenja (str. 72) nastavljen na možnost [C-AF] ali možnost [C-AF+TR], se samodejno spremeni na možnost [S-AF].
- Upravljanje na dotik je med intervalnim fotografiranjem onemogočeno.
- Fotografiranje Bulb, fotografiranje s časovno nastavitvijo in kompozitno fotografiranje niso na voljo med intervalnim fotografiranjem.
- Bliskavica ne bo delovala, če je čas polnjenja daljši od intervala med posnetki.
- Če katera koli izmed fotografij ni pravilno posneta, intervalni videoposnetek ne bo ustvarjen.
- Če ni dovolj prostora na spominski kartici, intervalni videoposnetek ne bo posnet.
- Intervalno fotografiranie se prekliče, če uporabite nekaj od nasledniega: gumb za izbiro načina, tipko **MENU**, tipko  $\blacksquare$ , tipko za sprostitev objektiva ali če priključite kabel USB.
- Če izklopite fotoaparat, se intervalno fotografiranje prekliče.
- Če baterija ni zadosti napolnjena, se lahko snemanje predčasno prekine. Zagotovite, da je baterija pred začetkom snemanja napolnjena.
- Videoposnetki, posneti z možnostjo [4K], ki je izbrana za [Nastavitve videopos.] > [Ločljivost videopos.] morda ne bodo prikazani na nekaterih računalniških sistemih. Več informacij najdete na spletni strani družbe OLYMPUS.

# **Uporaba menija video posnetkov**

Funkcije snemanja videoposnetkov nastavite v meniju video posnetkov.

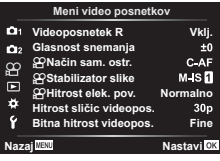

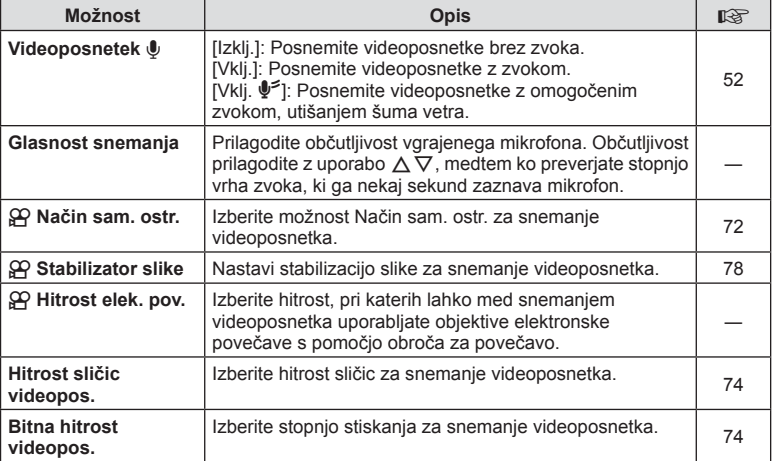

• Zvoki delovanja objektiva in fotoaparata se lahko posnamejo na videoposnetku. Za prepre čitev tega snemanja, znižajte zvoke delovanja z nastavitvijo [Na čin sam. ostr.] na možnost [S-AF] ali [Ročno ostrenje], ali z čim večjim znižanjem delovanja tipk fotoaparata.

- Zvoka ni mogoče posneti v načinu <sup>ART</sup> (Diorama).
- Ko je možnost [Videoposnetek  $\Psi$ ] nastavljena na možnost [Izklj.], je prikazano  $\mathcal{Q}_{\mathbb{H}}$ .

# **Uporaba menija predvajanja**

#### **Meni predvajanja**

**图** (str. 92)  $f$  (str. 103) Uredi (str. 103) Priprava na tisk (str. 130) Ponastavitev zaščite (str. 106) Povezava s pam. telefonom (str. 121)

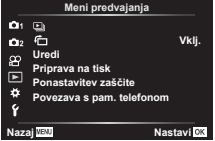

# **Prikaz obrnjenih slik (它)**

Če je nastavljeno na možnost [Vklj.], se posnetki v pokončnem položaju samodejno obrnejo, da so v prikazu predvajanja prikazane v pravilnem položaju.

## **Urejanje fotografij (Uredi)**

Posnetke lahko uredite in shranite kot ločene posnetke.

- **1** Izberite [Uredi] v meniju predvajanja  $\blacktriangleright$  in pritisnite tipko  $\textcircled{\tiny{\textcircled{\tiny{}}}}$ .
- **2** Uporabite  $\Delta \nabla$ , da izberete možnost [Izberi posnetek], in pritisnite tipko  $\textcircled{s}.$
- **3** Uporabite tipki  $\triangle$ , da izberete posnetek, ki ga boste urejali, in pritisnite tipko (ok).
	- Možnost [Urejanje RAW pod.] je prikazana, če je izbran posnetek RAW, možnost [Urejanje JPEG] pa je prikazana, če je izbran posnetek JPEG. Za posnetke, ki so posneti v formatu RAW+JPEG, sta prikazani tako možnost [Urejanje RAW pod.] in [Urejanje JPEG]. Izmed njih izberite želeno možnost.
- **4** Izberite [Urejanje RAW pod.] ali [Urejanje JPEG] in pritisnite tipko  $\textcircled{\tiny{\textcircled{\tiny{R}}}}$ .

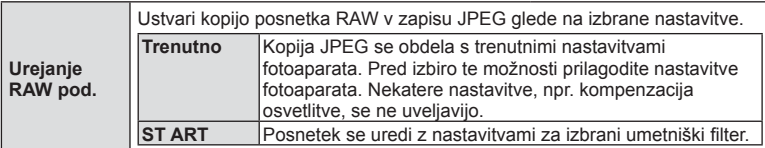

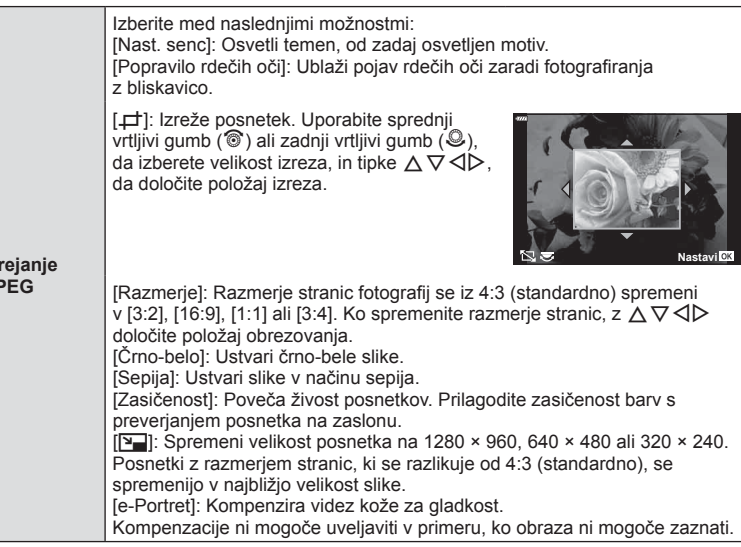

- **5** Ko so nastavitve zaključene, pritisnite tipko  $\circledcirc$ .
	- Nastavitve se uveljavijo za posnetek.
- **6** Izberite [Da] in pritisnite tipko  $\circledcirc$ .
	- Spremenjen posnetek se shrani na spominsko kartico.
- Zmanjšanje učinka rdečih oči pri nekaterih posnetkih ne deluje.
- Urejanje posnetkov JPEG ni mogoče v naslednjih primerih: Če ste posnetek obdelali v računalniku, če na spominski kartici ni dovolj prostora ali če ste posnetek posneli z drugim fotoaparatom.
- Velikosti posnetka ni mogoče spremeniti ( $\boxed{9}$ ) na večjo velikost od izvirne velikosti.
- Možnost [ $\pm$ ] (izrez) in možnost [Razmerje] se lahko uporabljata samo za urejanje posnetkov z razmerjem stranic 4:3 (standardno).

#### **Snemanje zvoka**

Fotografijam lahko dodate zvok (dolg do 30 sek.). To je ista funkcija kot [ $\bigcirc$ ] med predvajanjem (str. 95).

 $\overline{U}$ **JPEG**

*4*

#### **Prekrivanje slike**

Prekriti in shraniti kot ločen posnetek je mogoče do 3 posnetke slik v formatu RAW, posnetih s fotoaparatom. Ob shranjevanju posnetka je snemalni način nastavljen v trenutku, ko je posnetek shranjen. (Če je izbrana nastavitev [RAW], se kopija shrani v formatu [IN+RAW].)

- **1** Izberite [Uredi] v meniju predvajanja  $\blacktriangleright$  in pritisnite tipko  $\textcircled{\tiny{\textcircled{\tiny{}}}}$ .
- **2** Uporabite tipki  $\Delta \nabla$ , da izberete [Prekrivanje slike] in pritisnite tipko  $\textcircled{s}.$
- **3** Izberite število posnetkov za prekrivanje in pritisnite tipko  $\infty$ .
- **4** Uporabite  $\triangle \nabla \triangleleft \triangleright$ , da izberete slike RAW, in pritisnite tipko  $\circledcirc$ , da jih dodate v prekrivanje.
	- Prekrit posnetek bo prikazan, če izberete število posnetkov, ki je določeno v 3. koraku.
- **5** Prilagodite ojačenje za vsak posnetek, ki bo uporabljen za prekrivanje.
	- Uporabite  $\triangleleft$   $\triangleright$ , da izberete sliko, in  $\wedge \triangledown$  za prilagoditev ojačenja.
	- Ojačenje lahko prilagodite v območju 0,1–2,0. Rezultat preverite na zaslonu.
- **6** Pritisnite tipko (%), da prikažete potrditveno pogovorno okno. Izberite [Da] in pritisnite tipko  $\circledcirc$ .

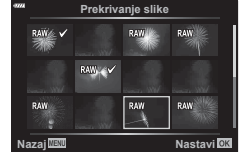

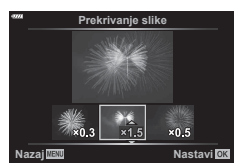

# \$ Opombe

• Če želite prekriti 4 ali več posnetkov, shranite prekriti posnetek kot datoteko RAW in večkrat uporabite [Prekrivanje slike].

# Shranjevanje fotografij iz videoposnetkov (Fotografija iz videopos.)

Shranite izbrane posnetke iz videoposnetkov 4K kot fotografije.

- **1** Izberite [Uredi] v meniju predvajanja  $\blacktriangleright$  in pritisnite tipko  $\textcircled{\tiny{\textcircled{\tiny{R}}}}$ .
- **2** Uporabite  $\Delta \nabla$ , da izberete možnost [Izberi posnetek], in pritisnite tipko  $\otimes$ .
- **3** Uporabite tipki  $\triangle$ , da izberete videoposnetek in pritisnite tipko  $\textcircled{\tiny{\textcircled{\tiny{R}}}}$ .
- **4** Izberite [Ureditev video posnetka] in pritisnite tipko  $\textcircled{\tiny{\textcircled{\tiny{R}}}}$ .
- **5** Uporabite tipki  $\Delta \nabla$ , da izberete [Fotografija iz videopos.] in pritisnite tipko  $\otimes$ .
- **6** Uporabite tipki  $\triangleleft$ , da izberete posnetek, ki bo shranjen kot fotografija, in pritisnite tipko  $@$ .
	- Uporabite  $\triangle \nabla$  za preskok več posnetkov.

## **Izrezovanje videoposnetkov (Izrez videoposnetka)**

- **1** Izberite [Uredi] v meniju predvajanja  $\blacktriangleright$  in pritisnite tipko  $\textcircled{\tiny{\textcircled{\tiny{R}}}}$ .
- **2** Uporabite  $\Delta \nabla$ , da izberete možnost [Izberi posnetek], in pritisnite tipko  $\otimes$ .
- **3** Uporabite tipki  $\triangleleft\triangleright$ , da izberete videoposnetek in pritisnite tipko  $\otimes$ .
- **4** Izberite [Ureditev video posnetka] in pritisnite tipko  $\textcircled{\tiny{\textcircled{\tiny{R}}}}$ .
- **5** Uporabite tipki  $\Delta \nabla$ , da izberete [Izrez videoposnetka] in pritisnite tipko  $\otimes$ .
- **6** Izberite možnost [Prepiši] ali možnost [Nova dat.] in pritisnite tipko  $\circledcirc$ .
	- Če je posnetek zaščiten, potem ne morete izbrati [Prepiši].
- **7** Izberite, ali se del, ki bo izbrisan, začne s prvim posnetkom ali zaključi z zadnjim posnetkom, in sicer z uporabo  $\triangleleft$  za poudarjanje želene možnosti in pritiskom tipke @ za izbiro.
- **8** Uporabite  $\triangleleft$ , da izberete del, ki bo izbrisan.
	- Del, ki bo izbrisan, je prikazan v rdeči barvi.
- **9** Pritisnite tipko  $\textcircled{\tiny{\textcircled{\tiny{R}}}}$ .
- Urejanje je na voljo pri videoposnetkih, ki so bili posneti s tem fotoaparatom.

## **Preklic vseh zaščit**

Zaščite več posnetkov lahko prekličete naenkrat.

- **1** Izberite [Ponastavitev zaščite] v meniju predvajanja  $\blacktriangleright$  in pritisnite tipko  $\textcircled{\tiny{N}}$ .
- **2** Izberite možnost [Da] in pritisnite tipko  $\otimes$ .

# **Uporaba menija z nastavitvami**

Meni z nastavitvami f uporabite za nastavitev osnovnih funkcij fotoaparata.

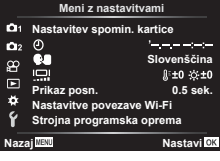

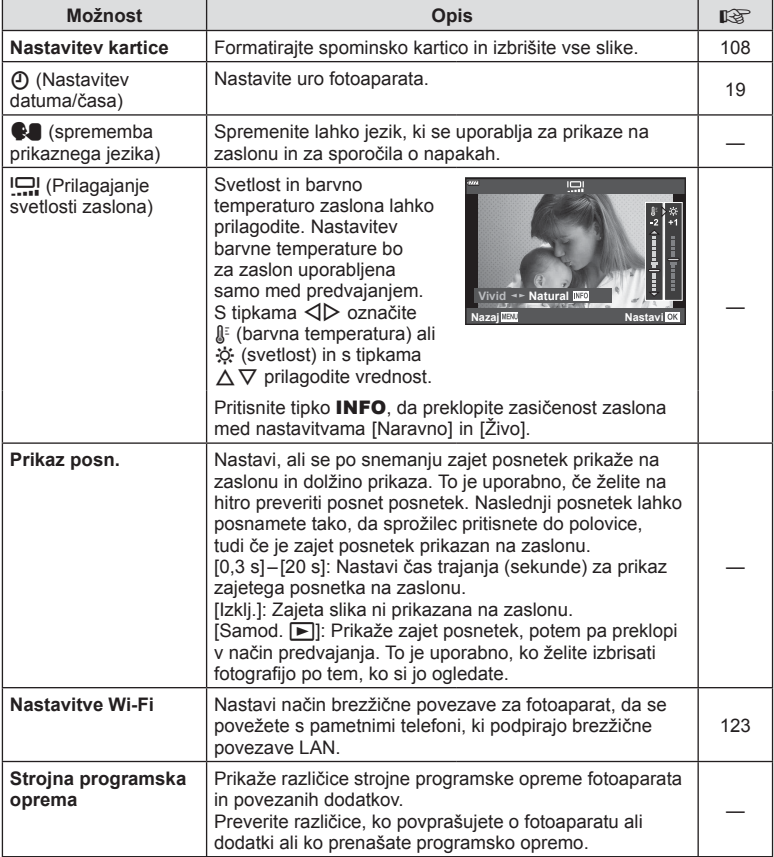

## **Formatiranje spominske kartice ( Nastavitev spomin. kartice)**

Spominske kartice morajo biti pred prvo uporabo oziroma po uporabi z drugimi fotoaparati ali ra čunalniki formatirane s tem fotoaparatom.

Vsi na spominski kartici shranjeni podatki, vklju čno z zaš čitenimi posnetki, se med formatiranjem spominske kartice izbrišejo.

Pred formatiranjem uporabljene spominske kartice poskrbite, da na njej ne bo posnetkov ki bi jih želeli obdržati. **I**lls »Ustrezne spominske kartice« (str. 133)

- **1** Izberite [Nastavitev spomin. kartice] v meniju z nastavitvami **f** in pritisnite tipko  $\circledast$ .
	- Če se na spominski kartici nahajajo podatki, se pojavijo elementi menija. Izberite možnost [Formatiranje] in pritisnite tipko Q .
- **2** Izberite [Da] in pritisnite tipko <sup></sup><sup>⊗</sup>.
	- Formatiranje poteka.

## **Brisanje vseh posnetkov (Nastavitev kartice)**

Vse posnetke na spominski kartici lahko izbrišete naenkrat. Zaš čiteni posnetki ne bodo izbrisani.

- **1** Izberite možnost [Nastavitev spomin. kartice] v meniju z nastavitvami  $\mathbf f$  in pritisnite tipko  $\otimes$ .
- **2** Izberite [Izbriši vse] in pritisnite tipko ⊛.
- **3** Izberite [Da] in pritisnite tipko <sup></sup><sup>⊗</sup>.
	- Vsi posnetki se izbrišejo.

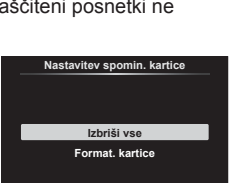

**Nazaj Nastavi**

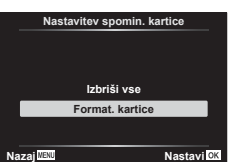
Nastavitve fotoaparata lahko prilagodite z uporabniškim menijem  $\ddot{\boldsymbol{\ast}}$ .

#### **Uporabniški meni**

- **a** Samodejno/ročno ostrenje (str. 109)<br>**B** Gumb (str. 109)
- Gumb (str. 109)
- $\left(\frac{\pi}{2}\right)$  Zasl/ $\left(\frac{\pi}{2}\right)$ /PC (str. 110)
- D1/D2 Osv./ISO/BULB (str. 111)
- **B**  $\neq$  Po meri (str. 112)<br>**B**  $\leftarrow$ **E**  $\leftarrow$ **E**
- $\leftarrow$  :-/WB/Barva (str. 112)
- G Snemanje (str. 113)
- **C Elektronsko iskalo (str. 114)**<br>**C** Crodia (str. 114)

a **Samodejno/ročno ostrenje**

**C** Orodja (str. 114)

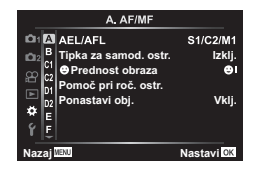

## **MENU →**  $\Leftrightarrow$  **→ △**

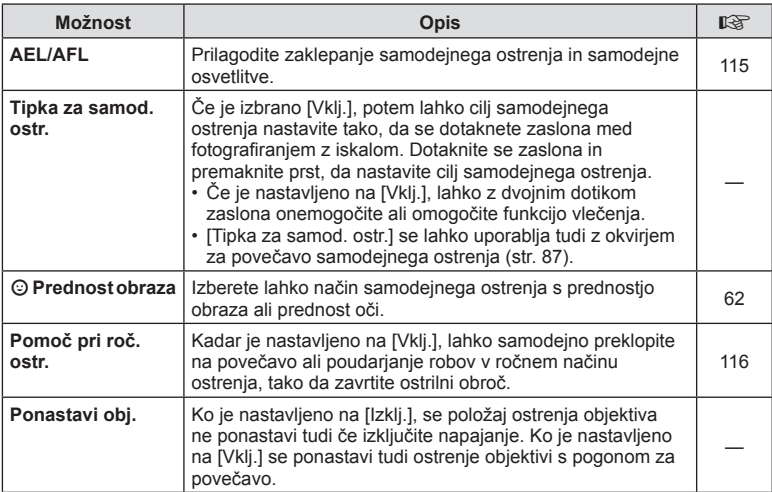

## **B** Tipka/Gumb

## **MENU → ☆ → B**

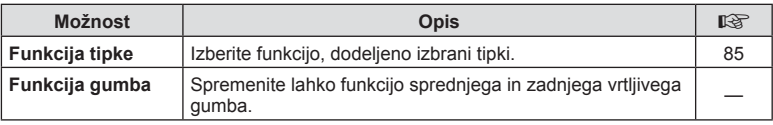

*4*

## N **Zaslon/**8**/PC**

## **MENU → ☆ → G**

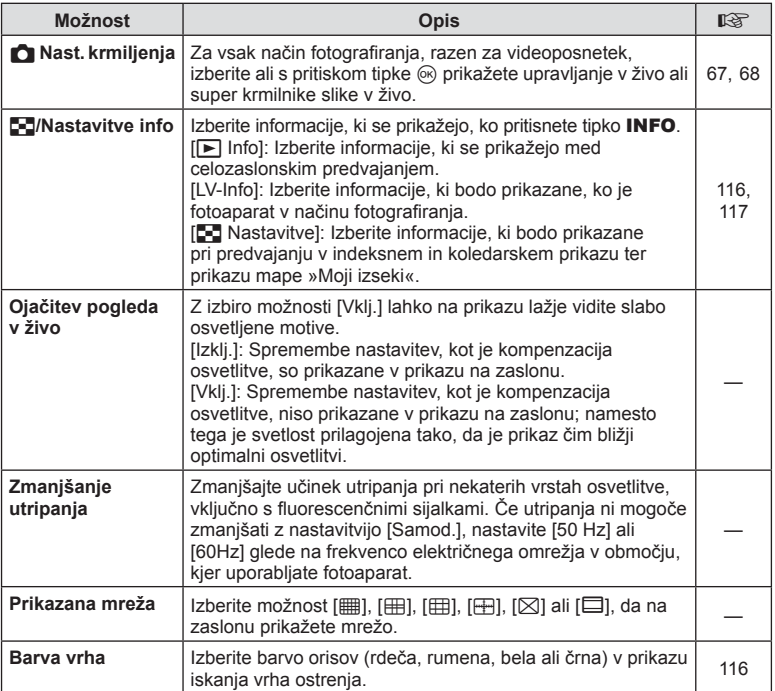

# O **Zaslon/**8**/PC**

## **MENU →**  $\Leftrightarrow$  **→ @**

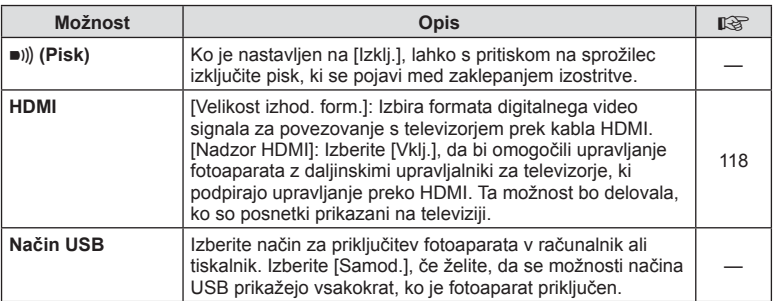

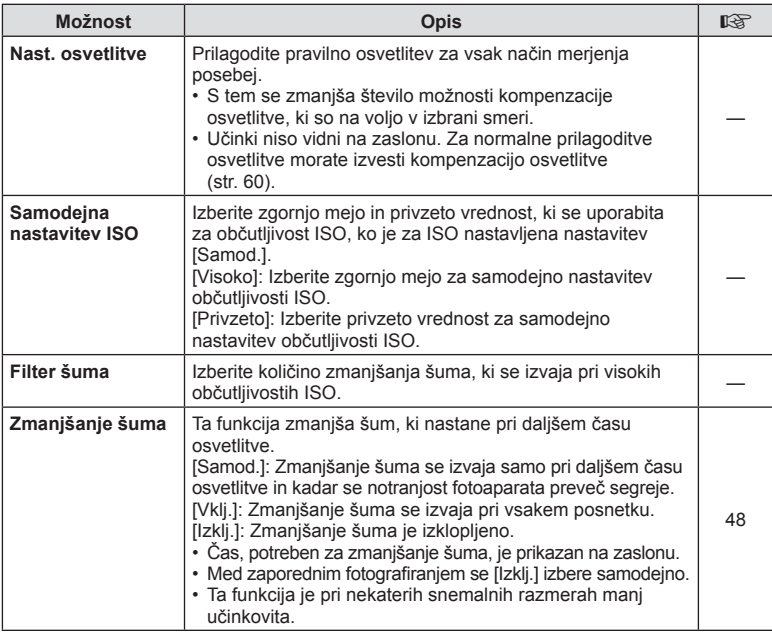

## Q **Osv./ISO/BULB**

**MENU → ☆ → 図** 

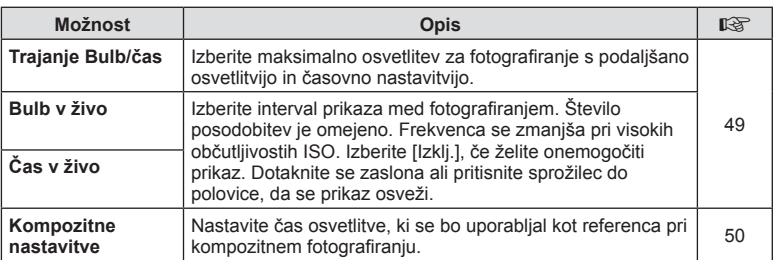

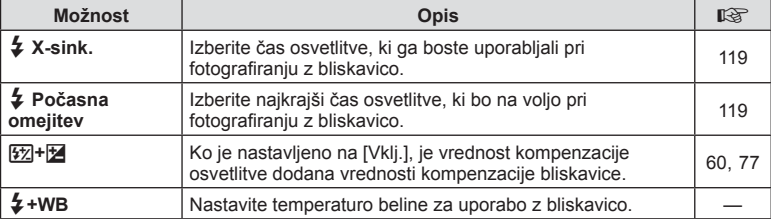

# $\blacksquare$ :-/WB/Barva

## **MENU → ☆ → 日**

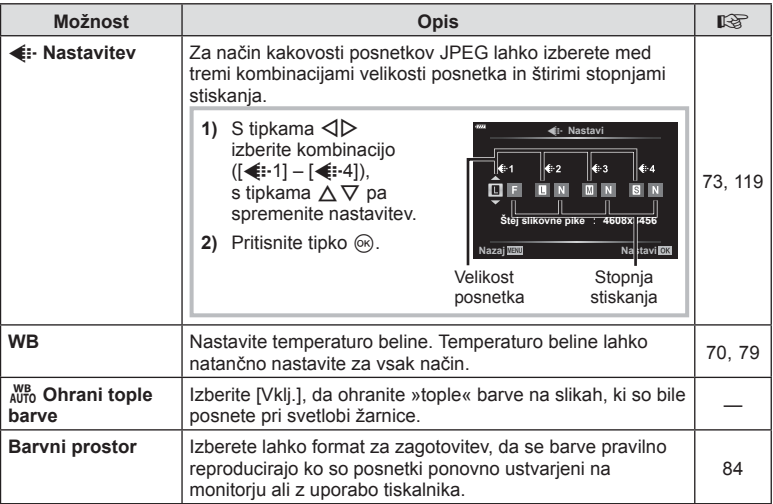

# **d** Snemanje

## **MENU →**  $\Leftrightarrow$  **→ G**

i.

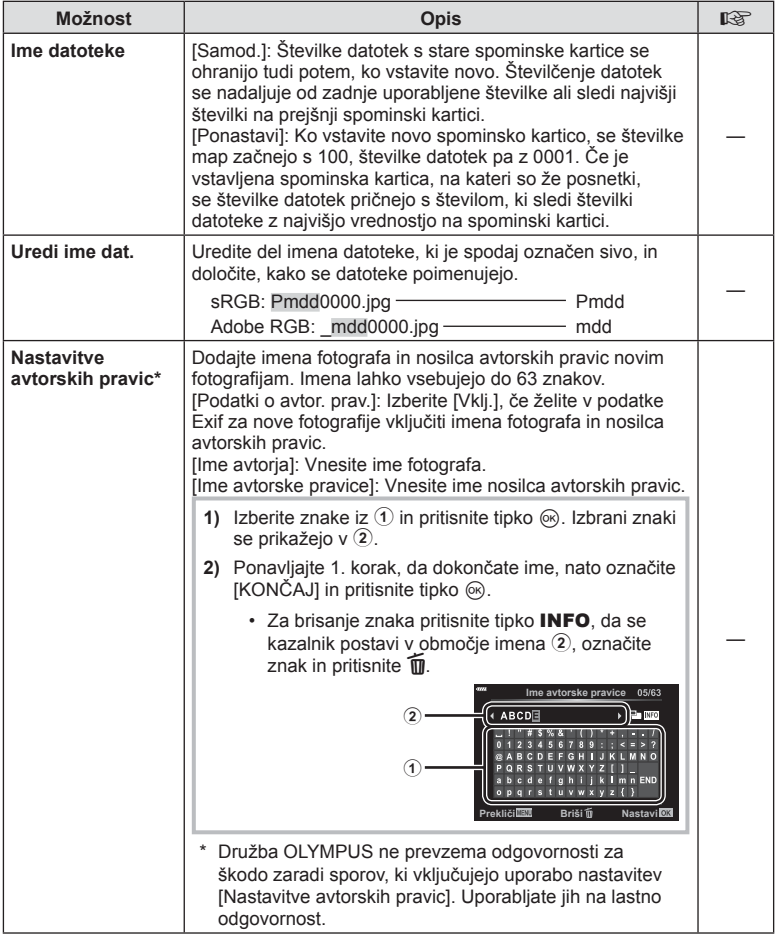

# c **Elektronsko iskalo**

#### **MENU→☆→Ⅲ**

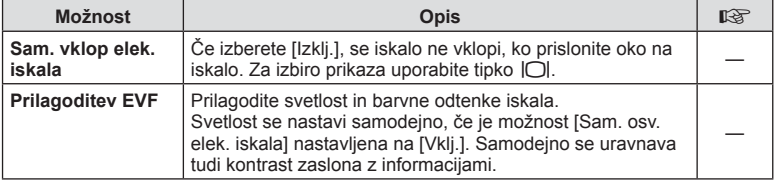

# **n** Orodja

**MENU → ☆ → ■** 

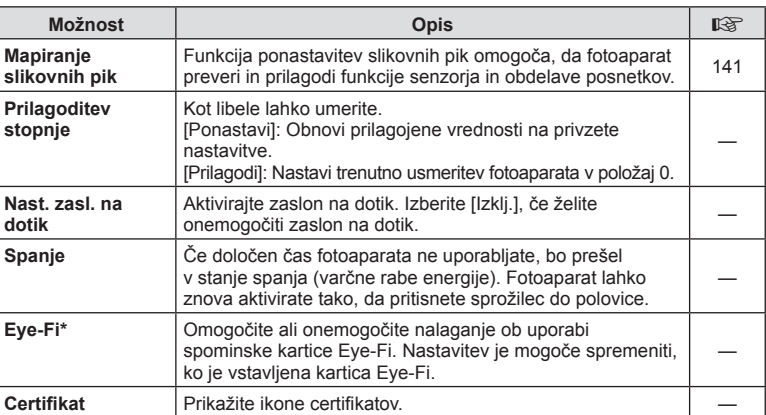

\* Spominsko kartico Eye-Fi uporabljajte v skladu z zakonom in predpisi države, v kateri uporabljate digitalni fotoaparat. V letalih ali na drugih mestih, kjer je uporaba brezžičnih naprav prepovedana, odstranite spominsko kartico Eye-Fi iz fotoaparata ali izberite [Izklj.] za možnost [Eye-Fi]. Fotoaparat ne podpira »neskončnega« načina spominske kartice Eye-Fi.

# $MENU \rightarrow \hat{X} \rightarrow \Box \rightarrow [AEL/AFL]$

Samodejno ostrenje in merjenje se izvede, če pritisnete tipko, kateri je dodeljena funkcija AEL/AFL. Izberite način za vsak način ostrenja.

#### **Dodelitve funkcije AEL/AFL**

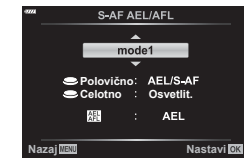

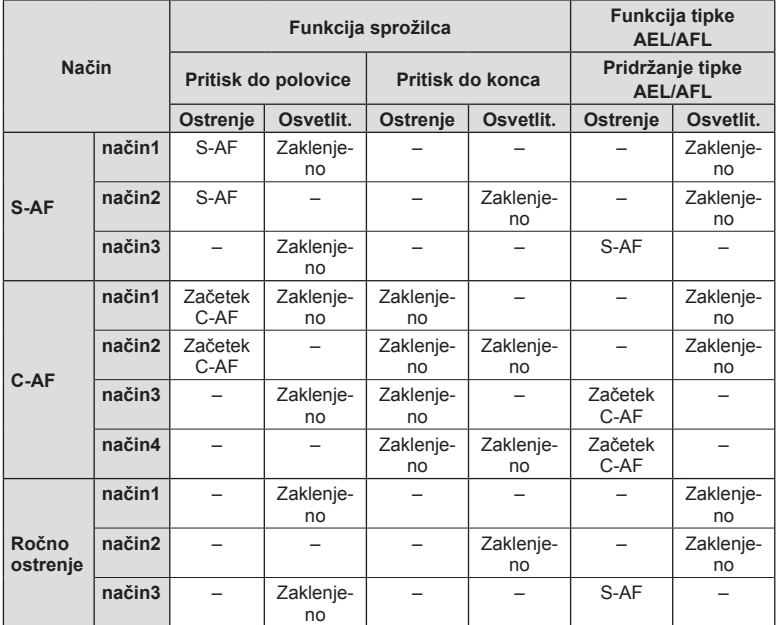

# $MENU \rightarrow \hat{X} \rightarrow \Omega \rightarrow$  [Pomoč pri roč. ostr.]

To je funkcija za pomoč pri ročnem ostrenju. Ko zavrtite obroč za izostritev, se poudari rob motiva ali se poveča del zaslona. Ko prenehate uporabljati obroč za izostritev, se zaslon povrne za prvotni prikaz.

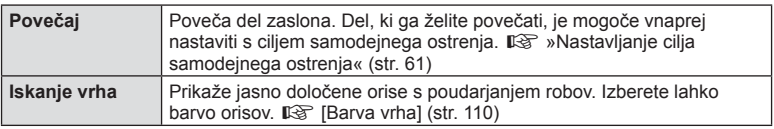

• Kadar se uporablja funkcija iskanja vrha, so robovi majhnih predmetov močneje poudarjeni. S tem ni zagotovljena natančna izostritev.

## \$ Opombe

• [Iskanje vrha] lahko prikažete z uporabo tipk. Prikaz se preklopi vsakič, ko pritisnete tipko. Vnaprej dodelite funkcijo preklopa eni od tipk z uporabo funkcije tipke (str. 85).

# **Dodajanje prikazov informacij**

# MENU →  $\hat{\varphi}$  → **GI** → [E] /Nastavitve Info]

## q **Info (Prikazi informacij predvajanja)**

Za dodajanje naslednjih prikazov o predvajanju uporabite [D Info]. Dodani prikazi se prikažejo z večkratnim pritiskom na tipko **INFO** med predvajanjem. Izberete lahko tudi, da se prikazi privzetih nastavitev ne prikažejo.

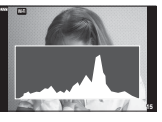

Prikaz histograma

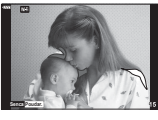

Prikaz poudarjanja in senčenia

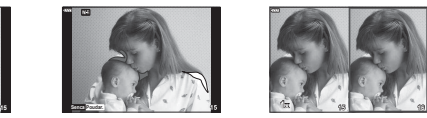

Prikaz svetlobnega panoja

- Prikaz Poudar. in senčenje preosvetljena območja prikazuje v rdeči, premalo osvetljena območja pa v modri barvi.
- Uporabite prikaz svetlobnega panoja, da primerjate dve sliki eno ob drugi. Pritisnite tipko  $(x)$ , da preklopite z ene slike na drugo.
- Izhodiščni posnetek je prikazan na desni strani. S sprednjim vrtljivim gumbom izberite posnetek in pritisnite tipko Q, da ga premaknete v levo. Posnetek, ki bo primerjan s posnetkom na levi strani, lahko izberete na desni strani. Za izbiro drugačnega izhodiščnega posnetka označite desni okvir in pritisnite tipko  $\circledast$ .
- Če želite spremeniti razmerje povečave, obrnite zadnji vrtljivi gumb. Pritisnite tipko Fn1 in potem uporabite  $\Delta \nabla \langle \mathbf{D} \rangle$ , da premaknete povečano območje, in obrnite sprednji vrtljivi gumb, da izberete med posnetki.

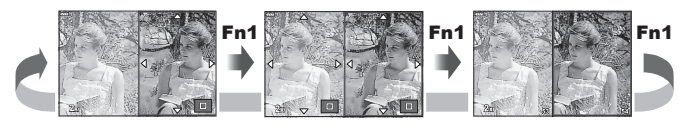

#### Informacije slike v živo (Prikazi informacij o fotografiranju)

Prikaze Histogram, Poudar. in senčenje in libele lahko dodate možnosti [Informacije slike živo]. Izberite možnost [Po meri 1] ali [Po meri 2] in izberite prikaze, ki jih želite dodati. Dodani prikazi se prikažejo z večkratnim pritiskom na tipko INFO med fotografiranjem. Izberete lahko tudi, da se prikazi privzetih nastavitev ne prikažejo.

## G **Nastavitve ( Indeksni/ koledarski prikaz)**

Spremenite lahko število posnetkov, ki bodo prikazani v indeksnem prikazu, in nastavljeni, da ne prikazujejo zaslonov, ki so privzeto nastavljeni za prikazovanje z možnostjo [ $\Box$ ] Nastavitve]. Zaslone s kljukico lahko z zadnjim vrtljivim gumbom izberete na zaslonu predvajanja.

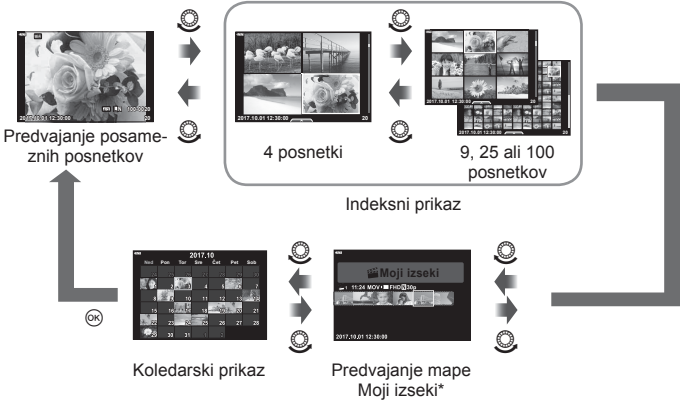

\* Če ste ustvarili eno ali več map Moji izseki, potem bodo prikazane tukaj (str. 56).

## **MENU → ☆ → ④ → [HDMI]**

Za predvajanje posnetkov na televizorju uporabite kabel AV, ki ga kupite posebej. Ta funkcija je na voljo med fotografiranjem. Za ogled visokokakovostnih posnetkov na televizijskem zaslonu priklopite fotoaparat na visokoločljivostni televizor s kablom HDMI.

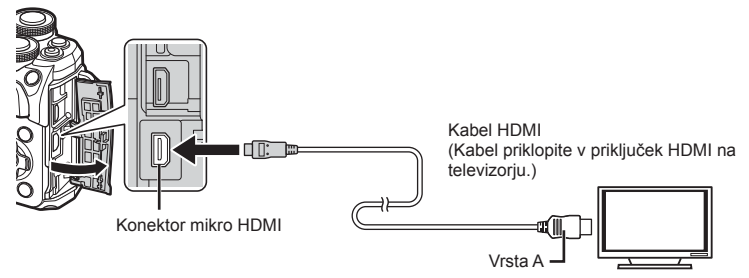

Povežite televizor in fotoaparat ter preklopite vhodni vir televizorja.

- Ko priključite kabel HDMI, se zaslon fotoaparata izklopi.
- Za podrobnosti o preklopu vhodnega vira televizorja glejte navodila za uporabo televizoria.
- Prikazani posnetki in informacije so lahko odrezane, odvisno od nastavitev televizorja.
- Če je fotoaparat priklopljen preko kabla HDMI, boste lahko izbrali vrsto digitalnega video signala. Izberite format, ki ustreza izbranemu vhodnemu formatu na televizorju.

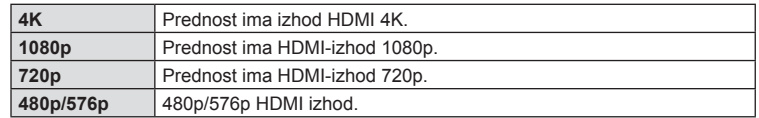

- Fotoaparata ne povezujte z drugimi napravami z izhodom HDMI. V nasprotnem lahko pride do poškodb fotoaparata.
- Izhodni signal HDMI ne deluje med povezavo z računalnikom ali tiskalnikom preko kabla USB.
- Ko je izbrana možnost [4K], je izhod videoposnetka v načinu fotografiranja [1080p].

## Uporaba daljinskega upravljalnika televizorja

Ko je fotoaparat povezan s televizorjem, ki podpira nadzor HDMI, lahko fotoaparat upravljate z daljinskim upravljalnikom televizorja. Izberite možnost [Vklj.] za možnost [Nadzor HDMI]. Ko je izbrana možnost [Vklj.], lahko krmilnike fotoaparata uporabljate samo za predvajanje.

- Fotoaparat lahko upravljate, če sledite vodniku za uporabo, ki se prikaže na televizorju.
- Med predvajanjem posameznega posnetka lahko prikaz informacij prikažete ali skrijete s pritiskom na tipko **»Rdeče«**, indeksni prikaz pa lahko prikažete ali skrijete s pritiskom na tipko **»Zeleno«**.
- Nekateri televizorji morda ne podpirajo vseh funkcij.

## **MENU**  $\rightarrow$  $\ddot{x}$  $\rightarrow$  **<b>EI**  $\rightarrow$  [ $\ddot{z}$  X-Sinh.]/[ $\ddot{z}$  Počasna omejitev]

Nastavite lahko pogoje za čas osvetlitve, ki ga boste uporabljali pri fotografiranju z bliskavico.

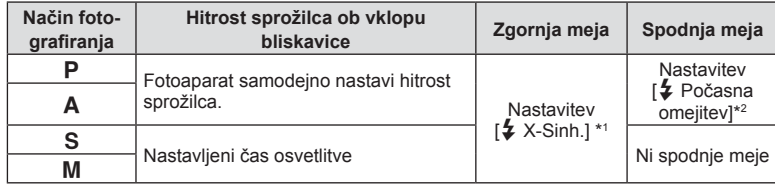

\*1 1/200 sekund, ko uporabljate ločeno prodajano zunanjo bliskavico.

\*2 Razširi se do 60 sekund, ko je nastavljena počasna sinhronizacija.

## **Kombinacije velikosti posnetkov JPEG in stopnje stiskanja**

## MENU →  $\hat{\varphi}$  → **B** → [ $\triangleq$  Nastavi]

Kakovost JPEG posnetka lahko nastavite s kombinacijo velikosti posnetka in stopnje stiskanja.

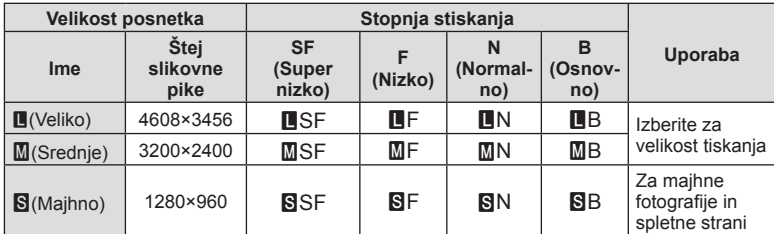

S povezavo na pametni telefon preko funkcije brezžičnega lokalnega omrežja fotoaparata in uporabo posebne aplikacije, lahko med in po fotografiranju uživate v še več funkcijah.

#### **Kaj vse lahko počnete s posebno aplikacijo OLYMPUS Image Share ( OI.Share)**

- Prenos posnetkov fotoaparata na pametni telefon Fotografije v fotoaparatu lahko naložite v pametni telefon.
- Daljinsko fotografiranje s pametnega telefona Fotoaparat lahko upravljate na daljavo in fotografirate z uporabo pametnega telefona.
- Čudovita obdelava posnetkov Pri posnetkih, naloženih v pametni telefon, lahko uporabite umetniške filtre in dodate oznake.
- Dodajanje GPS oznak posnetkom fotoaparata S preprostim prenosom GPS log datoteke, shranjene na pametni telefon, v fotoaparat lahko posnetkom dodate GPS oznako.

Za več podrobnosti obiščite spodnjo povezavo: http://app.olympus-imaging.com/oishare/

- Pred uporabo funkcije brezžičnega lokalnega omrežja preberite»Uporaba funkcije brezžičnega lokalnega omrežja« (str. 159).
- Če uporabljate funkcijo brezžičnega lokalnega omrežja v državi zunaj območja, v katerem je bil kupljen fotoaparat, fotoaparat morda ne bo ustrezal predpisom za brezžično komunikacijo te države. Družba Olympus ne prevzema odgovornosti za kakršne koli neustreznosti s temi predpisi.
- Tako kot pri vseh brezžičnih komunikacijah, tudi pri tej vedno obstaja tveganje za prestrezanje podatkov tretjih oseb.
- Funkcije brezžičnega lokalnega omrežja fotoaparata ni mogoče uporabljati za vzpostavljanje povezave z domačo ali javno točko dostopa.
- Oddajna antena se nahaja znotraj ročaja. Kadarkoli je mogoče držite anteno stran od kovinskih predmetov.
- Kadar je vzpostavljena brezžična lokalna povezava, se bo baterija izpraznila hitreje. Če se baterija izprazni, se povezava lahko prekine med prenosom.
- Povezava bo morda otežena ali počasna v bližini naprav, ki proizvajajo magnetna polja, statično elektriko ali radijske valove, kot so npr. mikrovalovne pečice ali brezžični telefon.

# **Povezovanje fotoaparata z ra**Povezovanje fotoaparata z računalnikom in s pametnim telefonom **unalnikom in s pametnim telefonom** *5*

## **Povezovanje s pametnim telefonom**

Povežite s pametnim telefonom. Zaženite aplikacijo OI.Share nameščeno na pametnem telefonu.

- **1** Izberite [Povezava s pam. telefonom] v meniju predvajanja  $\blacktriangleright$  in pritisnite tipko (ok).
	- Povežete se lahko tudi tako, da se dotaknete tipke **wiri** na zaslonu.
- **2** Ob upoštevanju vodiča, prikazanega na zaslonu, nadaljujte z nastavitvami brezžičnega omrežja Wi-Fi.
	- Na zaslonu se prikažejo SSID, geslo in koda QR.

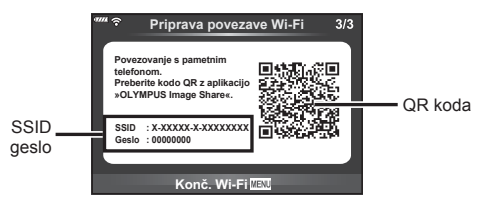

- **3** Zaženite aplikacijo OI.Share na vašem pametnem telefonu in preberite kodo QR, prikazano na zaslonu fotoaparata.
	- Povezava bo izvedena samodejno.
	- Nekatere pametne telefone bo treba po branju kode QR konfigurirati ročno. Če je pametni telefon povezan z drugim omrežjem Wi-Fi ali drugo napravo, boste morda morali spremeniti omrežje, ki je izbrano v aplikaciji pametnega telefona Nastavitev, na SSID fotoaparata.
	- Če ne morete prebrati kode QR, za povezavo vnesite SSID in geslo v nastavitve Wi-Fi vašega pametnega telefona. Za dostop do nastavitev Wi-Fi vašega pametnega telefona prosimo glejte navodila za uporabo pametnega telefona.
- **4** Za prekinitev povezave pritisnite tipko MENU na fotoaparatu ali se dotaknite [Končaj Wi-Fi] na zaslonu.
	- Povezavo lahko prekinete tudi z aplikacijo OI.Share ali tako, da izključite fotoaparat.

# **Prenašanje posnetkov na pametni telefon**

V fotoaparatu lahko izberete posnetke in jih naložite v pametni telefon. Fotoaparat lahko uporabite tudi za vnaprejšnjo izbiro fotografij, ki jih želite izmenjati. **■ »Nastavljanje naročila prenosa slik (Naročilo izmenjave)« (str. 94)** 

- **1** Fotoaparat povežite s pametnim telefonom (str. 121).
	- Povežete se lahko tudi tako, da se dotaknete tipke **win** na zaslonu.

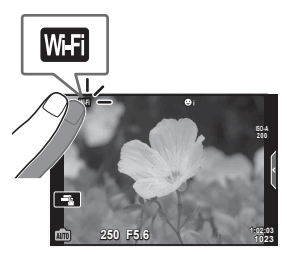

- **2** Zaženite aplikacijo OI.Share in se dotaknite gumba Prenos posnetka.
	- Posnetki v fotoaparatu so prikazani v seznamu.
- **3** Izberite fotografije, ki jih želite prenesti, in tapnite tipko Shrani.
	- Ko je shranjevanje zaključeno, lahko s pomočjo pametnega telefona izključite fotoaparat.

# **Daljinsko fotografi ranje s pametnim telefonom**

Fotografirate lahko tudi daljinsko, in sicer tako, da fotoaparat upravljate s pametnim telefonom.

Ta možnost je na voljo samo v možnosti [Zasebno] (str. 123).

- **1** Zaženite [Povezava s pam. telefonom] na fotoaparatu.
	- Povežete se lahko tudi tako, da se dotaknete tipke **wifi** na zaslonu.
- **2** Zaženite aplikacijo OI.Share in se dotaknite gumba Daljinsko.
- **3** Za fotografiranje se dotaknite sprožilca.
	- Posnetek se shrani na spominsko kartico fotoaparata.
- Možnosti fotografiranja, ki so na voljo, so delno omejene.

# **Dodajanje informacij o položaju posnetka**

Posnetkom, ki so bili posneti medtem, ko se je GPS log datoteka shranjevala, lahko dodate GPS oznake, in sicer s prenosom GPS log datoteke, ki je shranjena na pametnem telefonu, v fotoaparat.

Ta možnost je na voljo samo v [Zasebno].

- **1** Preden začnete s fotografiranjem zaženite OI.Share in vključite stikalo na tipki Dodaj lokacijo, da začnete shranjevati GPS log datoteko.
	- Preden začnete shranjevati GPS log datoteko mora biti fotoaparat enkrat povezan z OI.Share, da se uskladi čas.
	- Medtem, ko se GPS log datoteka shranjuje, lahko uporabljate telefon ali druge aplikacije. Ne prekinite OI.Share.
- **2** Ko je fotografiranje zaključeno, izklopite stikalo na tipki Dodaj lokacijo. Shranjevanje GPS log datoteke je zaključeno.
- **3** Zaženite [Povezava s pam. telefonom] na fotoaparatu.
	- Povežete se lahko tudi tako, da se dotaknete tipke **wa na zaslonu**.
- **4** Z uporabo OI.Share prenesite shranjeno GPS log datoteko na fotoaparat.
	- GPS oznake so dodane posnetkom na spominski kartici glede na preneseno GPS log datoteko.
	- $\triangle$  se prikaže na posnetkih, katerim so bile dodane informacije o položaju.
- Dodajanje informacij o lokaciji lahko uporabljate samo s pametnimi telefoni, ki imajo GPS funkcijo.
- Informacij o položaju ni mogoče dodati na videoposnetke.

# **Spreminjanje načina povezovanja**

Povežite fotoaparat s pametnim telefonom. Z možnostjo [Zasebno] se iste nastavitve uporabijo ob vsaki povezavi. Z možnostjo [Enkratno] so vsakič uporabljene druge nastavitve. Morda bo bolj priročno, da uporabite možnost [Zasebno], ko se povezujete z vašim pametnim telefonom in [Enkratno], ko prenašate posnetke na pametni telefon prijatelja itn.

Privzeta nastavitev je [Zasebno].

- **1** Izberite [Nastavitve povezave Wi-Fi] v meniju z nastavitvami  $\gamma$  in pritisnite tipko (ok).
- **2** Izberite [Nastavitve povezave Wi-Fi] in pritisnite  $\triangleright$ .
- **3** Izberite način povezovanja brezžičnega lokalnega omrežja in pritisnite tipko  $(\infty)$ .
	- [Zasebno]: povezava z enim pametnim telefonom (poveže se samodejno, in sicer z uporabo nastavitev po začetni povezavi). Na voljo so vse funkcije OI.Share.
	- [Enkratno]: povezava z več pametnimi telefoni (poveže se tako, da vsakič uporabi različne nastavitve za povezovanje). Na voljo je samo funkcija prenosa posnetka OI.Share. Pogledate lahko samo posnetke, ki so nastavljene za naročilo za izmenjavo z uporabo fotoaparata.
	- [Izberi]: Izberite način, ki ga želite vsakič uporabiti.
	- [Izklop]: Wi-Fi funkcija je izključena.

## **Spreminjanje gesla**

Spremenite geslo, ki se uporablja za možnost [Zasebno].

- **1** Izberite [Nastavitve povezave Wi-Fi] v meniju z nastavitvami f in pritisnite tipko (ok).
- 2 Izberite [Zasebno geslo] in pritisnite  $\triangleright$ .
- **3** Sledite navodilom za uporabo in pritisnite tipko  $\odot$ .
	- Nastavljeno bo novo geslo.

# **Preklic naročila izmenjave**

Prekličite naročila izmenjave, ki so nastavljena za posnetke.

- **1** Izberite [Nastavitve povezave Wi-Fi] v meniju z nastavitvami  $\gamma$  in pritisnite tipko (ok).
- **2** Izberite [Ponastavi naročilo izmenjave] in pritisnite  $\triangleright$ .
- **3** Izberite možnost [Da] in pritisnite tipko  $\circledcirc$ .

## **Inicializiranje nastavitev brezžičnega lokalnega omrežja**

Inicializira vsebino [Nast. povezave Wi-Fi].

- **1** Izberite [Nastavitve povezave Wi-Fi] v meniju z nastavitvami f in pritisnite tipko (ok).
- **2** Izberite [Ponastavi nastavitve Wi-Fi] in pritisnite  $\triangleright$ .
- **3** Izberite [Da] in pritisnite tipko  $\otimes$ .

# **Povezovanje digitalnega fotoaparata z računalnikom**

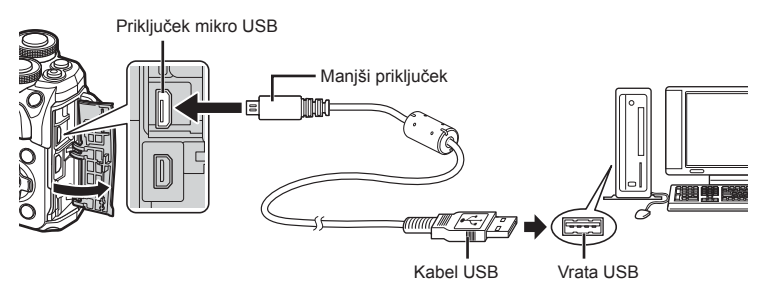

- Ko se fotoaparat vklopi, se bo na zaslonu prikazalo pogovorno okno, v katerem morate izbrati gostitelja. Če se ne, v menijih po meri fotoaparata izberite [Samod.] za [Način USB] (str. 110).
- Če se nič ne prikaže na zaslonu fotoaparata, niti ko fotoaparat povežete z računalnikom, je baterija morda prazna. Uporabite napolnjeno baterijo.

# **Kopiranje fotografi j na računalnik**

Povezavo USB podpirajo naslednji operacijski sistemi:

**Windows: Windows 7 SP1/Windows 8/Windows 8.1/Windows 10 Mac: OS X v10.8-v10.11/macOS v10.12**

- **1** Izključite fotoaparat in ga priključite na računalnik.
	- Kje se USB vhod nahaja, je odvisno od računalnika. Podrobnosti najdete v priročniku svojega računalnika.
- 2 Vklopite fotoaparat.

*6*

- Prikaže se možnost izbire za povezavo USB.
- **3** Pritisnite  $\Delta \nabla$ , da izberete [Spom. kartica]. Pritisnite tipko  $\circledcirc$ .

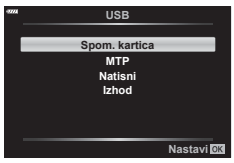

- **4** Računalnik prepozna fotoaparat kot novo napravo.
- Če uporabljate Windows Photo Gallery, v 3. koraku izberite [MTP].
- Prenos podatkov ni zagotovljen v naslednjih okoljih, četudi ima računalnik USB vhod. Pri računalnikih z vhodom USB, ki je dodan prek razširitvene kartice, itn., računalnikih brez tovarniško nameščenega operacijskega sistema ali domačih računalnikih
- Upravljalnih elementov fotoaparata ni mogoče uporabljati, ko je fotoaparat priključen v računalnik.
- Če se pogovorno okno v 2. koraku ne prikaže, ko priključite digitalni fotoaparat v računalnik, v menijih po meri digitalnega fotoaparata izberite [Samod.] za [Način USB] (str. 110).

# **Namestitev programske opreme osebnega računalnika**

Fotografije in videoposnetke, ki ste jih posneli z vašim fotoaparatom, lahko prenesete na računalnik in si jih ogledate, uredite ter organizirate z uporabo aplikacije OLYMPUS Viewer 3, ki jo ponuja družba OLYMPUS.

- Za namestitev aplikacije OLYMPUS Viewer 3 jo prenesite s spletne strani http://support.olympus-imaging.com/ov3download/ in upoštevajte navodila na zaslonu.
- Za sistemske zahteve in navodila za nameščanje obiščite zgornjo spletno stran.
- Pred prenosom boste morali vnesti serijsko številko izdelka.

## **Nameščanje orodja za posodabljanje fotoaparata družbe OLYMPUS**

Posodobitve strojne programske opreme je mogoče izvajati samo z uporabo orodja za posodabljanje fotoaparata družbe OLYMPUS. Orodje za posodabljanje prenesite s spodnje spletne strani in ga namestite v skladu z navodili na zaslonu.

http://oup.olympus-imaging.com/ou1download/index/

# **Registracija uporabnika**

Glede informacij za registracijo vaših izdelkov OLYMPUS obiščite spletno stran družbe OLYMPUS.

# **Neposredno tiskanje ( PictBridge)**

Če s kablom USB povežete digitalni fotoaparat s tiskalnikom, ki je združljiv s tehnologijo PictBridge, lahko neposredno tiskate posnete fotografije.

**1** S priloženim kablom USB fotoaparat povežite z računalnikom in ga vključite.

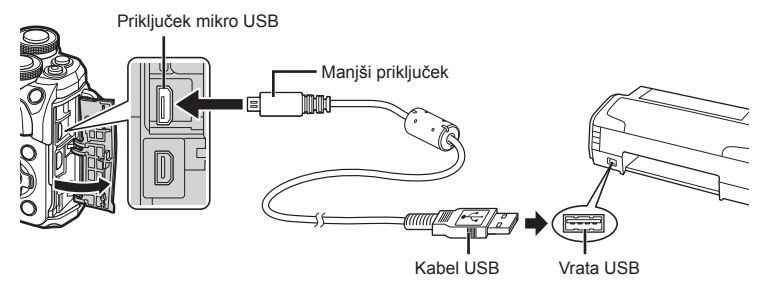

- Za tiskanje uporabite napolnjeno baterijo.
- Ko se fotoaparat vklopi, se bo na zaslonu prikazalo pogovorno okno, v katerem morate izbrati gostitelja. Če se ne, v menijih po meri fotoaparata izberite [Samod.] za [Način USB] (str. 110).
- **2** Uporabite  $\Delta \nabla$ , da izberete [Natisni].
	- Prikazalo se bo sporočilo [Trenutek], nato pa pogovorno okno za izbiro načina za tiskanje.
	- Če se na zaslonu po nekaj minutah nič ne prikaže, odklopite kabel USB in začnite znova pri 1. koraku.

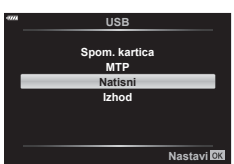

#### **Pojdite na »Tiskanje po meri« (str. 128)**

• Slik RAW in videoposnetkov ni mogoče tiskati.

*6*

## **Preprosto tiskanje**

S fotoaparatom prikažite posnetek, ki ga želite natisniti, preden priključite tiskalnik preko USB-kabla.

- **1** Uporabite  $\triangleleft\triangleright$ , da na fotoaparatu prikažete slike, ki jih želite natisniti.
- **2** Pritisnite  $\triangleright$ .
	- Ko je tiskanje končano, se prikaže zaslon z možnostjo izbire fotografije. Če želite natisniti še kakšno sliko. s tipkama  $\text{d}$  izberite sliko in pritisnite tipko  $\textcircled{\tiny{\textcircled{\tiny{R}}}}$ . PC/Tiskanje po izbiril<sup>ox</sup>

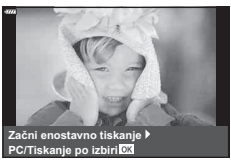

• Za izhod odklopite kabel USB iz fotoaparata, ko je prikazan zaslon z možnostjo izbire fotografije.

## **Tiskanje po meri**

- **1** S priloženim kablom USB fotoaparat povežite z računalnikom in ga vključite.
	- Ko se fotoaparat vklopi, se bo na zaslonu prikazalo pogovorno okno, v katerem morate izbrati gostitelja. Če se ne, v menijih po meri fotoaparata izberite [Samod.] za [Način USB] (str. 110).
- **2** Za nastavitev možnosti tiskanja sledite vodniku za uporabo.

#### **Izbiranje načina tiskanja**

Izberite vrsto tiskanja (način tiskanja). Načini tiskanja so prikazani spodaj.

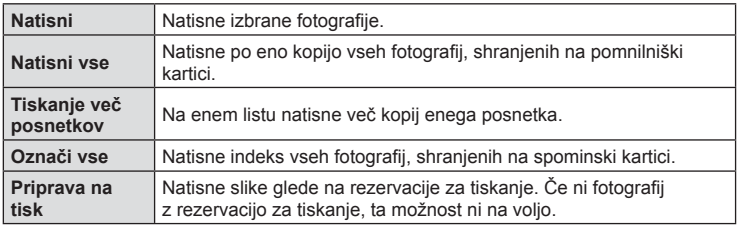

#### **Nastavitve papirja za tiskanje**

Ta nastavitev se razlikuje glede na vrsto tiskalnika. Če je na voljo le možnost tiskalnika STANDARDO, te nastavitve ni mogoče spremeniti.

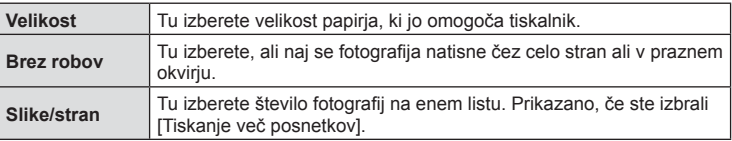

Izberite fotografije, ki jih želite natisniti. Izbrane fotografije lahko natisnete kasneje (rezervacija posamezne fotografije), prikazano fotografijo pa lahko natisnete takoj.

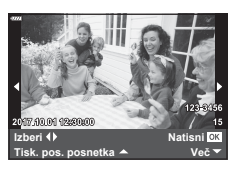

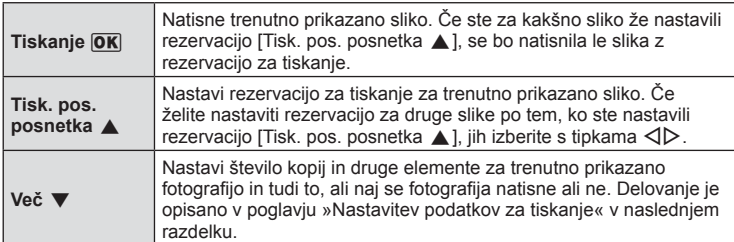

#### **Nastavitev podatkov za tiskanje**

Izberite, ali naj se podatki o fotografiji, kot so datum in ura fotografiranja ter ime datoteke, natisnejo na fotografiji. Ko je način tiskanja nastavljen na [Natisni vse], izberite [Nastavitev možnosti].

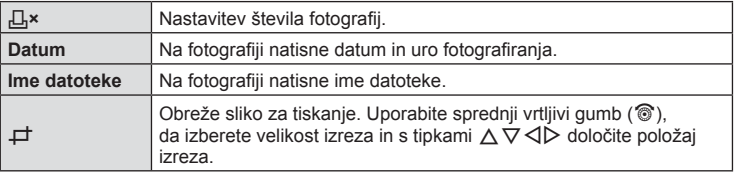

- **3** Ko ste nastavili slike za tiskanje in podatke za tiskanje, izberite [Natisni], nato pa pritisnite tipko  $\circledcirc$ .
	- Tiskanje zaustavite in prekličete s pritiskom na tipko . Če želite nadaljevati s tiskanjem, izberite [Nadaljuj].

#### ■ Preklic tiskanja

Če želite preklicati tiskanje, označite [Prekliči] in pritisnite tipko Q. Upoštevajte, da bodo pri tem izgubljene morebitne spremembe priprave na tisk. Če želite tiskanje preklicati in se vrniti na predhodni korak, kjer lahko spremenite trenutno pripravo na tisk, pritisnite MENU. *6*

# **Priprava na tisk ( DPOF)**

Na spominsko kartico lahko shranite digitalne »priprave na tisk«, v katerih so zapisane slike, ki naj se natisnejo, in število kopij vsakega izpisa. Slike lahko nato natisnete v studiu, ki podpira DPOF, ali pa jih sami natisnete tako, da fotoaparat priključite neposredno na tiskalnik s podporo za DPOF. Za izdelavo priprave na tisk potrebujete spominsko kartico.

## **Ustvarjanje priprave na tisk**

- **1** Med predvajanjem pritisnite tipko <sup>@</sup> in izberite možnost [ $\Box$ ] (Priprava na tisk)].
- 2 Izberite [凸] ali [凸VSI] in pritisnite tipko <sup>@</sup>.

#### **Posamezne slike**

S tipkama  $\triangleleft$  izberite sliko, za katero želite nastaviti rezervacijo za tiskanje, nato pa s tipkama  $\Delta \nabla$  nastavite število kopij.

• Če želite nastaviti rezervacijo za tiskanje več slik, ponovite ta korak. Ko izberete vse želene slike, pritisnite tipko  $\circledcirc$ .

#### **Vse slike**

Izberite  $\left[\right. \Box\right\}$ VSI] in pritisnite tipko  $\circledcirc$ .

**3** Izberite obliko datuma in časa ter pritisnite tipko  $\otimes$ .

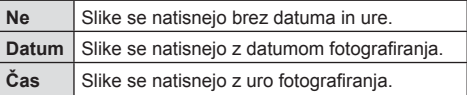

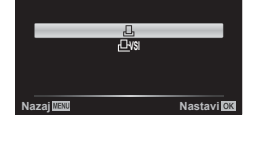

**Priprava na tisk**

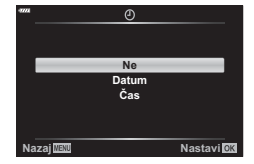

- Pri tiskanju fotografij ni mogoče spreminjati nastavitve med fotografijami.
- **4** Izberite [Nastavi] in pritisnite tipko  $\circledcirc$ .
- Fotoaparata ni mogoče uporabiti za spreminjanje priprav na tisk, izdelanih z drugimi napravami. Izdelava nove priprave na tisk izbriše morebitne obstoječe priprave na tisk, izdelane z drugimi napravami.
- Priprave na tisk ne morejo vključevati slik RAW ali videoposnetkov.

## **Odstranjevanje izbranih ali vseh slik iz priprave na tisk**

Ponastavite lahko vse podatke ali zgolj podatke za izbrane posnetke.

- **1** Med predvajanjem pritisnite tipko <sup>@</sup> in izberite možnost [ $\Box$ ], (Priprava na tisk)].
- **2** Izberite  $\left[\begin{matrix} \Box \\ \end{matrix}\right]$  in pritisnite tipko  $\otimes$ .
	- Če želite iz priprave na tisk odstraniti vse slike, izberite [Ponastavi] in pritisnite tipko ®. Za izhod brez odstranjevanja vseh slik izberite [Obdrži] in pritisnite tipko ®.
- **3** Pritisnite  $\langle \rangle$ , da izberete posnetke, ki jih želite odstraniti iz priprave na tisk.
	- Uporabite  $\nabla$  za nastavitev števila tiskanih kopij na 0. Ko odstranite vse želene slike iz priprave na tisk, pritisnite tipko  $\circledcirc$ .
- **4** Izberite obliko datuma in časa ter pritisnite tipko  $\otimes$ .
	- Ta nastavitev se uveljavi za vse posnetke s podatki o rezervaciji za tiskanje.
- **5** Izberite možnost [Nastavi] in pritisnite tipko  $\circledcirc$ .

*6*

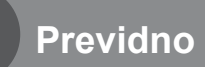

*7*

## **Baterija in polnilnik**

- Fotoaparat uporablja posamezne litijske-ionske baterije družbe Olympus. Nikoli ne uporabljajte drugih baterij kot pravih baterij družbe OLYMPUS.
- Količina energije, ki jo porabi fotoaparat, je močno odvisna od uporabe in drugih okoliščin.
- Ker je poraba energije v naslednjih primerih zelo velika, tudi ko ne fotografirate, se bo baterija hitro izpraznila.
	- Pogosta uporaba samodejnega ostrenja s pritiskanjem sprožilca do polovice v načinu fotografiranja.
	- Dolgotrajno prikazovanje posnetkov na zaslonu.
	- Pri povezavi z računalnikom ali tiskalnikom.
- Ko uporabljate izpraznjeno baterijo, se fotoaparat lahko izključi, ne da bi se pred tem prikazalo opozorilo o izpraznjenosti baterije.
- V času nakupa baterija ni povsem napolnjena. Pred uporabo baterijo napolnite s priloženim polnilnikom.
- Običajni čas polnjenja s priloženim polnilnikom je približno 3 ure in 30 minut (predvidoma).
- Ne poskušajte uporabljati polnilnikov, ki niso namenjeni posebej za uporabo s priloženo baterijo, ali baterij, ki niso namenjene posebej za polnjenje s priloženim polnilnikom.
- Če baterijo zamenjate z napačno vrsto baterije, obstaja tveganje eksplozije.
- Rabljeno baterijo odstranite ob upoštevanju navodil »PREVIDNO« (str. 158) v navodilih za uporabo.
- Polnilnik lahko uporabljate po vsem svetu pri večini domačih virov elektrike pri napetosti od 100 V do 240 V AC (50/60 Hz). Kljub temu boste za napajalnik morda glede na državo ali regijo potrebovali vmesnik, saj se oblike vtičnic razlikujejo.
- Ne uporabljajte potovalnih adapterjev, ki so na voljo na trgu, saj lahko povzročijo motnje v delovanju polnilnika.

# **Ustrezne spominske kartice**

V teh navodilih se za vse naprave za shranjevanje uporablja izraz »spominske kartice«. S tem fotoaparatom lahko uporabljate naslednje vrste spominskih kartic SD (na voljo v trgovinah): SD, SDHC, SDXC in Eye-Fi. Najnovejše informacije poiščite na spletni strani družbe Olympus.

#### **Stikalo spominske kartice SD za onemogočanje pisanja** Ohišje spominske kartice SD je opremljeno z zatičem za onemogočanje pisanja. Nastavljanje stikala na »ZAKLENI« preprečuje pisanje podatkov na kartico. Premaknite zatič v odklenjen položaj, da omogočite pisanje.

- Podatki na spominski kartici se ne bodo v celoti izbrisali, tudi če spominsko kartico formatirate ali izbrišete podatke. Preden spominsko kartico zavržete, jo uničite, da preprečite zlorabo osebnih podatkov.
- Spominsko kartico Eye-Fi uporabljajte v skladu z zakonom in predpisi države, v kateri uporabljate digitalni fotoaparat. Na letalih in drugih mestih, kjer je njena uporaba prepovedana, odstranite spominsko kartico Eye-Fi iz digitalnega fotoaparata ali onemogočite njene funkcije.  $\mathbb{R}$  [Eye-Fi] (str. 114)
- Spominska kartica Eye-Fi se med uporabo lahko segreje.
- Pri uporabi spominske kartice Eye-Fi se lahko baterija hitreje izprazni.
- Pri uporabi spominske kartice Eye-Fi lahko fotoaparat deluje počasneje.
- Uporaba spominske kartice Eye-Fi lahko vpliva na snemanje izseka. Prosimo, da v tem primeru izključite delovanje spominske kartice.

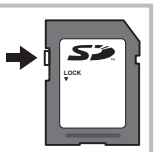

**Previdno**

Previdno

*7*

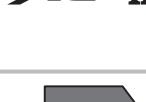

## **Način snemanja in velikost datoteke/število preostalih fotografi j**

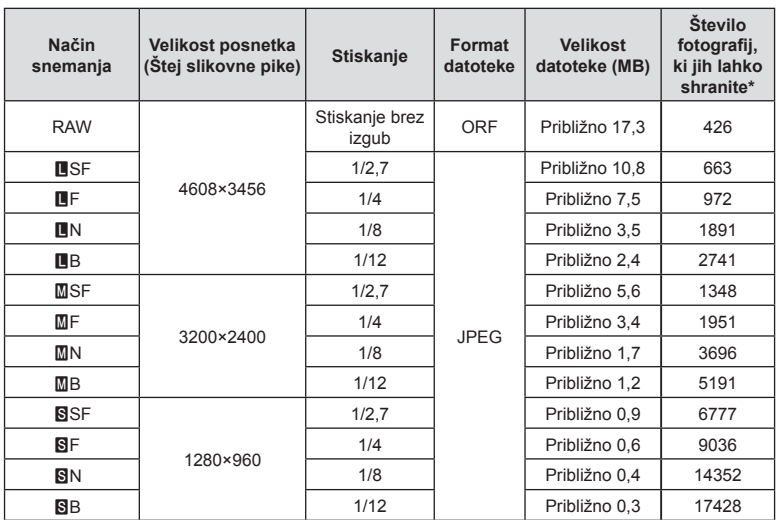

Velikost datoteke v tabeli je približek za datoteke z razmerjem stranic 4:3.

\* Pri uporabi spominske kartice SD kapacitete 8 GB.

- Število preostalih fotografi j za shranjevanje se lahko spreminja glede na motiv, morebitne izdelane rezervacije za tiskanje in druge dejavnike. V določenih primerih se število preostalih fotografij, prikazanih na zaslonu, ne spremeni, čeprav naredite nove ali izbrišete shranjene posnetke.
- Dejanska velikost je odvisna od motiva.
- Največje na zaslonu prikazano število fotografij, ki jih lahko shranite, je 9999.
- Informacije o razpoložljivem času za snemanje videoposnetkov poiščite na spletni strani družbe Olympus.

# **Zamenljivi objektivi**

Objektiv izberite v skladu s tematiko in vašim ustvarjalnim namenom. Uporabljajte objektive, zasnovane posebej za sistem Micro Four Thirds, označene z nalepko M. ZUIKO DIGITAL ali simbolom na desni. Ob uporabi nastavka lahko uporabljate tudi objektive sistema Four Thirds ali OM. Potreben je izbirni adapter.

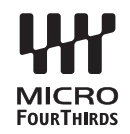

- Ko nameščate ali odstranjujete pokrovček ohišja in objektiv, naj bo nastavek objektiva vedno obrnjen navzdol. Tako boste preprečili vdor prahu in tujkov v notranjost fotoaparata.
- Pokrovčka ohišja ne odstranjujte in objektiva ne nameščajte v prašnih prostorih.
- Objektiva na digitalnem fotoaparatu ne usmerjajte v sonce. Pride lahko do okvare fotoaparata ali celo do vžiga, ki ga povzročijo sončni žarki, ko sijejo na objektiv.
- Pazite, da ne izgubite pokrovčka ohišja ali zadnjega pokrovčka.
- Pokrovček ohišja namestite na fotoaparat. Tako boste preprečili vdor prahu v notranjost, ko objektiv ni nameščen.

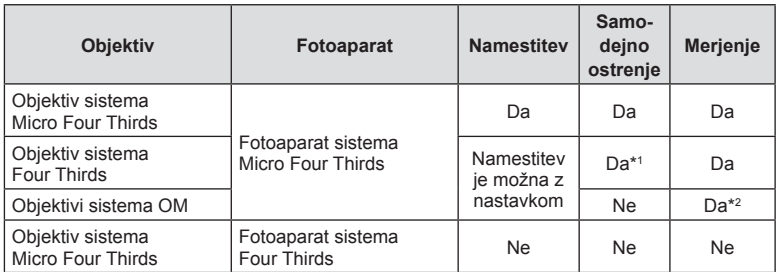

#### Kombinacije objektiva in fotoaparata

\*1 Samodejno ostrenje med snemanjem videoposnetkov ne deluje.

\*2 Natančno merjenje ni možno.

**Previdno** *Previdno* 

## **Zunanje bliskavice, namenjene za uporabo s tem fotoaparatom**

S tem fotoaparatom lahko uporabljate eno od zunanjih bliskavic, ki jih kupite ločeno, da bliskavico prilagodite svojim potrebam. Zunanje bliskavice komunicirajo s fotoaparatom, uporabnik pa lahko uporablja različne načine nadzora bliskavice (npr. TTL-auto in Super FP bliskavica). Zunanjo bliskavico, ki je namenjena za uporabo s tem fotoaparatom, namestite na nastavek za bliskavico. Bliskavico lahko pritrdite tudi na drsne sani za bliskavico na fotoaparatu in uporabite kabel nosilca (izbirni). Glejte tudi dokumentacijo, priloženo zunanji bliskavici.

**Funkcije, ki jih omogočajo zunanje bliskavice Dodatna bliskavica Način upravljanja bliskavice GN (vodilno število) (ISO100) FL-900R** TTL-SAMOD., SAMOD., ROČNO, FP TTL SAMOD., FP ROČNO, MULTI, RC, SL SAMOD., SL ROČNO GN58 (200 mm\*1 ) **FL-600R** TTL-SAMOD., SAMOD., ROČNO, FP TTL SAMOD., FP ROČNO ) GN20 (24 mm\*1 ) **FL-300R** TTL-AUTO, MANUAL GN20 (28 mm<sup>\*1</sup>) **FL-14** TTL-SAMODEJNO, SAMODEJNO, ROČNO<br>ROČNO (GN14 (28 mm<sup>\*1</sup>) **STF-8** TTL-AUTO, MANUAL GN8.5 \*1 Goriščna razdalja objektiva, ki jo je mogoče uporabiti (izračunano na 35-milimetrskem fotoaparatu).

Pri uporabi bliskavice znaša zgornja omejitev hitrosti sprožilca 1/200 s.

# **Druge zunanje bliskavice**

Upoštevajte naslednje napotke, če boste na nastavek za bliskavico pritrdili bliskavico drugega proizvajalca:

- Uporaba zastarelih bliskavic, ki na X-kontaktu drsnih sani dovajajo napetost več kot 250 V, bo povzročila poškodbo fotoaparata.
- Priključevanje bliskavice s signalnimi priključki, ki ne ustrezajo specifikacijam družbe Olympus, bo povzročila poškodbe fotoaparata.
- Nastavite način fotografiranja na  $M$ , nastavite hitrost sprožilca na vrednost, nižjo od hitrosti sinhronizacije bliskavice, vrednost občutljivosti ISO pa nastavite na katerokoli vrednost, razen na [AUTO].
- Bliskavico lahko upravljate z ročno nastavitvijo bliskavice na enako občutljivost ISO in odprtost zaslonke, kot sta nastavljeni na fotoaparatu. Svetlost bliskavice lahko nastavite s prilagajanjem občutljivosti ISO ali odprtosti zaslonke.
- Uporabljajte bliskavico, katere kot osvetlitve ustreza objektivu. Kot osvetlitve je običajno izražen z goriščnimi razdaljami, ki ustrezajo 35-mm fotoaparatu.

# **Glavni dodatki**

## **Pretvorni objektivi**

Na fotoaparat lahko namestite pretvorne objektive za hitro in preprosto fotografiranje z ribje oko ali makro. Informacije o objektivih, ki jih lahko uporabite, poiščite v spletnem mestu OLYMPUS.

## **Očesni nastavek (EP-16)**

Preklopite lahko na velik očesni nastavek.

#### **Odstranjevanje**

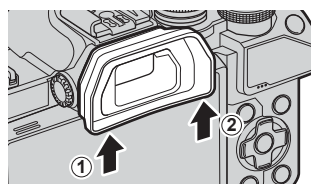

# **Sistemski diagram**

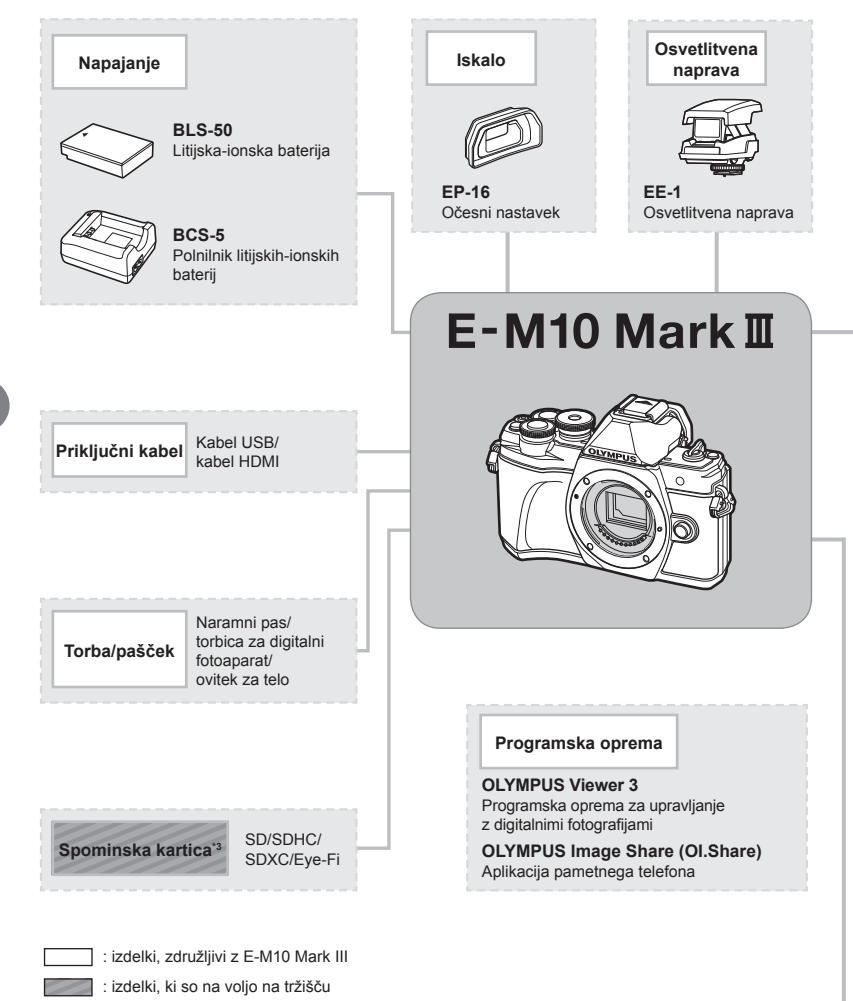

Najnovejše informacije poiščite na spletni strani družbe Olympus.

- \*1 Z nastavkom ni mogoče uporabljati vseh objektivov. Podrobnosti poiščite na spletni strani družbe Olympus. Upoštevajte tudi, da je proizvodnja objektivov sistema OM opuščena.
- \*2 Združljive objektive poiščite na uradni spletni strani družbe Olympus.
- \*3 Spominsko kartico Eye-Fi uporabljajte v skladu z zakoni in predpisi države, v kateri digitalni fotoaparat uporabljate.

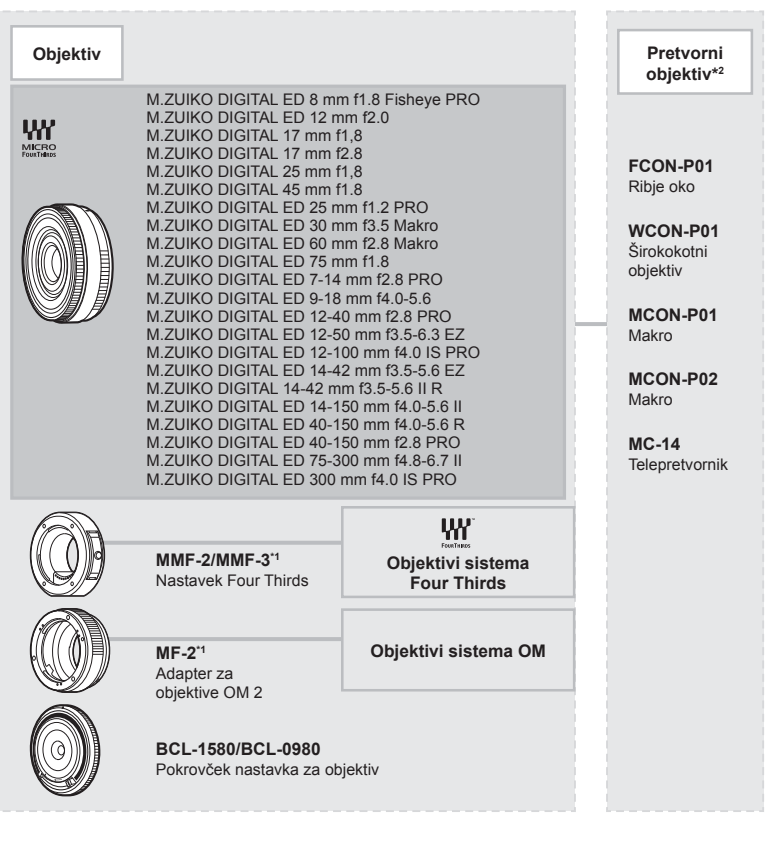

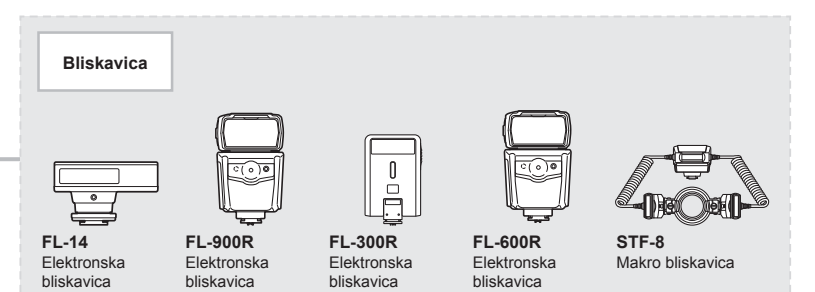

# **Čiščenje in shranjevanje fotoaparata**

## **Čiščenje fotoaparata**

Fotoaparat pred čiščenjem izključite in odstranite baterijo.

• Ne uporabljajte močnih čistil, na primer benzena ali alkohola, oziroma kemično obdelanih krp.

#### **Zunanjost:**

• Obrišite z mehko krpo. Če je fotoaparat zelo umazan, namočite krpo v milnico in jo dobro ožemite. Obrišite digitalni fotoaparat najprej z vlažno in nato še s suho krpo. Če ste z digitalnim fotoaparatom fotografirali na plaži, ga očistite s krpo, ki jo namočite v čisto vodo in dobro ožamete.

#### **Zaslon:**

• Obrišite z mehko krpo.

#### **Objektiv:**

• Z objektiva spihajte prah z izpihovalnikom, ki je na voljo na tržišču. Objektiv nežno obrišite s čistilnim papirjem za objektive.

## **Spom. kartica**

- Ko fotoaparata dalj časa ne uporabljate, odstranite baterijo in spominsko kartico. Fotoaparat shranite na hladno in suho mesto, ki je dobro prezračeno.
- Občasno vstavite baterije in preizkusite delovanje fotoaparata.
- Odstranite prah in druge tujke z ohišja in zadnjih pokrovčkov, preden jih namestite.
- Pokrovček ohišja namestite na fotoaparat. Tako boste preprečili vdor prahu v notranjost, ko objektiv ni nameščen. Pazite, da boste namestili sprednji in zadnji pokrovček, preden pospravite objektiv.
- Po uporabi fotoaparat očistite.
- Ne shranjujte z odganjalcem mrčesa.
- Ne shranjujte fotoaparata v prostorih, kjer so kemikalije, da ga tako zavarujete pred korozijo.
- Če je objektiv umazan, se lahko na njem naredi plesen.
- Pred uporabo preverite vsak del fotoaparata, če z njim že dalj časa niste fotografirali. Pred fotografiranjem pomembnih slik naredite poskusni posnetek in preverite, ali fotoaparat pravilno deluje.

## **Čiščenje in preverjanje senzorja**

Fotoaparat ima funkcijo odpravljanja prašnih delcev, ki z ultrazvočnimi tresljaji preprečuje, da bi prašni delci prišli na senzor, ter odstranjuje prah in nečistočo z njegove površine. Funkcija odstranjevanja prašnih delcev deluje, ko je fotoaparat vključen.

Funkcija odpravljanja prašnih delcev deluje hkrati s preverjanjem slikovnih pik, ki preveri senzor in vezje za obdelovanje posnetkov. Ker se funkcija odpravljanja prašnih delcev aktivira vsakič, ko fotoaparat vključite, morate fotoaparat držati pokončno, da bo funkcija za čiščenje prahu učinkovita.

## **Mapiranje slikovnih pik – preverjanje funkcij za obdelavo posnetkov**

Funkcija ponastavitev slikovnih pik omogoča, da fotoaparat preveri in prilagodi funkcije senzorja in obdelave posnetkov. Takoj po snemanju ali predvajanju za zagotovitev pravilnega delovanja pred uporabo funkcije mapiranja slikovnih pik počakajte 1 minuto ali dlje.

- **1** V uporabniškem meniju **I**, izberite [Mapiranje slikovnih pik] (str. 114).
- **2** Pritisnite  $\triangleright$ , potem pa pritisnite tipko  $\otimes$ .
	- Oznaka [Zasedeno] se prikaže med mapiranjem slikovnih pik. Ko je mapiranje slikovnih pik končano, se na zaslonu ponovno prikaže meni.
- Če med mapiranjem slikovnih pik fotoaparat nehote izklopite, znova začnite s 1. korakom.

*8*

# **Nasveti in informacije o fotografiranju**

## **Fotoaparat se ne vklopi, čeprav je baterija vstavljena**

#### **Baterija ni popolnoma napolnjena**

• S polnilnikom baterijo napolnite.

#### **Baterija začasno ne deluje zaradi mraza**

• Učinkovitost baterije se pri nizkih temperaturah zmanjša. Odstranite baterijo iz fotoaparata in jo dajte za nekaj časa na toplo mesto, da se segreje.

## **Ob pritisku na sprožilec se fotografi ja ne posname**

#### **Fotoaparat se je samodejno izklopil**

• Če fotoaparata določen čas ne uporabljate, potem samodejno preide v hibernacijo, da zmanjša porabo baterije.  $\mathbb{R}$  [Spanje] (str. 114) Pritisnite sprožilec do polovice, da zapustite hibernacijo. Če fotoaparata ne boste uporabljali še dodatne 4 ure, se bo fotoaparat samodejno izklopil.

#### **Bliskavica se polni**

• Med polnjenjem znak  $\blacklozenge$  na zaslonu utripa. Počakajte, da neha utripati, in pritisnite sprožilec.

#### **Izostritev ni možna**

• Fotoaparat ne more izostriti motivov, ki so preblizu oziroma ki ne omogočajo samodejne izostritve (potrditvena oznaka samodejnega ostrenja bo utripala na zaslonu). Povečajte razdaljo od predmeta ali izostrite motiv z visokim kontrastom na enaki razdalji od fotoaparata kot osrednji motiv, pripravite kompozicijo in fotografirajte.

#### **Motivi, ki jih je težko izostriti**

V naslednjih situacijah boste s samodejnim ostrenjem težko dosegli dobro izostritev.

Potrditvena oznaka samodejnega ostrenja utripa. Ti motivi niso izostreni.

Potrditvena oznaka samodejnega ostrenja posveti, vendar motiv ni izostren.

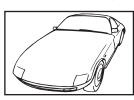

Motiv s slabim kontrastom

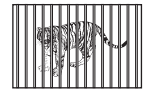

Različno oddaljeni motivi

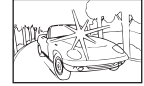

sredini posnetka

Premočna svetloba v

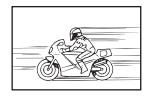

Hitro premikajoči se motivi

Motiv brez navpičnih linij

Motiv ni v območju samodejnega ostrenia

#### **Funkcija za zmanjšanje šuma je vklopljena**

• Pri nočnem fotografiranju je čas osvetlitve daljši in šum na posnetkih je pogostejši. Fotoaparat vklopi funkcijo zmanjšanja šuma po fotografiranju pri daljšem času osvetlitve. V tem času fotografiranje ni možno. [Zmanjšanje šuma] lahko nastavite na [Izklj.]. **IG** [Zmanjšanje šuma] (str. 111)

#### **Število ciljev samodejnega ostrenja se zmanjša**

Velikost in število ciljev samodejnega ostrenja se spremeni z razmerjem stranic slike (str. 73), ciljnim načinom samodejnega ostrenja (str. 61) iz možnostjo, izbrano za [Digitalni telepretvornik] (str. 99).

#### **Datum in ura nista nastavljena**

#### **Fotoaparat ima to nastavitev, ko ga kupite**

• Ko ga kupite, datum in ura na njem nista nastavljena. Pred uporabo fotoaparata nastavite datum in uro.  $\mathbb{R}$  »Nastavitev datuma in ure« (str. 19)

#### **Iz fotoaparata ste odstranili baterijo**

• Če v fotoaparatu približno 1 dan ni baterije, se nastavitve ure in datuma spremenijo nazaj na tovarniško privzete nastavitve. Nastavitve bodo preklicane še hitreje, če je bila baterija v fotoaparat vložena le za krajši čas, preden je bila spet odstranjena. Pred pomembnim fotografiranjem preverite, ali so nastavitve datuma in ure pravilne.

#### **Nastavljene funkcije so povrnjene v privzete tovarniške nastavitve**

Ko zavrtite izbirni gumb ali izključite napajanje v načinu za fotografiranje, ki ni  $\mathsf{P}$ ,  $\mathsf{A}$ , S ali M, se funkcije, katerih nastavitve so bile spremenjene, povrnejo v privzete tovarniške nastavitve.

#### **Posnetki so belkasti**

Do tega lahko pride, ko fotografirate pri osvetljenosti ali delni osvetljenosti od zadaj. To je t.i. pojav »flare« ali »ghosting«. Če je le mogoče, se izogibajte kompozicijam, ki vključujejo močen vir svetlobe. Pojav se lahko zgodi tudi, ko na fotografiji ni svetlobnega vira. Objektiv zaščitite pred svetlobnim virom s sončno zaslonko. Če s sončno zaslonko ne dosežete želenega učinka, objektiv pred svetlobo zaščitite z dlanjo.  $\mathbb{R}$  »Zamenljivi objektivi« (str. 135)

## Na motivu fotografije se pojavijo svetle pike

Vzrok za to so lahko poškodovane slikovne pike na senzorju. Izvedite [Mapiranje slikovnih pik]. Če to ne odpravi težave, mapiranje slikovnih pik nekajkrat ponovite.  $\mathbb{R}$  »Mapiranje slikovnih pik – preverjanje funkcij za obdelavo posnetkov« (str. 141)

## **Motiv se prikaže popačen**

Naslednje funkcije uporabljajo elektronski sprožilec:

možnosti snemanje videoposnetka (str. 52)/način SCN »tiho« (str. 29) in »posnetek z več. ostrenjem« (str. 29)/možnosti način  $\overline{AP}$  »tiho« (str. 37) in »ostrenje s kadriranjem« (str. 41)

To lahko povzroči popačitev, če se motiv hitro premika ali če fotoaparat hitro premaknete. Izognite se nenadnim premikom fotoaparata med fotografiranjem ali uporabite standardno zaporedno snemanje.

# **Na fotografi jah se pojavijo črte**

Naslednje funkcije uporabljajo elektronski sprožilec, ki lahko povzroči črte zaradi utripanja in druge pojave, ki so povezani s fluorescentno in LED svetlobo; učinek, katerega lahko včasih zmanjšate z izbiro nižjih hitrosti sprožilca:

možnosti snemanje videoposnetka (str. 52)/način SCN »tiho« (str. 29) in »posnetek z več. ostrenjem« (str. 29)/možnosti način  $\overline{AP}$  »tiho« (str. 37) in »ostrenje s kadriranjem« (str. 41)

## **Izklopiti želim tipalo za oči**

Pritisnite tipko | o in izberite [Izklj.] za [Sam. vkl. elek. iskala]. L<sup>2</sup> »Preklapljanje med zasloni« (str. 22), [Sam. vklop elek. iskala] (str. 114)

## **Monitor ali elektronsko iskalo se ne izklopi**

Zadržite tipko  $\vert \bigcirc \vert$ , da krožite po zaslonih.

[Sam. vkl. elek. iskala] je morda izklopljeno. Zadržite gumb  $|O|$  in izberite [Vklj.] za [Sam. vkl. elek. iskala].  $\mathbb{I} \mathbb{R}$  »Preklapljanje med zasloni« (str. 22)

## **Fotoaparat je obtičal v načinu ročnega ostrenja (MF)**

Nekateri objektivi so opremljeni s sklopko za ročno ostrenje, ki vklopi ročno ostenje, ko je ostrilni obroč potisnjen nazaj. Preverite objektiv. Več informacij lahko najdete v navodilih objektiva.
## **Kode napak**

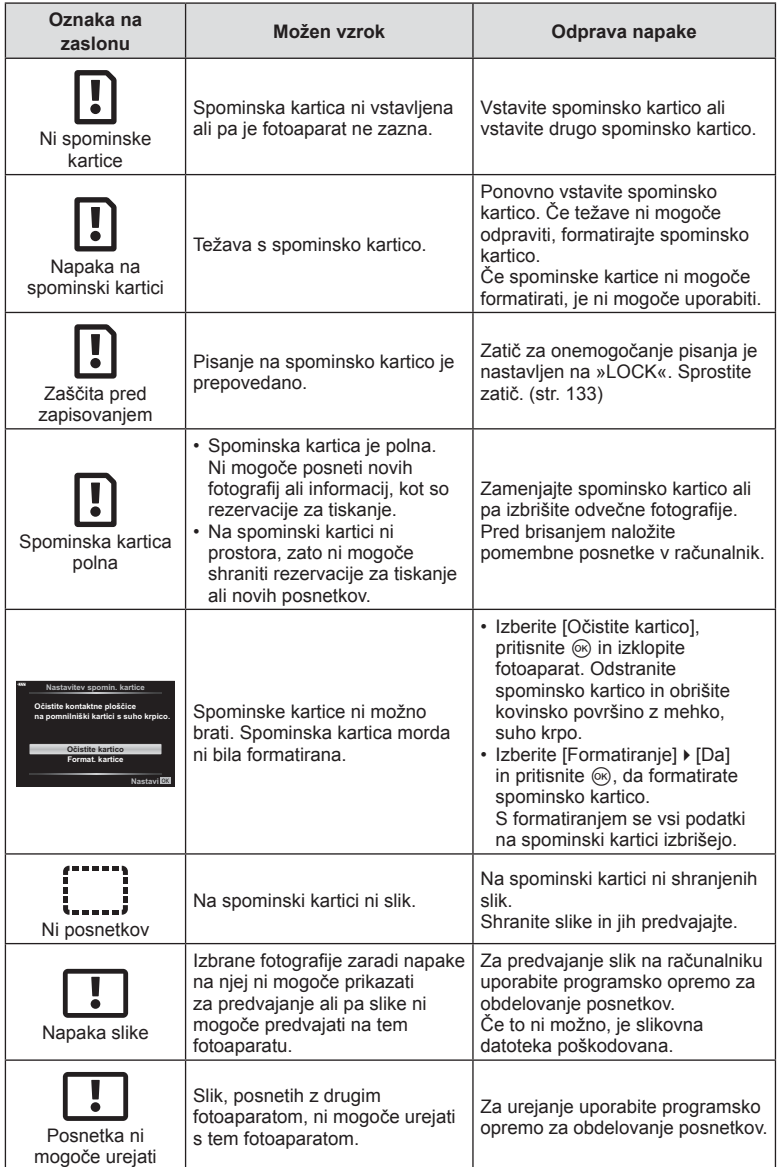

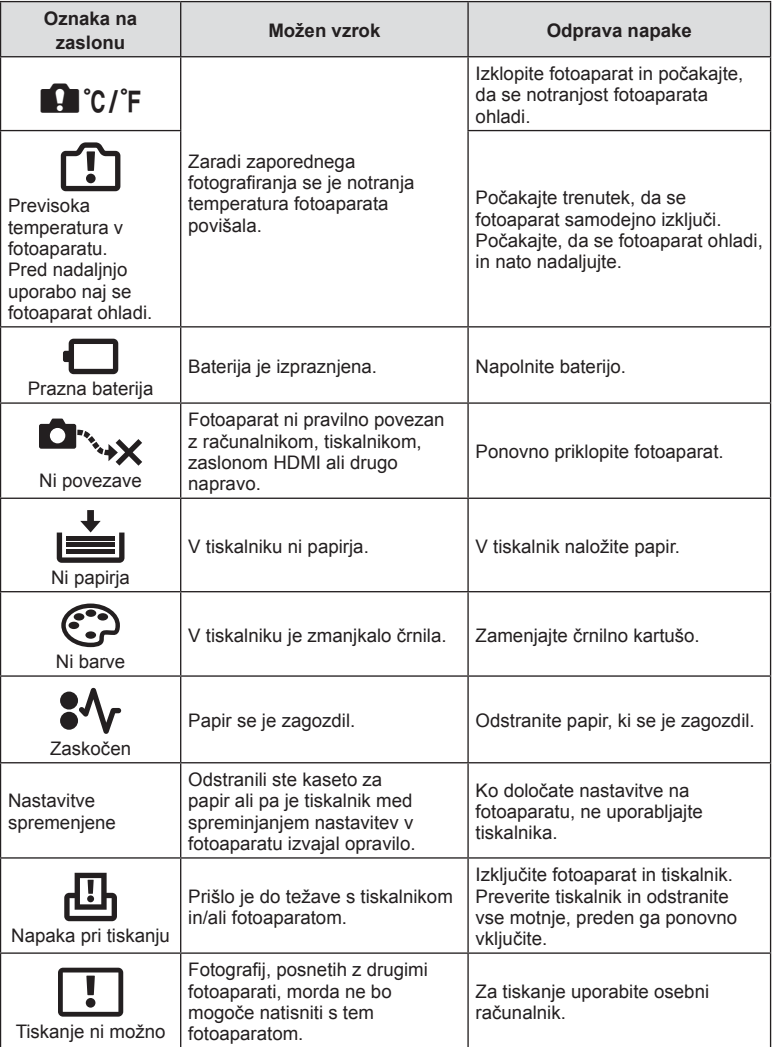

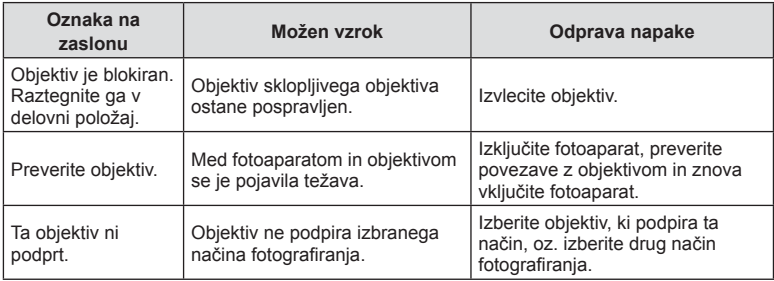

## **Privzete nastavitve**

\*1: Privzete nastavitve lahko povrnete, če izberete [Popolno] ali [Ponastavi].

\*2: Privzete nastavitve lahko povrnete, če izberete [Osnovno] ali [Ponastavi].

## **Funkcije tipke/Upravljanje v živo/Super upravljanje slike v živo**

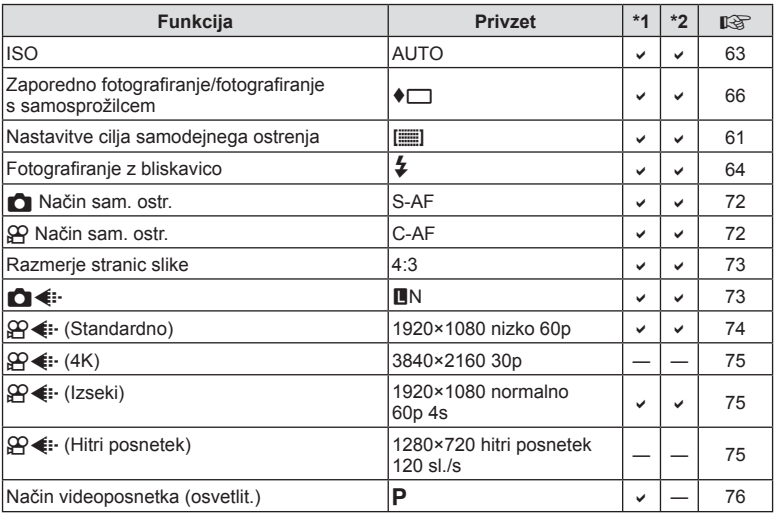

## **O** Meni fotografiranja

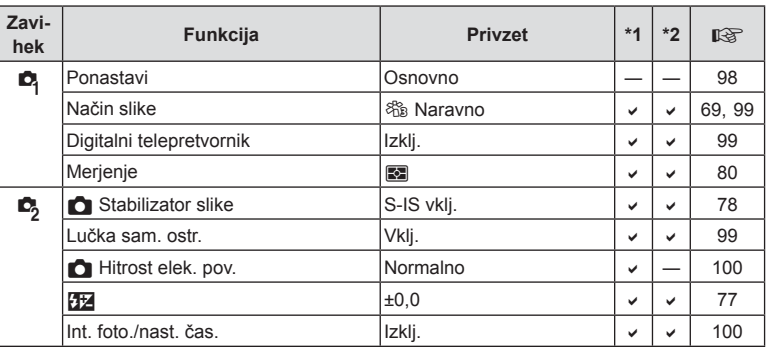

## n **Meni video posnetkov**

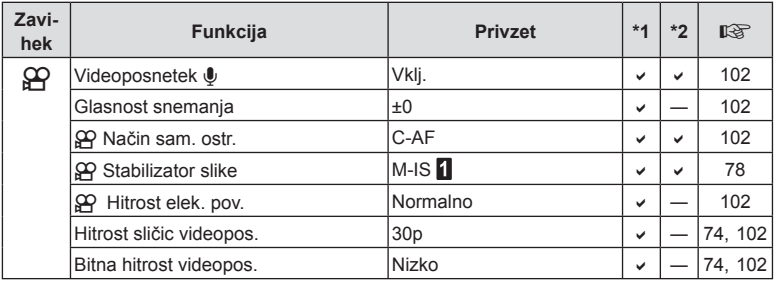

## q **Meni predvajanja**

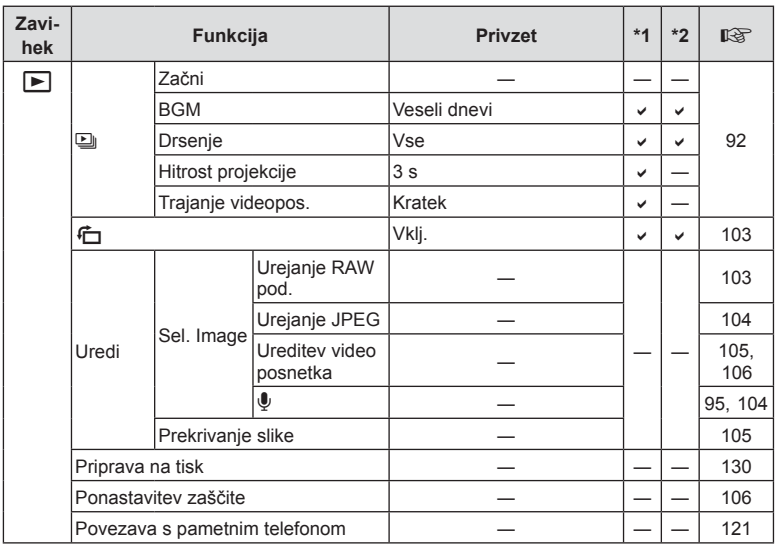

## G **Uporabniški meni**

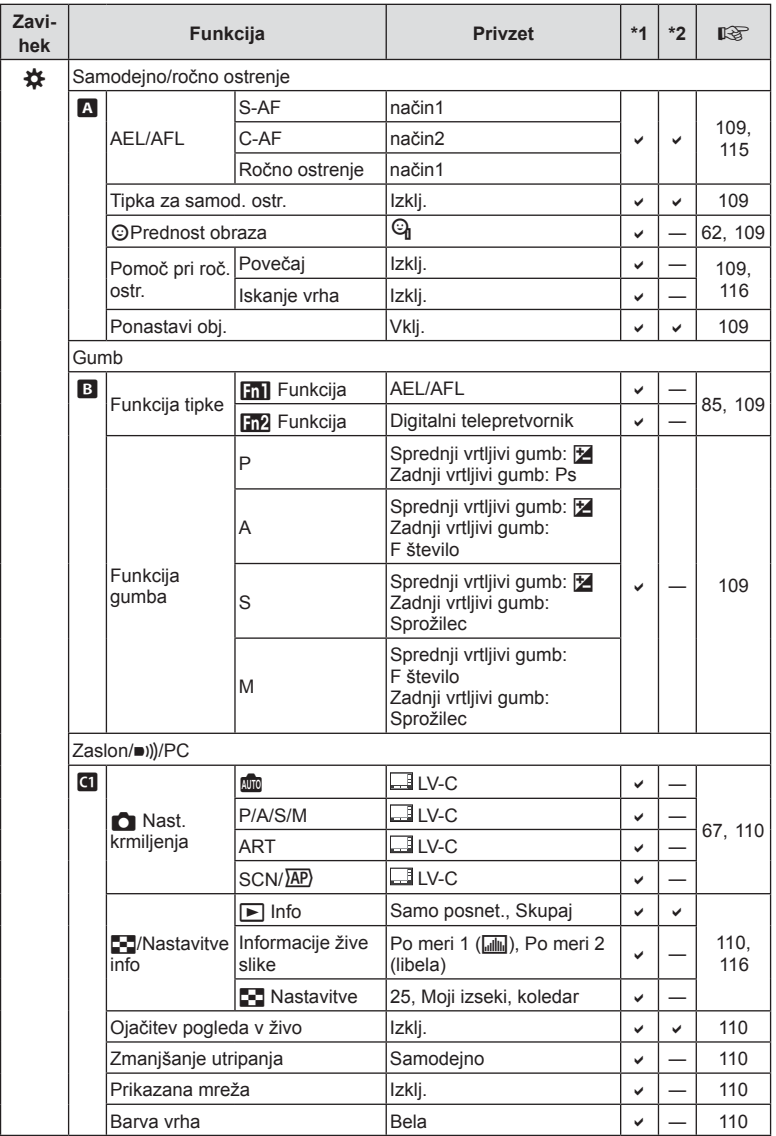

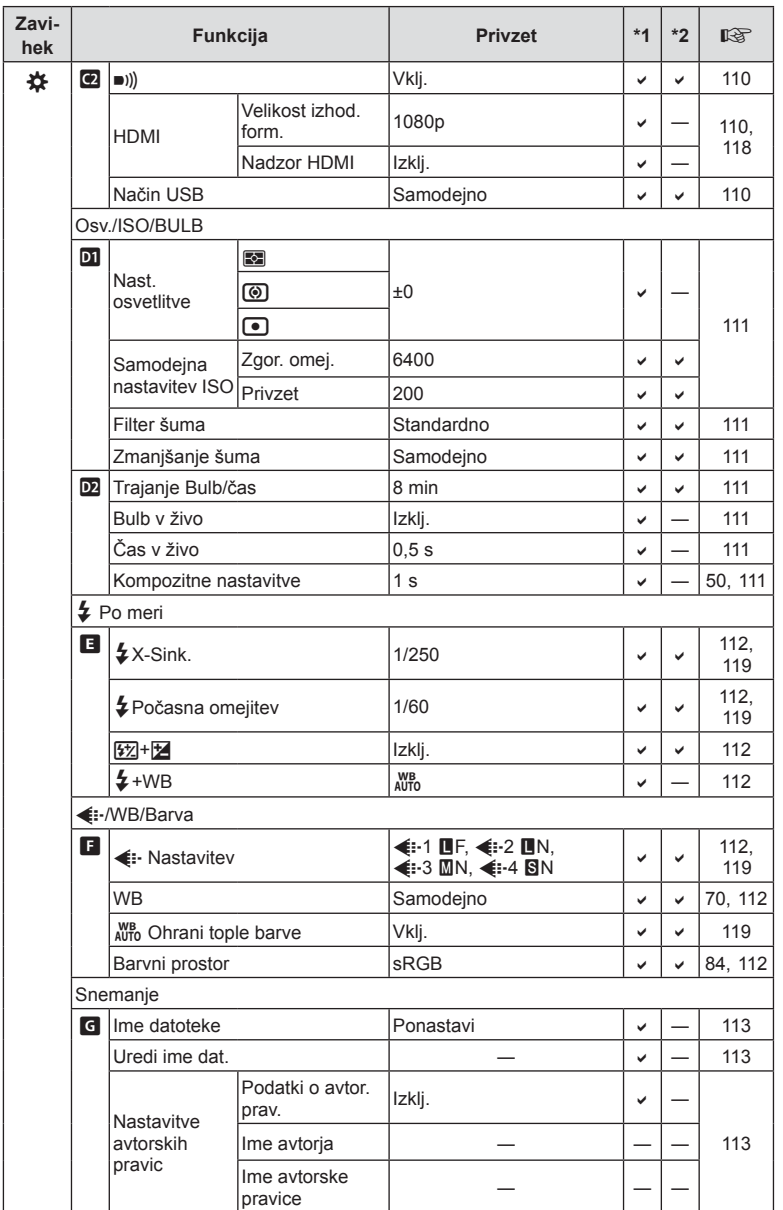

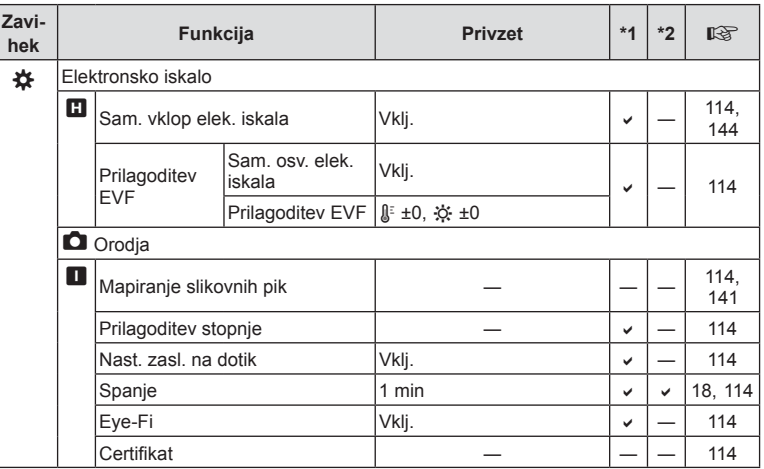

## d **Meni z nastavitvami**

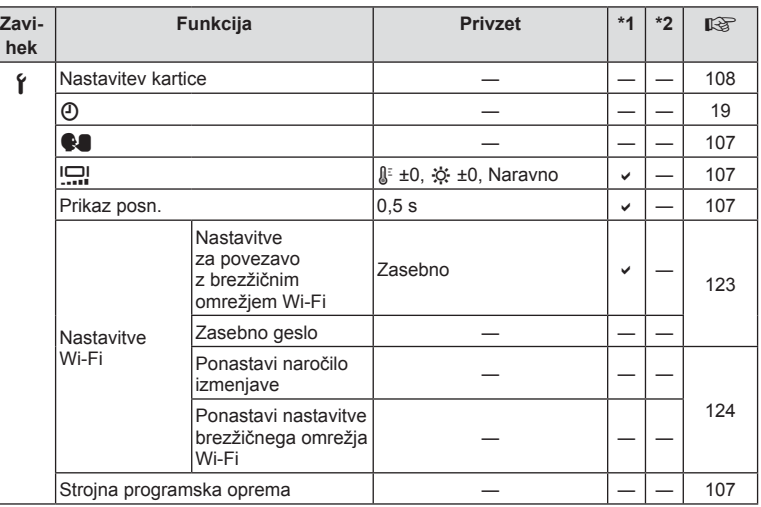

## **Tehnični podatki**

#### ■ Fotoaparat

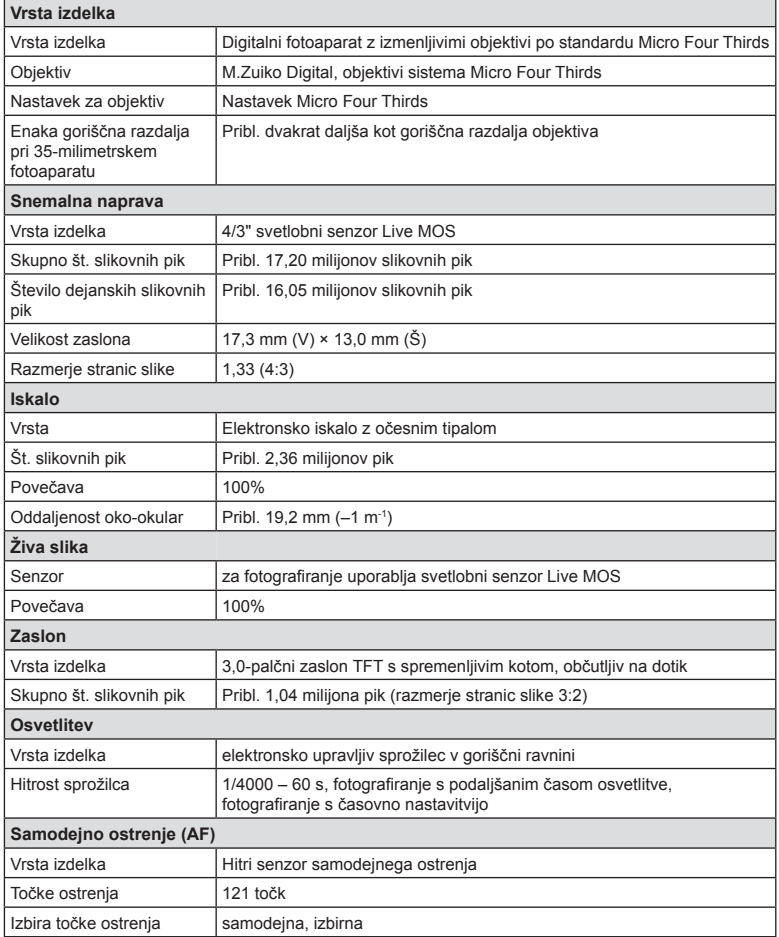

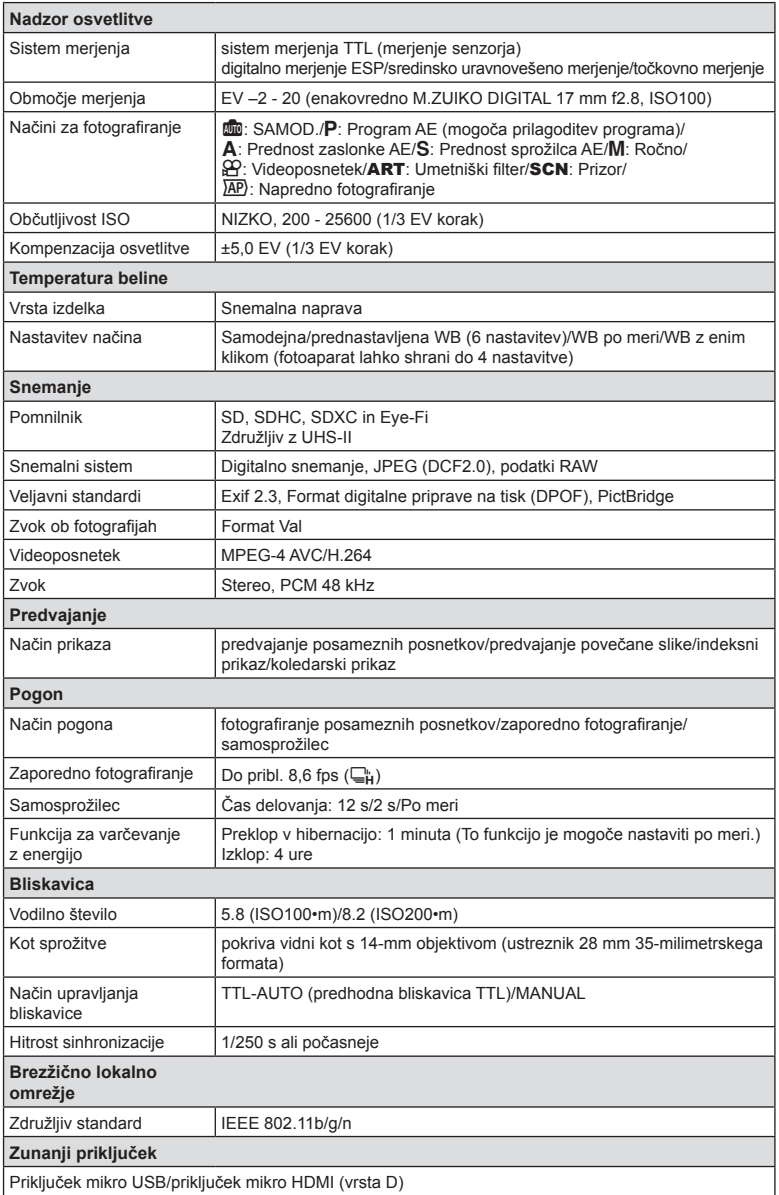

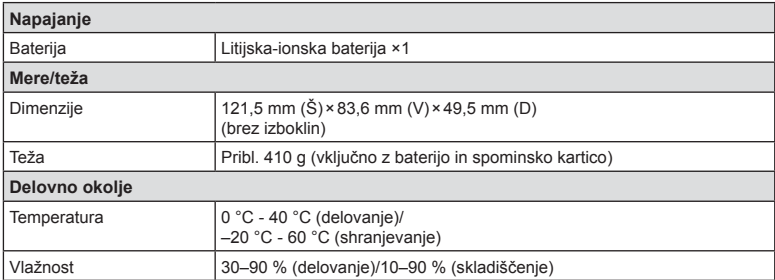

HDMI, logotip HDMI in High-Definition Multimedia Interface so blagovne znamke ali zaščitene blagovne znamke podjetja HDMI Licensing LLC.

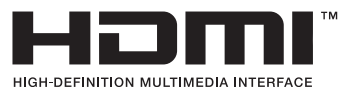

#### ■ Litijska-ionska baterija

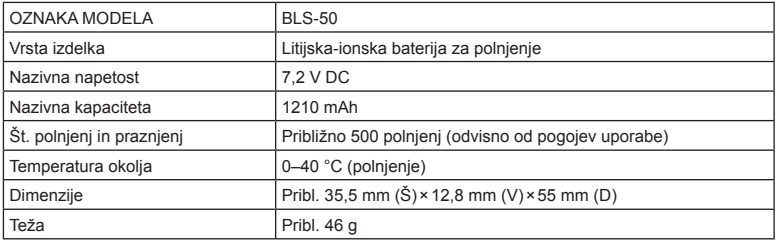

#### Polnilnik litijskih-ionskih baterij

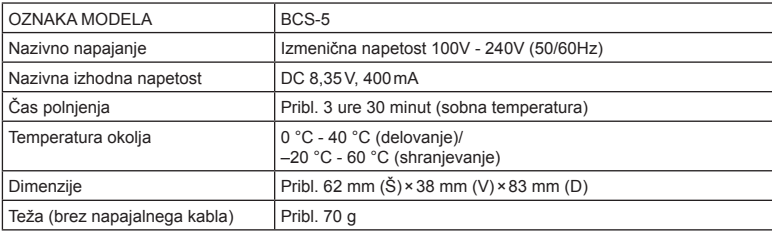

• Napajalni kabel, priložen tej napravi, je namenjen samo za uporabo s to napravo, in ga ne smete uporabljati z drugimi napravami. S to napravo ne uporabljajte kablov za druge naprave.

- PROIZVAJALEC SI PRIDRŽUJE PRAVICO DO SPREMEMB SPECIFIKACIJ BREZ PREDHODNEGA OBVESTILA IN BREZ OBVEZNOSTI.
- Za najnovejše tehnične podatke obiščite našo spletno stran.

## **VARNOSTNI UKREPI**

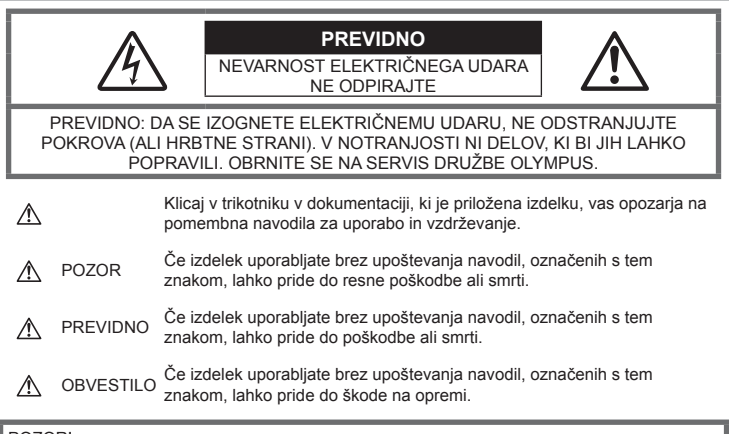

#### POZOR!

DA SE IZOGNETE POŽARU ALI ELEKTRIČNEMU UDARU, NIKOLI NE RAZSTAVLJAJTE TEGA IZDELKA, GA NE IZPOSTAVLJAJTE VODI ALI UPORABLJAJTE V OKOLJU Z VISOKO VLAŽNOSTJO.

## **Splošni ukrepi**

Preberite vsa navodila - Pred uporabo izdelka preberite vsa navodila za uporabo. Shranite vsa navodila in dokumentacijo za prihodnjo uporabo.

Vir napajanja - Priklopite izdelek samo na vir napajanja, ki je naveden na njegovi oznaki.

Tujki – Da se izognete telesnim poškodbam, v izdelek nikoli ne vstavljajte kovinskih predmetov.

Čiščenie – Pred čiščeniem vedno iztaknite izdelek iz vtičnice. Za čiščenje uporabljajte samo vlažno krpo. Za čiščenje tega izdelka nikoli ne uporabljajte tekočih čistil, razpršil ali organskih topil.

Vročina – Nikoli ne uporabljajte ali shranjujte izdelka blizu vira toplote, kot so radiator, prezračevalni kanal z vročim zrakom, štedilnik ali kakšna druga oprema ali naprava, ki ustvarja toploto, vključno s stereo ojačevalniki.

Dodatki – Za svojo varnost in preprečevanje poškodb izdelka uporabljajte samo dodatke, ki jih priporoča družba Olympus.

Položaj — Da se izognete poškodbam izdelka, ga varno pritrdite na stabilno stojalo, podstavek ali nosilec.

## **POZOR**

- **Fotoaparata ne uporabljajte blizu gorljivih ali eksplozivnih plinov.**
- **Ko uporabljate iskalo, si občasno spočijte oči.**

Ob neupoštevanju tega previdnostnega ukrepa lahko pride do utrujenosti oči, slabosti ali počutja, ki je podobno morski bolezni. Dolžina in pogostost potrebnega počitka se razlikuje od osebe do osebe; uporabite lastno presojo. Če ste utrujeni ali se počutite slabo, se izogibajte uporabi iskala in se po potrebi posvetujte z zdravnikom.

- **Ne uporabljajte bliskavice in lučke LED (vključno z lučko samodejnega ostrenja) v neposredni bližini ljudi (dojenčki, majhni otroci itn.).**
	- Od obraza fotografirane osebe morate biti oddaljeni najmanj 1 meter. Sprožitev bliskavice preblizu oči lahko povzroči kratkotrajno izgubo vida.
- **S fotoaparatom ne glejte v sonce ali močno luč.**
- **Otroci in dojenčki naj ne bodo v bližini digitalnega fotoaparata.**
	- Digitalni fotoaparat vedno uporabliaite in shranjujte zunaj dosega mlajših otrok in dojenčkov, da preprečite naslednje nevarne razmere, ki lahko povzročijo resne poškodbe:
		- Otrok se zaplete v pašček digitalnega fotoaparata in se zaduši.
		- Po nesreči pogoltne baterijo, spominske kartice ali druge drobne dele.
		- Po nesreči sproži bliskavico v svoje oči ali oči drugega otroka.
		- Po nesreči se poškoduje z gibljivimi deli digitalnega fotoaparata.
- **Če opazite, da se iz polnilnika kadi, ali pa, da oddaja toploto, nenavaden zvok ali vonj, nemudoma prenehajte z uporabo in polnilnik odklopite iz vtičnice, nato stopite v stik s pooblaščenim prodajalcem ali servisnim centrom.**
- **Če v bližini digitalnega fotoaparata zaznate nenavaden vonj, zvok ali dim, ga takoj prenehajte uporabljati.**
	- Nikoli ne odstranjujte baterij z golimi rokami; to lahko povzroči požar ali opekline na rokah.
- Digitalnega fotoaparata nikoli ne držite ali uporabljajte z mokrimi rokami. To lahko povzroči pregrevanje, eksplozijo, gorenje, električni udar ali okvare.
- **Fotoaparata ne puščajte na mestih, kjer je izpostavljen izredno visokim temperaturam.**
	- To lahko povzroči poškodbe delov in v nekaterih okoliščinah tudi vžig digitalnega fotoaparata. Polnilnika ne uporabljajte pokritega (npr. z odejo). To lahko povzroči pregrevanje in posledično požar.
- **S fotoaparatom ravnajte pazljivo, da se izognete lažjim opeklinam.**
	- Ker digitalni fotoaparat vsebuje kovinske dele, lahko pregrevanje povzroči lažje opekline. Bodite pozorni na naslednje:
		- Če fotoaparat uporabljate dalj časa, se bo segrel. Če digitalni fotoaparat v tem stanju držite, to lahko povzroči lažje opekline.
		- V krajih z izredno nizko temperaturo je lahko temperatura ohišja digitalnega fotoaparata nižja od temperature okolice. Po možnosti pri uporabi digitalnega fotoaparata pri nizkih temperaturah nosite rokavice.
- Zaradi zaščite izjemno natančne tehnologije v fotoaparatu tega med uporabo ali shranjevanjem nikoli ne pustite na naslednjih mestih:
	- Kjer sta temperatura in/ali vlažnost visoki oziroma se izrazito spreminjata. Neposredna sončna svetloba, plaže, zaklenieni avtomobili ali izvori toplote (peč, radiator itd.) ali vlažilniki zraka.
	- V peščenih ali prašnih okoljih.
	- Blizu vnetljivih snovi ali eksploziva.
	- Na vlažnih mestih, npr. v kopalnicah ali na dežju.
	- Na mestih, kjer so pogosti močni tresljaji.
- Digitalni fotoaparat uporablja litijsko-ionsko baterijo, ki jo določa družba Olympus. Baterijo napolnite s polnilnikom, ki ga določa družba Olympus. Ne uporabljajte drugih polnilcev.
- Baterij nikoli ne sežigajte ali segrevajte v mikrovalovnih pečicah, na kuhalnih ploščah, v tlačnih posodah itd.
- Fotoaparata nikoli ne pustite na ali v bližini elektromagnetnih naprav. To lahko povzroči pregrevanje, požar ali eksplozijo.
- Polov ne povezujte s kovinskimi predmeti.
- Bodite previdni pri nošenju ali shranjevanju baterij, da ne pridejo v stik s kovinskimi predmeti, kot so nakit, igle, sponke, ključi itd. Kratek stik lahko povzroči pregrevanje, eksplozijo ali požar, ki vas lahko poškoduje.
- Da bi preprečili puščanje baterij ali poškodbe njenih kontaktov, pazljivo sledite vsem navodilom glede uporabe baterij. Baterije nikoli ne poskušajte razstaviti ali je na kakršenkoli način spremeniti, spajkati itd.
- Če tekočina iz baterije pride v stik z očmi, jih takoj izperite s čisto, hladno in tekočo vodo ter nemudoma poiščite zdravniško pomoč.
- Če iz fotoaparata ne morete odstraniti baterije, se obrnite na pooblaščenega distributerja ali servisni center. Baterije ne poskušajte odstraniti s silo. Zaradi poškodb zunanjosti baterije (praske ipd.) lahko pride do čezmernega segrevanja ali eksplozije.
- Baterije vedno shranjujte izven dosega majhnih otrok in živali. Če otrok ali žival po nesreči pogoltne baterijo, takoj poiščite zdravniško pomoč.
- Da preprečite puščanje baterij, njihovo pregrevanje, povzročitev požara ali eksplozije, uporabljajte samo baterije, priporočene za uporabo s tem izdelkom.
- Če se baterije za polnjenje v predvidenem času ne napolnijo, jih prenehajte polniti in jih ne uporabite.
- Ne uporabljajte baterij z opraskanim ali poškodovanim ohišjem in ne opraskajte baterije.
- Baterij nikoli ne izpostavljajte močnim sunkom ali dolgotrajnim tresljajem zaradi padcev ali udarcev. To lahko povzroči eksplozijo, pregrevanje ali požar.
- Če med uporabo baterija pušča, se razbarva ali deformira oziroma postane kakorkoli neobičajna, digitalni fotoaparat prenehajte uporabljati in se takoj izognite vsakršnemu odprtemu ognju.
- Če vam na obleko ali kožo izteče tekočina iz baterije, obleko odstranite in prizadeto mesto takoj izperite s čisto, tekočo in hladno vodo. Če vam tekočina opeče kožo, takoj poiščite zdravniško pomoč.
- Litijska-ionska baterija družbe Olympus je zasnovana samo za uporabo v digitalnih fotoaparatih družbe Olympus. Ne uporabljajte je z drugimi napravami.
- **Otrokom/živalim ne dovolite držanja ali prenašanja baterij (preprečite nevarno vedenje, na primer lizanje, vstavljanje v usta ali žvečenje).**

#### **Uporabljajte samo ustrezne baterije za ponovno polnjenje in ustrezen polnilnik baterij**

Priporočamo, da za ta digitalni fotoaparat uporabljate izključno originalne in ustrezne baterije za polnjenje in ustrezen polnilnik baterij družbe Olympus.

Uporaba neoriginalnih baterij za polnjenje in/ ali polnilnika baterij lahko povzroči požar ali poškodbe oseb zaradi iztekanja, pregrevanja, vžiga ali poškodovanja baterije. Družba Olympus ne prevzema nobene odgovornosti za nesreče ali škodo, do katerih bi lahko prišlo pri uporabi baterij in/ali polnilnika baterij, ki niso originalni dodatki družbe Olympus.

## **PREVIDNO**

- **Med fotografi ranjem ne prekrivajte bliskavice z roko.**
- Baterij ne hranite na mestih, kjer bodo izpostavljene neposredni sončni svetlobi ali visokim temperaturam v vročem vozilu, v bližini vira toplote, itd.
- Baterije morajo biti vedno na suhem.
- Baterija se lahko med daljšo uporabo močno segreje. Da se izognete lažijm opeklinam. baterije ne odstranjujte takoj po uporabi digitalnega fotoaparata.
- Ta fotoaparat uporablja eno litijsko-ionsko baterijo družbe Olympus. Uporabljajte predpisano originalno baterijo. Če baterijo zamenjate z napačno vrsto baterije, obstaja tveganje eksplozije.
- Prosimo, da staro baterijo vrnete v reciklažo in s tem pomagate ohranjati naravne vire. Ko odstranjujete obrabljene baterije, pazite, da boste pokrili njihove kontakte in vedno upoštevajte lokalne zakone ter predpise.

## **OBVESTILO**

- **Ne uporabljajte ali shranjujte digitalnega fotoaparata v prašnih ali vlažnih prostorih.**
- **Uporabljajte samo spominske kartice SD/SDHC/SDXC ali spominske kartice Eye-Fi. Nikoli ne uporabljajte druge vrste spominskih kartic. Če v fotoaparat ponesreči vstavite drugo vrsto spominske kartice, se obrnite na pooblaščenega prodajalca ali servisni center. Spominske kartice ne poskušajte odstraniti na silo.**
- Redno varnostno kopirajte pomembne podatke na računalnik ali druge pomnilniške naprave, da preprečite izgubo podatkov.
- Družba OLYMPUS ne sprejema odgovornosti za kakršno koli izgubo podatkov, ki je povezana z napravo.
- Pazite na pašček, ko nosite digitalni fotoaparat. Lahko se kam zatakne in povzroči hudo poškodbo.
- Pred prenašanjem fotoaparata odstranite stojalo in vse dodatke, ki niso znamke OLYMPUS.
- Nikoli ne mečite fotoaparata in ga ne izpostavljajte močnim udarcem ali tresljajem.
- Ko nameščate fotoaparat na stojalo ali ga odstranjujete z njega, vrtite vijak trinožnika in ne fotoaparata.
- Ne dotikajte se električnih kontaktov na fotoaparatu.
- Fotoaparata ne puščajte usmerjenega v sonce. Lahko se poškoduje objektiv ali zaslonka, lahko se spremenijo barve, nastanejo lise na senzorju, ali pa povzročite požar.
- Iskala ne puščajte izpostavljenega močno svetlobi ali neposredno sončni svetlobi. Vročina lahko poškoduje iskalo.
- Ne potiskajte ali vlecite objektiva na silo.
- Vse kapljice vode ali drugo vlago odstranite z izdelka preden zamenjate baterijo ali odprete oz. zaprete pokrove.
- Preden fotoaparat za dalj časa shranite, iz njega odstranite baterijo. Shranite ga na hladno, suho mesto, da preprečite nastajanje kondenzata ali plesni. Ko začnete fotoaparat spet uporabljati, ga vklopite in pritisnite sprožilec, da preverite, ali pravilno deluje.
- Če fotoaparat uporabljate na mestih, kier je izpostavljen magnetnemu/ elektromagnetnemu polju, radijskim valovom ali visoki napetosti, denimo v bližini televizorja, mikrovalovne pečice, video iger, glasnih zvočnikov, velikega zaslona, televizijskega/radijskega stolpa ali oddajnikov, lahko pride do okvare. V takih primerih fotoaparat izklopite in ponovno vklopite, preden nadaljujete z uporabo.
- Vedno upoštevajte omejitve glede delovnega okolja, opisane v navodilih za uporabo fotoaparata.
- Baterijo pazljivo vstavite, kot je opisano v navodilih za uporabo.
- Preden baterijo vstavite v fotoaparat, preverite, ali ne pušča, ali ni spremenila barve, ali ni ukrivljena ipd.
- Preden digitalni fotoaparat shranite za dalj časa, vedno odstranite baterijo.
- Če digitalni fotoaparat shranite za dlje časa, izberite hladno mesto za shranjevanje.
- Količina energije, ki jo porabi fotoaparat, je odvisna od vrste uporabljenih funkcij.
- V spodaj opisanih primerih je poraba energija neprekinjena in baterija se zelo hitro izprazni.
	- Nenehno spreminjanje povečave.
	- Nenehno pritiskanje sprožilca do polovice v načinu fotografiranja, kar sproža samodejno ostrenje.
	- Prikaz slike na zaslonu za daljši čas.
	- Fotoaparat je priključen v tiskalnik.
- Če boste uporabili izpraznjeno baterijo, se lahko fotoaparat ugasne brez prikaza opozorila o izpraznjenosti baterije.
- Če se kontakti baterije zmočijo ali namastijo, lahko pride do okvare na kontaktu. Pred uporabo baterijo temeljito obrišite s suho krpo.
- Preden baterijo prvič uporabite ali če je niste uporabljali dalj časa, jo vedno napolnite.
- Ko uporabljate fotoaparat pri nizkih temperaturah, ga skupaj z rezervno baterijo poskusite hraniti čim bolj na toplem. Baterijo, ki se izpraznila pri nizkih temperaturah, lahko obnovite, ko jo ogrejete na sobno temperaturo.
- Pred odhodom na daljše potovanje, zlasti če potujete v tujino, kupite rezervne baterije. Priporočeno baterijo boste na potovanju morda težje kupili.

#### **Uporaba funkcije brezžičnega lokalnega omrežja**

• **Izklopite fotoaparat v bolnišnicah in na drugih mestih, kjer je v bližini medicinska oprema.**

**Radijski valovi fotoaparata lahko negativno vplivajo na medicinsko opremo in povzročijo njeno nepravilno delovanje, zaradi česar lahko pride do nesreče.**

• **Izklopite fotoaparat v letalu. Uporaba brezžičnih naprav v letalu lahko prepreči varno delovanje letala.**

#### **Zaslon**

- Z zaslonom ravnajte nežno, drugače lahko postane slika nerazločna, lahko pride do napak pri predvajanju ali poškodb zaslona.
- Na vrhu/dnu zaslona se lahko prikaže svetel trak, vendar to ni napaka.
- Ko gledate predmet fotografirania diagonalno, so lahko robovi na zaslonu videti nazobčani. To ni napaka; pojav bo manj opazen v načinu predvajanja.
- V okolju z nizko temperaturo utegne trajati dalj časa, da se zaslon vklopi in tudi barve se lahko začasno spremenijo. Če uporabljate fotoaparat na izjemno mrzlih krajih, ga občasno shranite na toplo. Zaslon,

ki zaradi nizkih temperatur deluje slabše, bo na sobni temperaturi znova deloval normalno.

• Zaslon tega izdelka je izdelan zelo natančno, vseeno pa se lahko na njem pojavi zataknjena ali nedelujoča slikovna pika. Te slikovne pike ne vplivajo na shranjeno sliko. Zaradi posebnosti zaslona se lahko odvisno od kota pojavijo tudi neenakomerne barve ali svetlost, kar se zgodi zaradi zgradbe zaslona. To ni okvara.

#### **Pravne in druge informacije**

- Družba Olympus ne daje nobenega jamstva v zvezi s škodo ali koristmi, ki bi utegnile nastati z zakonito uporabo te enote ali s kakršnokoli zahtevo tretje osebe, ki jih povzroči nepravilna uporaba izdelka.
- Družba Olympus ne daje nobenega jamstva v zvezi s škodo ali koristmi, ki bi utegnile nastati z zakonito uporabo te enote, ki ju povzroči izbris slikovnih podatkov.

#### **Omejitev odgovornosti**

- Družba Olympus ne daje nikakršnih jamstev, niti izrecnih niti nakazanih, v zvezi z vsebino pisnega gradiva ali programske opreme, in v nobenem primeru ne odgovarja za implicirano garancijo prodajnosti ali primernosti za katerikoli namen ali za posledično, naključno ali neposredno škodo (vključno z izgubo dobička, prekinitvijo poslovanja in izgubo poslovnih podatkov, a ne omejeno nanje). Nekatere države ne dovolijo izključevanja ali omejevanja odgovornosti za posledično ali naključno škodo, zato navedene omejitve za vas morda ne veljajo.
- Družba Olympus si pridržuje vse pravice za ta navodila.

#### **OPOZORILO**

Nepooblaščeno fotografiranje ali uporaba avtorsko zaščitenega gradiva je lahko kršitev veljavnih zakonov o avtorskih pravicah. Družba Olympus ne prevzema nikakršne odgovornosti za nepooblaščeno fotografiranje, uporabo ali druga dejanja, ki kršijo avtorske pravice.

#### **Avtorske pravice**

Vse pravice pridržane. Brez pisnega dovoljenja družbe Olympus ni dovoljeno nobenega dela tega pisnega gradiva ali programske opreme kopirati ali uporabljati v katerikoli obliki ali na kakršenkoli način, elektronski ali mehanski, vključno s fotokopiranjem in snemanjem oziroma z uporabo kakršnega koli sistema za shranjevanje in pridobivanje informacij. Podjetje tudi ne prevzema nobene odgovornosti v zvezi z uporabo informacij v tem pisnem gradivu ali programski opremi oziroma za škodo, ki bi nastala zaradi uporabe teh informacij. Družba Olympus si brez obveznosti ali vnaprejšnjega obvestila pridržuje pravico spremeniti funkcije in vsebino te publikacije ali programske opreme.

## **Za uporabnike v Evropi**

#### **Preprosta izjava o skladnosti**

Družba OLYMPUS CORPORATION izjavlja, da je radijska oprema vrste IM006 v skladu z Direktivo 2014/53/EU.

Polno besedilo Izjave o skladnosti EU je na voljo na naslednjem spletnem naslovu: http://www.olympus-europa.com/

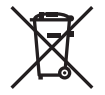

Ta simbol [prečrtani smetnjak na kolesih, WEEE priloga IV] nakazuje ločeno zbiranje odpadne električne in elektronske opreme v državah EU.

Opreme ne odvrzite med gospodinjske odpadke.

Za odstranjevanje tega izdelka uporabite sisteme za vračanje in zbiranje odpadkov, ki so na voljo v vaši državi.

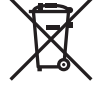

Simbol [prečrtan smetnjak na kolesih, Priloga II Direktive 2006/66/ES] nakazuje ločeno zbiranje odpadnih baterij v državah EU.

Baterij ne odvrzite med gospodinjske odpadke.

Za odstranjevanje odpadnih baterij uporabite sisteme za vračanje in zbiranje odpadkov, ki so na voljo v vaši državi.

# **VARNOSTNI UKREPI 9**<br>
SARNOSTEI CKREP

#### **Garancijski pogoji**

V malo verjetnem primeru, da bi se v veljavnem garancijskem obdobju od dneva nakupa pri pooblaščenem prodajalcu na poslovnem območju družbe OLYMPUS EUROPA SE & Co. KG kljub pravilni uporabi (po priloženih navodilih za uporabo), kot je navedeno na spletni strani: http://www.olympus-europa.com, izkazalo, da je izdelek okvarjen, ga bo družba Olympus brezplačno zamenjala ali popravila po lastni presoji. Da bi vam lahko družba Olympus nudila zahtevane garancijske storitve na način, s katerim boste karseda zadovoljni, in v najkrajšem možnem času, prosimo, da prebere spodnje informacije in napotke:

- 1. Če želite uveljaviti zahtevek po tej garancijski izjavi, sledite napotkom glede registracije in sledenja na strani http://consumer-service. olympus-europa. com (storitev v nekaterih državah ni na voljo) ali pa izdelek, originalni račun ali potrdilo o nakupu ter izpolnjen garancijski list odnesite prodajalcu, pri katerem ste izdelek kupili ali na katero koli drugo servisno mesto v okviru poslovnega območja OLYMPUS EUROPA SE & Co. KG, kot je navedeno na strani: http:// www.olympus-europa.com, pred iztekom garancijskega obdobja, ki velja v vaši državi.
- 2. Poskrbite, da bo garancijski list pravilno izpolnjen tudi s strani družbe Olympus oziroma njegovega pooblaščenega prodajalca oziroma servisnega centra. Zato poskrbite, da bodo na originalnem predračunu/fakturi v celoti zapisani vaše ime, ime prodajalca, serijska številka izdelka, leto, mesec in dan nakupa oziroma da bo originalnemu garancijskemu listu priložen račun, ki ste ga prejeli ob nakupu (na katerem je izpisano ime prodajalca, datum nakupa in tip izdelka).
- 3. Garancijski list shranite na varno mesto, saj vam dvojnika ne bomo izdali.
- 4. Prosimo upoštevajte, da družba Olympus ne bo prevzela nobenega tveganja in stroškov, ki nastanejo s prevozom izdelka do pooblaščenega prodajalca ali servisne službe družbe Olympus.
- 5. V naslednjih primerih garancija ne velja, čeprav se je izdelek pokvaril v navedenem garancijskem obdobju, in v teh primerih morate sami poravnati stroške popravila.
	- a. Pri kakršnihkoli okvarah, do katerih je prišlo zaradi napačnega ravnanja z izdelkom (npr. zaradi uporabe izdelka v namene in na način, ki ni naveden v navodilih za uporabo ipd.)
- b. Kakršnekoli okvare, nastale zaradi popravila, prilagajanja, čiščenja ali drugega posega v izdelek, če tega ni opravila družba Olympus ali pooblaščene servisne službe družbe Olympus.
- c. Pri kakršnihkoli okvarah, nastalih po nakupu izdelka, do katerih je prišlo zaradi prevoza, padca, udarca ipd.
- d. Pri kakršnihkoli okvarah, do katerih je prišlo zaradi požara, potresa, poplave, udarca strele, drugih naravnih nesreč, onesnaženega okolja ali neprimerne električne napetosti napajanja.
- e. Pri kakršnihkoli okvarah, do katerih je prišlo zaradi malomarnega ravnanja ali neprimernega skladiščenja izdelka (npr. skladiščenja pri visoki temperaturi in vlažnosti ter v bližini insekticidov, kot je naftalin, ali škodljivih zdravil), neprimernega vzdrževanja ipd.
- f. Pri kakršnikoli okvari, do katere je prišlo zaradi uporabe izpraznjenih baterij ipd.
- g. Pri kakršnikoli okvari, do katere je prišlo zaradi vdora peska, blata ipd. v ohišje izdelka.
- 6. Odgovornost družbe Olympus v skladu s to garancijo je omejena izključno na popravilo ali zamenjavo izdelka. Izključena je vsakršna garancijska odgovornost za posredno ali posledično izgubo ali škodo, do katere bi prišlo zaradi napake izdelka, zlasti za izgubo ali škodo, ki nastane na objektivih, filmih in ostalih delih ali dodatni opremi, ki se uporabljajo skupaj z izdelkom, prav tako družba Olympus ne prevzema nikakršne odgovornosti za izgubo ali škodo, ki bi nastala zaradi zamude popravila ali izgube podatkov. Ta izjava nikakor ne vpliva na zakonsko predpisane določbe.

#### **Blagovne znamke**

- Microsoft in Windows sta zaščiteni blagovni znamki družbe Microsoft Corporation.
- Mac je blagovna znamka družbe Apple Inc.
- Logotip SDXC je blagovna znamka podjetja SD-3C, LLC.
- Eye-Fi je blagovna znamka podjetja Eye-Fi, Inc.
- Funkcija »Shadow Adjustment Technology« vsebuje patentirane tehnologije podjetja Apical Limited.

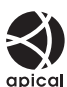

- Micro Four Thirds, Four Thirds in logotipa Micro Four Thirds in Four Thirds sta blagovni znamki ali zaščiteni blagovni znamki korporacije OLYMPUS Corporation na Japonskem, v ZDA, državah Evropske unije in drugih državah.
- Wi-Fi je blagovna znamka podjetja W-Fi Alliance.
- Logotip Wi-Fi CERTIFIED je registrirana blagovna znamka družbe Wi-Fi Alliance.

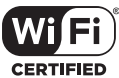

- Standardi za datotečne sisteme digitalnih fotoaparatov, navedeni v teh navodilih, so standardi »Design Rule for Camera File System/DCF«, ki jih določa Japonsko združenje za industrijo elektronske in informacijske tehnologije (JEITA).
- Vsa imena podjetij in izdelkov so zaščitene blagovne znamke in/ali blagovne znamke njihovih lastnikov.

THIS PRODUCT IS LICENSED UNDER THE AVC PATENT PORTFOLIO LICENSE FOR THE PERSONAL AND NONCOMMERCIAL USE OF A CONSUMER TO (i) ENCODE VIDEO IN COMPLIANCE WITH THE AVC STANDARD ("AVC VIDEO") AND/ OR (ii) DECODE AVC VIDEO THAT WAS ENCODED BY A CONSUMER ENGAGED IN A PERSONAL AND NON-COMMERCIAL ACTIVITY AND/OR WAS OBTAINED FROM A VIDEO PROVIDER LICENSED TO PROVIDE AVC VIDEO. NO LICENSE IS GRANTED OR SHALL BE IMPLIED FOR ANY OTHER USE. ADDITIONAL INFORMATION MAY BE OBTAINED FROM MPEG LA, L.L.C. SEE HTTP://WWW.MPEGLA.COM

Programska oprema v tem fotoaparatu lahko vključuje programsko opremo drugih proizvajalcev. Programska oprema drugih proizvajalcev je predmet določil in pogojev, ki jih določijo ti lastniki programske opreme ali licence za programsko opremo, v skladu s katerimi vam to programsko opremo predajo v uporabo.

Pogoje in druga obvestila drugih proizvajalcev programske opreme, če so na voljo, lahko najdete v PDF-datoteki na naslovu

http://www.olympus.co.jp/en/support/imsg/ digicamera/download/notice/notice.cfm

<span id="page-162-0"></span>S posodobitvijo strojne programske opreme so dodane/spremenjene naslednje funkcije.

## **Dodatki/spremembe z različico strojne programske opreme 1.1**

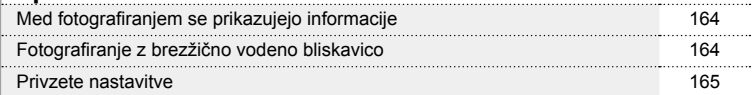

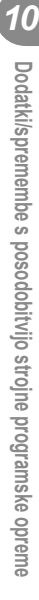

 $R$ 

## **Dodatki/spremembe z različico strojne programske opreme 1.1**

#### **Med fotografiranjem se prikazujejo informacije**

#### Prikaz na zaslonu med fotografiranjem

Dodan je bil prikaz ikone za način RC.

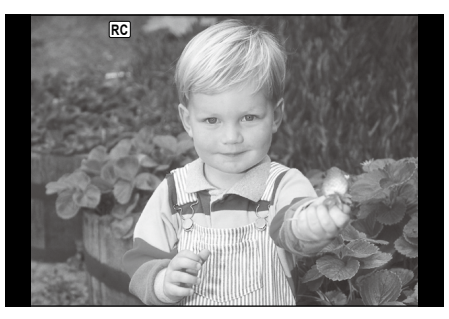

## **Fotografiranje z brezžično vodeno bliskavico (** # **Način RC )**

Brezžično lahko fotografirate z uporabo vgrajene bliskavice in posebne bliskavice z možnostjo brezžičnega vodenja. Fotoaparat lahko neodvisno nadzoruje vsako od treh skupin oddaljenih bliskavic in notranjo bliskavico. Za podrobnosti glejte dokumentacijo, priloženo zunanjim bliskavicam.

- **1** Zunanje bliskavice nastavite na način RC in postavite kot želite.
	- Vključite zunanjo bliskavico, pritisnite tipko MODE in izberite način RC.
	- Izberite kanal in skupino za vsako zunanjo bliskavico.
- **2** Izberite možnost [Vklj.] za možnost [≱ Način RC] v meniju fotografiranja 2 **¤**2.
	- Pritisnite tipko ⊛ za izhod v način prikaza RC. Pritisnite tipko INFO, preklopite med super krmilniki slike v živo ali upravljanjem v živo in načinom prikaza RC.
	- Izberite način bliskavice (zmanjšanje učinka rdečih oči ni na voljo v načinu RC).
	- RC je prikazano na zaslonu.

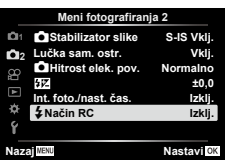

#### **3** Nastavitve za vsako skupino prilagodite v načinu prikaza RC.

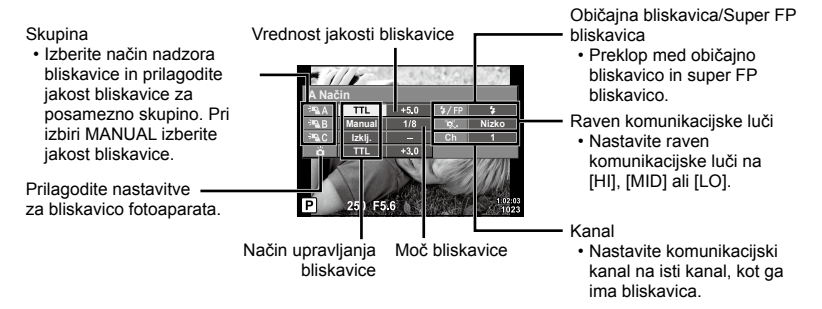

## 4 Stikalo ON/OFF obrnite na \$GOR, da dvignete bliskavico.

• Po potrditvi napolnjenosti bliskavice posnemite poskusni posnetek.

#### ■ Doseg brezžičnega nadzora bliskavice

Brezžične bliskavice postavite tako, da bodo njihova daljinska tipala obrnjena proti kameri. Naslednja ilustracija prikazuje približne razdalje, na katerih je mogoče postaviti bliskavice. Dejanski doseg upravljanja se lahko razlikuje glede na lokalne pogoje.

- Priporočamo, da uporabite eno skupino z do tremi daljinsko upravljanimi bliskavicami.
- Zunanjih bliskavic ni mogoče uporabiti za osvetlitve s počasno sinhronizacijo na drugo zaveso, daljše od 4 sekund.
- Če je motiv preblizu fotoaparatu, lahko krmilni bliski vgrajene bliskavice vplivajo na osvetlitev (ta učinek lahko zmanjšate z uporabo manjše jakosti notranje bliskavice, na primer z uporabo difuzorja).

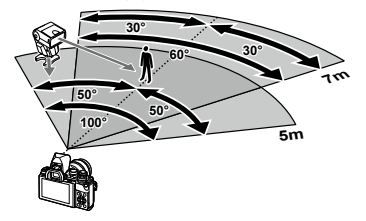

• Pri uporabi bliskavice v načinu RC je zgornja meja sinhronizacije bliskavice pri 1/160 sek.

#### **Privzete nastavitve**

Privzete nastavitve za nove funkcije in spremenjene privzete nastavitve so naslednje.

\*1: Privzete nastavitve lahko povrnete, če izberete [Popolno] ali [Ponastavi].

\*2: Privzete nastavitve lahko povrnete, če izberete [Osnovno] ali [Ponastavi].

#### $\Omega$  Meni fotografiranja

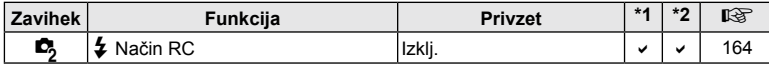

*10* Dodatki/spremembe s posodobitvijo strojne programske opreme **Dodatki/spremembe s posodobitvijo strojne programske opreme**

## **Oznaka**

## **Symboli**

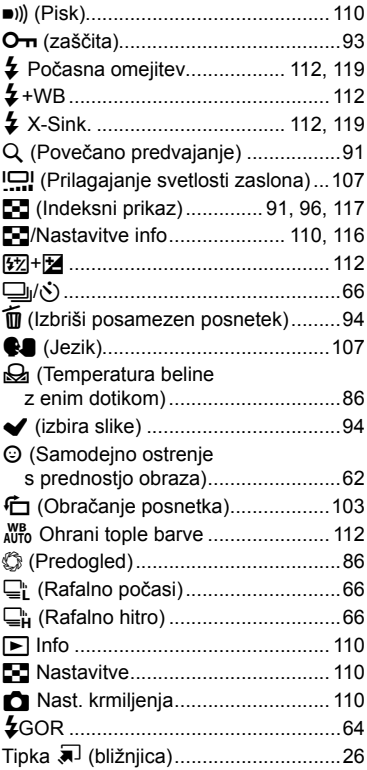

## **A**

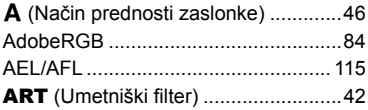

## **B**

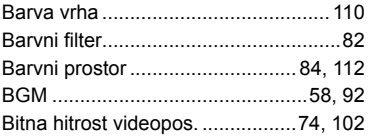

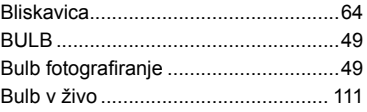

## **C**

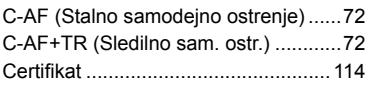

## **Č**

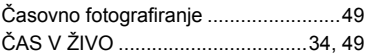

## **D**

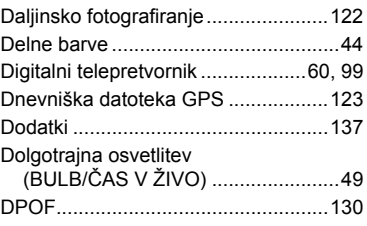

## **E**

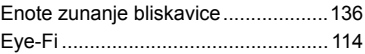

## **F**

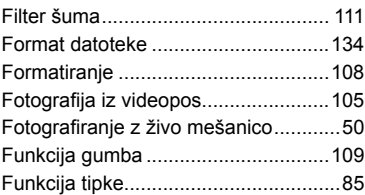

## **G**

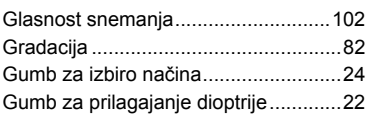

## **H**

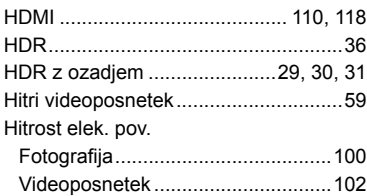

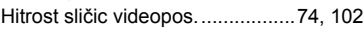

## **I**

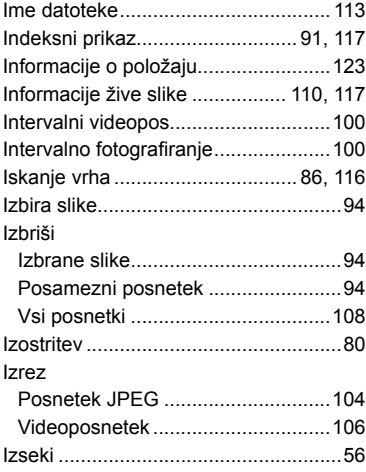

## **K**

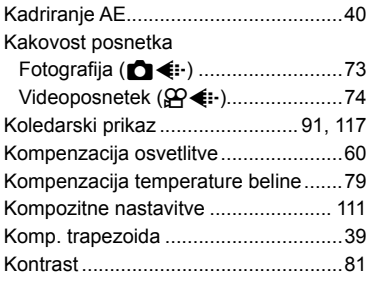

## **L**

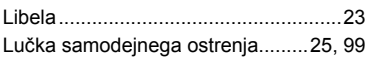

## **M**

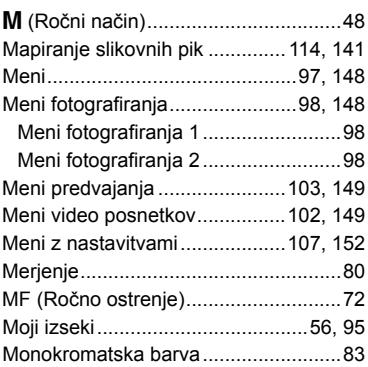

## **N**

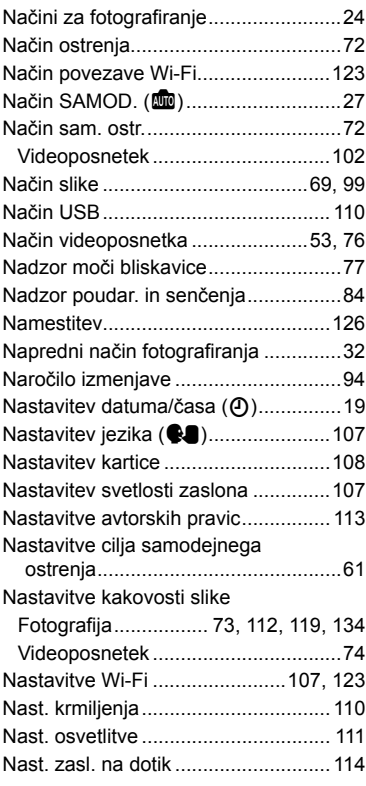

## **O**

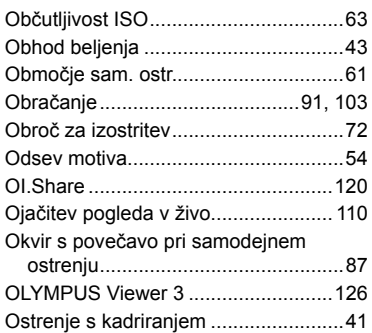

## **P**

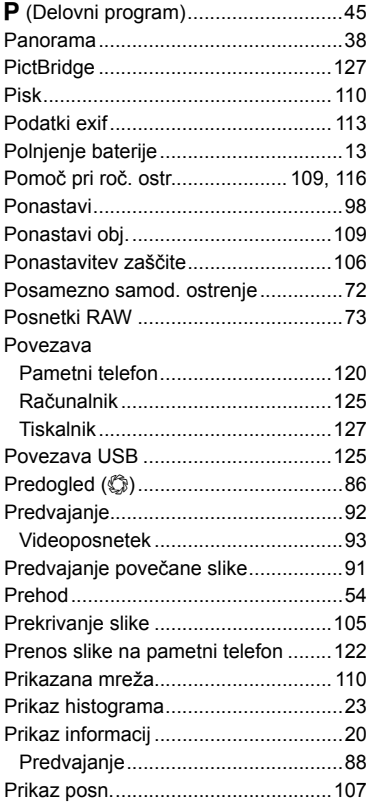

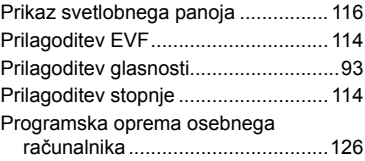

## **R**

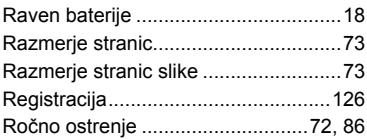

## **S**

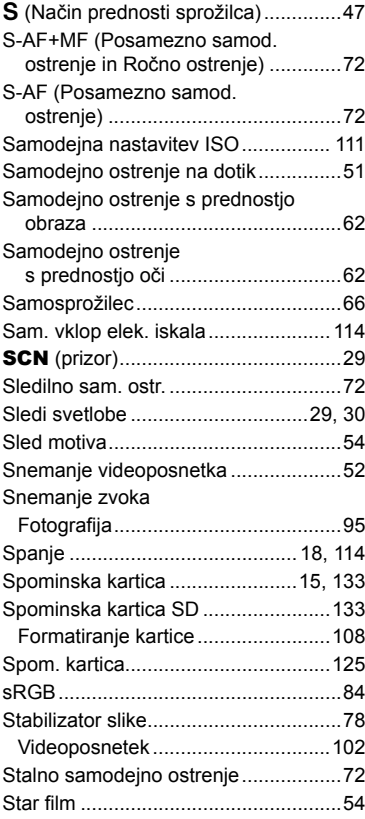

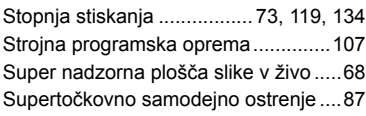

## **Š**

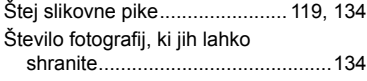

## **T**

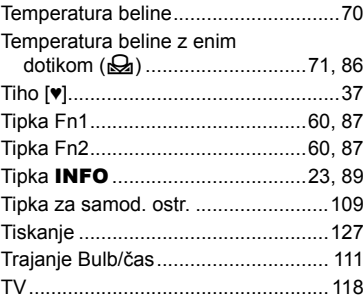

## **U**

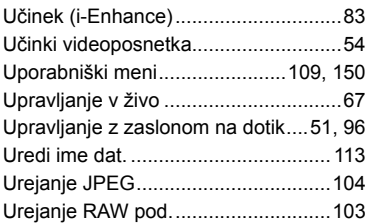

#### **V**

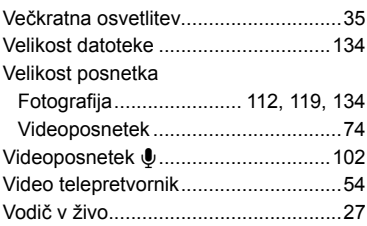

## **W**

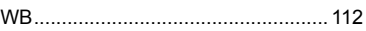

## **Z**

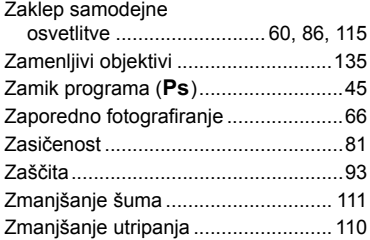

# **OLYMPUS**

http://www.olympus.com/

#### **OLYMPUS EUROPA SE & CO. KG**

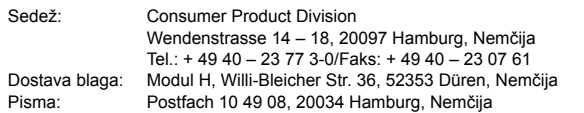

#### **Tehnična podpora za stranke v Evropi**

Obiščite našo spletno stran **http://www.olympus-europa.com** ali nas pokličite na BREZPLAČNO ŠTEVILKO\*: **00800 – 67 10 83 00**

za Avstrijo, Belgijo, Republiko Češko, Dansko, Finsko, Francijo, Nemčijo, Luksemburg, Nizozemsko, Norveško, Poljsko, Portugalsko, Rusijo, Španijo, Švedsko, Švico, Veliko Britanijo. \* Pri nekaterih (mobilnih) telefonskih storitvah/ponudnikih dostop ni mogoč ali pa je k številkam +800 treba dodati še predpono.

Za vse evropske države, ki niso navedene, ali če ne morete vzpostaviti povezave z navedenimi številkami, uporabite PLAČLJIVI ŠTEVILKI: **+ 49 40 – 237 73 899**